# rotork®

**Keeping the World Flowing** for Future Generations

## Actionneurs **SI** *Pro*

**avec unités d'alimentation électrohydrauliques SI-1 et SI-2.1 intégrées**

Manuel d'installation, d'utilisation, de configuration et de maintenance

**Ce manuel contient des informations importantes de sécurité. Assurez-vous de l'avoir lu et compris dans son intégralité avant de procéder à l'installation, l'utilisation ou l'entretien de votre équipement.**

PUB021-033-01 Date de publication 04/23

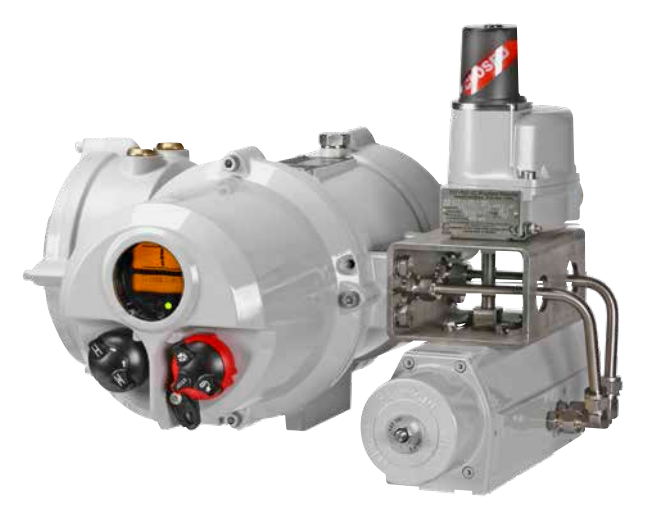

La télécommande Rotork et la télécommande Rotork Pro permettent de configurer les fonctions de contrôle, d'indication et de protection de l'actionneur afin de répondre au mieux aux exigences de votre site. De plus, la télécommande Bluetooth® *Pro* de Rotork v1.1 (BTST) permet également de télécharger les fichiers de l'enregistreur de données et les fichiers de configuration. Les fichiers sont transférés vers et à partir de la télécommande Bluetooth® *Pro* v1.1 via le logiciel Insight 2 de Rotork.

Avant de mettre en service l'actionneur, il est important de vérifier que les réglages de celui-ci sont compatibles avec les exigences de la vanne, du processus et du système de commande. Veuillez lire ce document avant de procéder à l'installation.

Lorsque le personnel Rotork ou des agents agréés sont engagés pour réaliser des mises en service, la documentation relative à la configuration de l'actionneur installé peut être mise à la disposition du client pour ses archives.

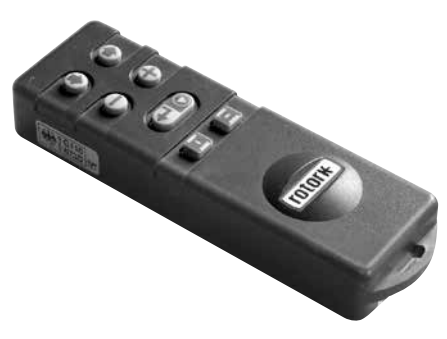

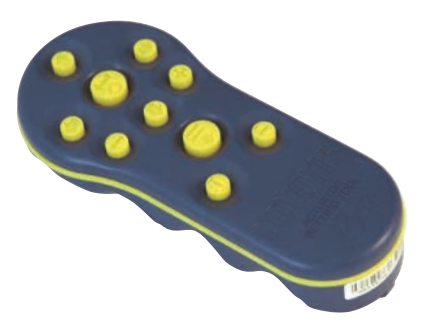

*Télécommande Rotork Pro*

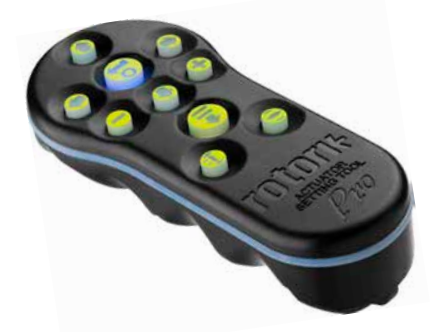

*Télécommande Bluetooth® Télécommande Rotork Pro de Rotork v1.1*

Ce manuel fournit des instructions concernant:

- Le fonctionnement électrique (local ou à distance) et le fonctionnement manuel optionnel.
- La préparation et l'installation de l'actionneur sur la vanne.
- La mise en service et le réglage des paramètres de base de l'actionneur pour un bon fonctionnement de la vanne.
- La mise en service et le réglage des paramètres de configuration pour satisfaire les exigences spécifiques de contrôle et d'indication du site.
- La maintenance et le dépannage.
- Les ventes et services.

#### **LA GAMME SI PRO DE ROTORK – UNE SOLUTION FIABLE POUR LE CONTRÔLE ÉLECTRIQUE ET À SÉCURITÉ INTÉGRÉE DE VANNES DE RÉGULATION GRÂCE À L'UTILISATION D'ACTIONNEURS POUVANT ÊTRE MIS EN SERVICE ET INTERROGÉS SANS RETIRER LES CARTERS ÉLECTRIQUES.**

Grâce à la télécommande infrarouge/télécommande Bluetooth® *Pro* v1.1 (BTST) fournie permettant d'accéder aux procédures de configuration de l'actionneur, le réglage non intrusif des niveaux de pression hydraulique internes, des limites de position et de toutes les autres fonctions de contrôle et d'indication se fait rapidement, facilement et en toute sécurité, même dans les zones dangereuses.

Les informations de diagnostic relatives au système de commande et aux statuts de la vanne et de l'actionneur s'affichent sous forme d'icônes et d'écrans d'aide.

Les réglages, l'alarme et les statuts sont disponibles en anglais (par défaut). D'autres langues sont disponibles sur demande.

La position et la pression hydraulique interne peuvent être surveillées sur l'actionneur en appuyant simplement sur une touche de la télécommande.

L'enregistreur de données intégré stocke les données de la vanne et du processus, permettant à nos clients de prendre des décisions de maintenance éclairées. Le logiciel Insight 2 pour PC permet d'interroger l'enregistreur de données, mais aussi de configurer et d'enregistrer tous les paramètres de l'actionneur.

Visitez notre site Internet www.rotork.com pour obtenir plus d'informations sur l'actionneur SI, le logiciel Insight 2 et les autres gammes Rotork.

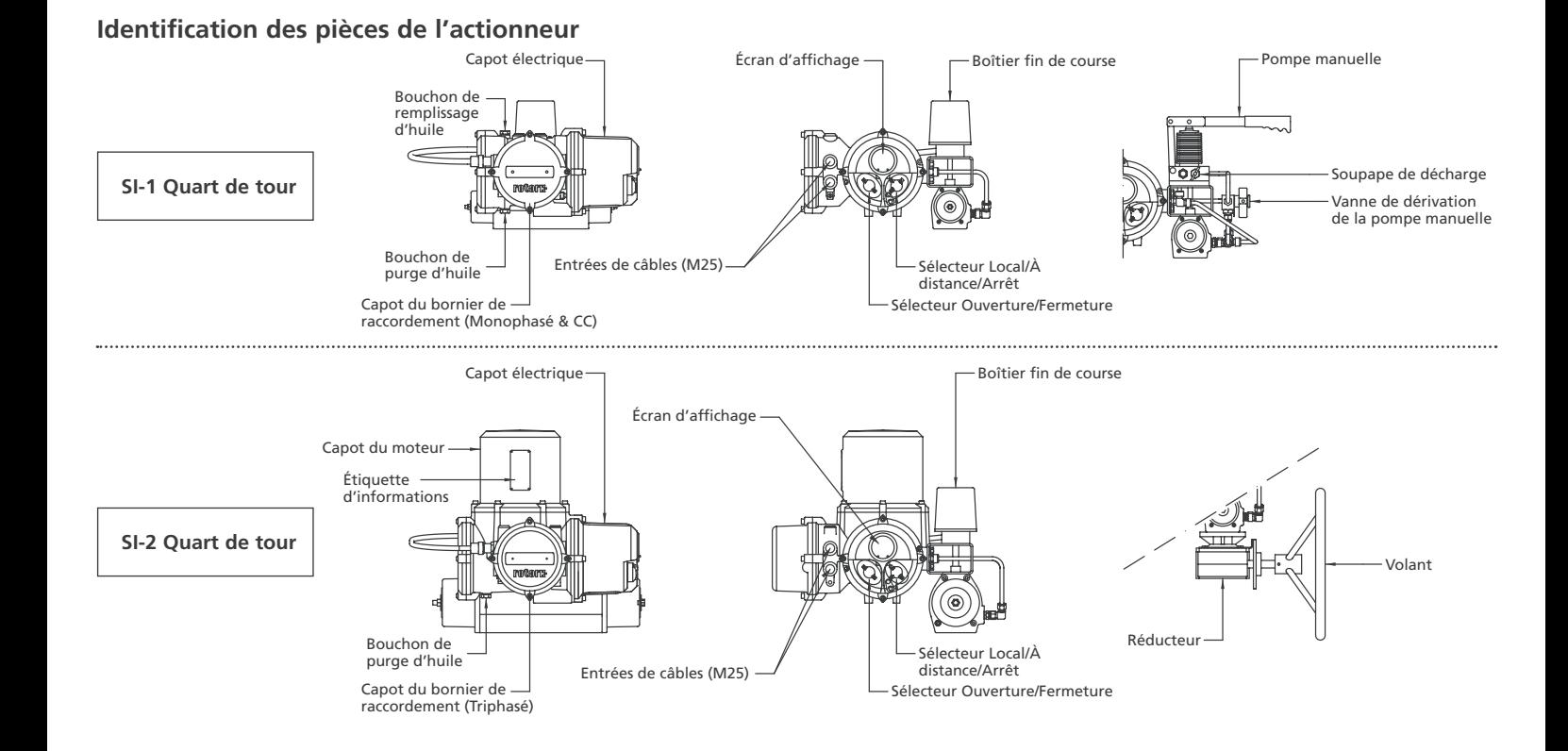

III

## **Table des matières**

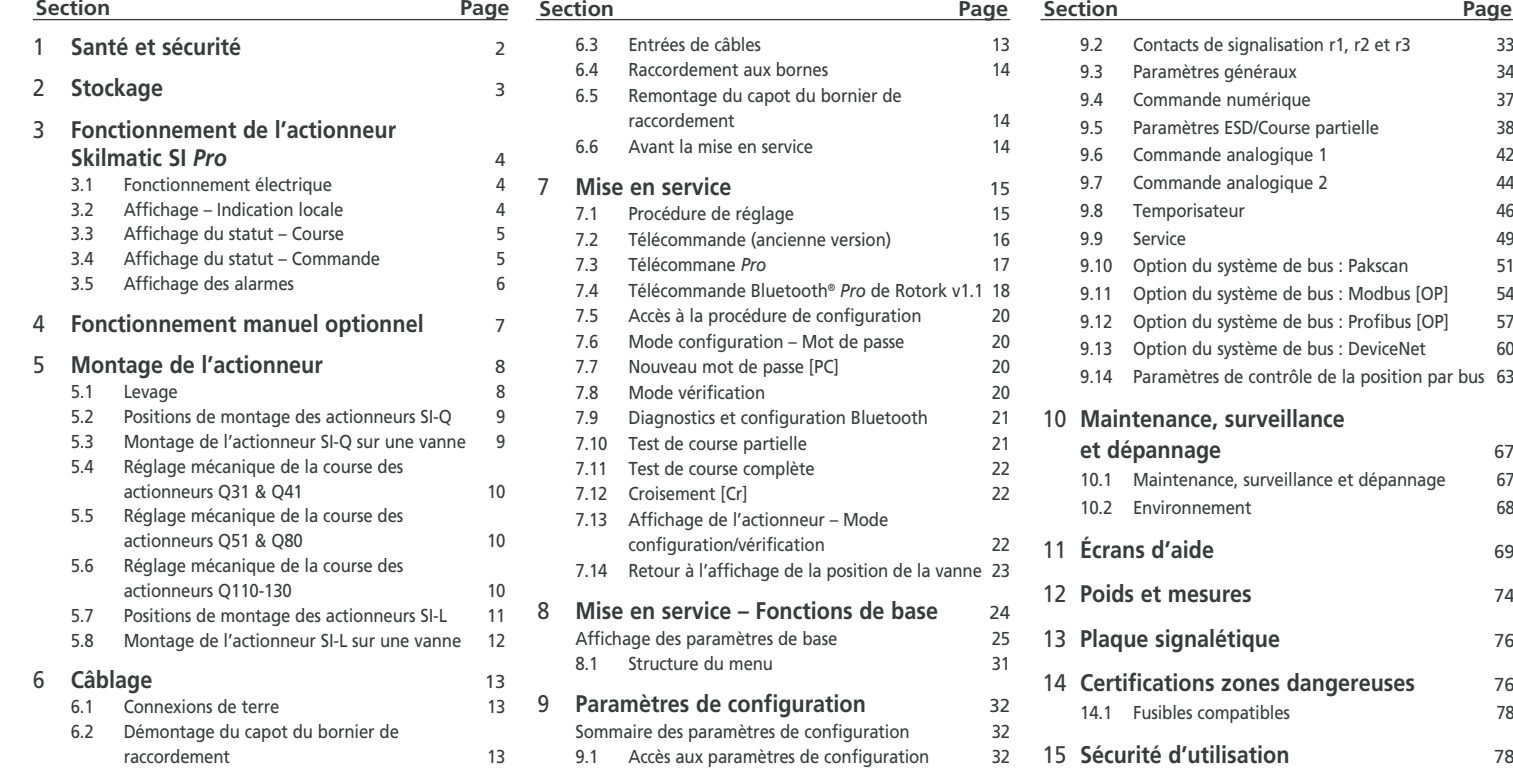

1

<span id="page-5-0"></span>Ce manuel a été rédigé pour permettre à un utilisateur compétent d'installer, d'utiliser, de régler et d'inspecter les actionneurs de la gamme SI de Rotork. Seules les personnes compétentes en vertu de leur formation ou de leur expérience doivent installer, entretenir et réparer les actionneurs Rotork. Toute opération entreprise sur l'actionneur doit être effectuée conformément aux instructions fournies dans ce manuel ou dans tout autre manuel Rotork. L'utilisateur et les personnes travaillant sur ces équipements doivent connaître leurs responsabilités en vertu des dispositions légales relatives à la santé et la sécurité sur leur lieu de travail. Les risques additionnels associés à l'utilisation de la gamme d'actionneurs SI avec d'autres équipements doivent être pris en compte. Des informations et conseils supplémentaires concernant l'utilisation en toute sécurité de la gamme d'actionneurs SI de Rotork peuvent être fournis sur demande, si nécessaire.

L'installation électrique, l'entretien et l'utilisation de ces actionneurs doivent être effectués conformément à la législation nationale et aux dispositions légales relatives à une utilisation sûre de ces équipements, applicables sur le site de l'installation.

Pour le Royaume-Uni: la réglementation relative à l'électricité sur le lieu de travail de 1989 et la directive fournie dans l'édition

applicable de la « Réglementation du câblage IEE » s'appliquent. L'utilisateur doit également être pleinement informé de ses responsabilités en vertu de la Loi sur la santé et la sécurité de 1974.

Pour les États-Unis, le Code national de l'électricité ® NFPA70 s'applique.

L'installation mécanique doit être effectuée conformément aux instructions de ce manuel et aux normes applicables, telles que le Code britannique de bonnes pratiques. Si l'actionneur est équipé d'une plaque signalétique indiquant qu'il est adapté aux zones dangereuses, il peut alors être installé dans des zones dangereuses de type 1 et 2 uniquement. Il ne doit pas être installé dans une zone dangereuse où la température d'inflammation est inférieure à 135 °C, à moins qu'il ne soit indiqué sur la plaque signalétique de l'actionneur qu'il est adapté à des températures d'inflammation inférieures.

Il doit être installé uniquement dans des zones dangereuses compatibles avec les groupes de gaz indiqués sur sa plaque signalétique.

L'installation électrique, l'entretien et l'utilisation de l'actionneur doivent être effectués conformément au code de bonnes pratiques applicable pour cette certification zones dangereuses.

Aucune inspection ni réparation ne doit être effectuée sur l'actionneur, à moins que celle-ci ne soit conforme aux exigences spécifiques de la certification zones dangereuses. Aucune modification ni altération de l'actionneur n'est autorisée, car cela pourrait invalider la certification zones dangereuses de l'actionneur.

L'accès aux conducteurs électriques sous tension est interdit dans les zones dangereuses, sauf pour les détenteurs d'un permis spécial. Faute de quoi, l'alimentation doit être isolée et l'actionneur déplacé dans une zone non dangereuse pour être réparé ou entretenu.

#### **AVERTISSEMENT : Ressorts précontraints**

Tous les ressorts de la gamme d'actionneurs SI sont précontraints. Les ressorts ne doivent pas être retirés de l'actionneur.

#### **AVERTISSEMENT : Fluide hydraulique**

Les actionneurs SI sont remplis de fluide hydraulique. Voir la plaque signalétique de l'actionneur pour le type d'huile utilisé.

Dans le cas où le fluide doit être changé, assurez-vous de porter des vêtements de protection appropriés, y compris des gants et des lunettes de protection. Le fluide

hydraulique usagé doit être éliminé en toute sécurité (voir la section Environnement).

**Note: Les fiches de données de sécurité des produits concernant le type d'huile hydraulique utilisé dans les unités et fourni par Rotork sont disponibles sur demande.**

#### **AVERTISSEMENT : Actionnement manuel**

En ce qui concerne l'actionnement manuel optionnel des actionneurs de Rotork, veuillez vous référer aux avertissements de la section 4.

**AVERTISSEMENT:** L'actionneur doit être installé dans une zone où le risque d'impact sur l'écran d'affichage est faible.

#### **AVERTISSEMENT : Fonctionnement inopiné**

Lorsqu'ils sont alimentés, les actionneurs peuvent fonctionner de manière inopinée. Les utilisateurs doivent prévoir une isolation électrique pour empêcher un fonctionnement imprévu et les situations dangereuses qui pourraient en découler. Le sélecteur STOP de l'actionneur (si inclus) n'est pas un sectionneur et ne doit pas être considéré comme un arrêt d'urgence.

#### <span id="page-6-0"></span>**Matériaux de l'actionneur SI-1-Q31 à SI-2-Q80 (SI-2.1-Q80)**

Unité d'alimentation: Aluminium Corps de l'actionneur: Aluminium Arbre de transmission: Acier inoxydable (Q31-61) Acier chromé (Q70-80) Boîtier fin de course: Aluminium Conduits: Acier inoxydable (raccord direct) Pièces de fixation externes: Acier inoxydable Peinture de finition: Epoxy gris argenté standard à deux composants (150 microns d'épaisseur)

#### **SI-2-Q110 à Q130 (SI-2.1-Q110 à Q130)**

Unité d'alimentation: Aluminium Corps de l'actionneur: Acier au carbone Arbre de transmission: Acier au carbone Boîtier fin de course: Aluminium Conduits: Acier inoxydable (raccord direct)

Pièces de fixation externes: Acier inoxydable Peinture de finition: Epoxy gris argenté standard à deux composants (150 microns d'épaisseur)

#### **SI-1-L et SI-2-L (SI-2.1-L) Toutes tailles**

Unité d'alimentation: Aluminium Corps de l'actionneur: Acier Tige du piston: Acier inoxydable Conduits: Acier inoxydable (raccord direct) Pièces de fixation externes: Acier inoxydable Peinture de finition: Epoxy gris argenté standard à deux composants (150 microns d'épaisseur)

L'utilisateur doit s'assurer que l'environnement d'exploitation et les matériaux entourant l'actionneur ne réduisent pas la sécurité d'utilisation ni la protection de l'actionneur.

L'utilisateur doit s'assurer que l'actionneur est correctement protégé contre son environnement d'exploitation.

Les produits fabriqués par Rotork ne présentent aucun danger pour la santé dans des conditions normales de stockage, de distribution et d'utilisation, à condition que les procédures de bonne hygiène industrielle soient respectées.

Si votre actionneur ne peut pas être installé immédiatement, entreposez-le dans un endroit sec jusqu'à ce que vous soyez prêts à connecter les câbles.

Si l'actionneur peut être installé, mais ne peut être câblé, il est recommandé de remplacer les bouchons en plastique des entrées de câbles par des bouchons en métal.

La double étanchéité du compartiment de raccordement protège les composants internes tant que celle-ci n'est pas modifiée.

Il n'est pas nécessaire de retirer le capot du compartiment électrique pour mettre en service l'actionneur SI.

Rotork décline toute responsabilité pour les détériorations causées sur le site suite au retrait des capots.

Tous les actionneurs Rotork ont été entièrement testés avant leur sortie de l'usine pour leur assurer un fonctionnement fiable pendant de nombreuses années, à condition qu'ils soient correctement installés, mis en service et protégés. **Example 12**<br> **2 Stockage**<br> **Si** votre actionneur ne peut pas être<br>
immédiatement, entreposez-le dans<br>
endroit sec jusqu'à ce que vous soye<br>
à connecter les câbles.<br>
Si l'actionneur peut être installé, mai<br>
peut être câb

N'entreposez pas votre actionneur dans un endroit où la température dépasse les températures normales de fonctionnement<br>indiquées sur sa plaque signalétique

## <span id="page-7-0"></span>**3 Fonctionnement de l'actionneur SI**

#### **3.1 Fonctionnement électrique**

Vérifiez que la tension d'alimentation correspond à celle indiquée sur la plaque signalétique de l'actionneur. Branchez l'alimentation. Il n'est pas nécessaire de vérifier la rotation de la phase (sur les unités triphasées).

#### **AVERTISSEMENT : N'actionnez pas l'actionneur électriquement avant d'avoir vérifié, à l'aide de la télécommande, que les paramètres de base ont été configurés** *(voir section 8).*

#### **Sélection du fonctionnement Local/ Arrêt/À distance**

Le sélecteur rouge permet de sélectionner la commande locale ou à distance et peut être verrouillé dans l'une ou l'autre des positions à l'aide d'un cadenas avec un anneau de 6,5 mm.

Lorsque le sélecteur est verrouillé en position Local ou À distance, l'option Arrêt reste disponible. Le sélecteur peut également être verrouillé en position Arrêt pour empêcher tout fonctionnement électrique via la commande locale ou à distance.

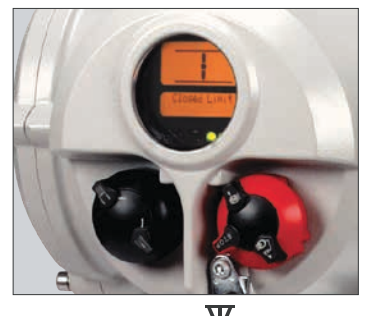

### Commande locale <**Co**

Lorsque le sélecteur rouge est sur Local (sens antihoraire), le sélecteur noir situé à côté peut être tourné pour sélectionner la commande d'ouverture ou de fermeture. Pour sélectionner Arrêt, tournez le sélecteur rouge dans le sens horaire. Fig 3.1

## **Commande à distance**

Tournez le sélecteur rouge sur la position À distance (sens horaire). Cela permet aux signaux de commande à distance d'actionner l'actionneur. L'arrêt local peut toujours être utilisé en tournant le sélecteur rouge dans le sens antihoraire.

**3.2 Affichage – Indication locale**

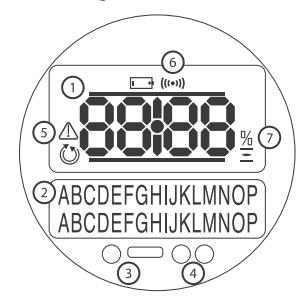

#### *Fig 3.2 Écran de l'actionneur*

L'écran est composé de :

- **1.** L'affichage de la position Il s'agit du principal afficheur de position, à 7 segments, avec icônes.
- **2.** Affichage texte Il s'agit d'un écran à matrice de points à deux lignes et 16 caractères qui permet de compléter avec du texte l'affichage de la position et les icônes.
- **3.** LED infrarouge
- **4.** 2 LED pour indiquer la position

#### **5.** Icône d'alarme – Elle apparaît pour les alarmes de la vanne, de l'actionneur et des commandes. L'affichage de l'alarme est complété par un texte de description du problème sur l'écran inférieur.

- **6.** Icône IR Cette icône clignote lorsqu'une communication infrarouge est en cours.
- **7.** Pourcentage d'ouverture Cette icône apparaît quand un pourcentage d'ouverture s'affiche sur l'écran supérieur.

Lorsque l'actionneur est sous tension, l'écran à cristaux liquides est rétroéclairé par une lumière orange et l'une des LED s'allume, en fonction de la position. L'écran indique le pourcentage d'ouverture ou le symbole de la fin de course *(Voir Figs 3.3, 3.4 et 3.5).*

Dans la version standard, la LED rouge indique que la vanne est ouverte, la LED orange que la vanne est en position intermédiaire, et la LED verte que la vanne est fermée. Les couleurs d'ouverture et de fermeture peuvent être inversées sur demande.

#### **Fonctionnement de l'actionneur SI** *suite*

#### <span id="page-8-0"></span>**Ouverture**

La LED rouge s'allume, le symbole d'ouverture et l'indication « Limite d'ouverture » apparaissent.

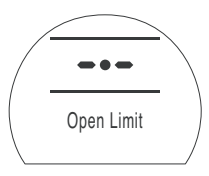

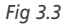

*Fig 3.4*

#### **Mi-course**

La LED orange s'allume et le pourcentage d'ouverture s'affiche. L'indication « Arrêté » apparaît lorsqu'il n'v a aucun mouvement de l'actionneur.

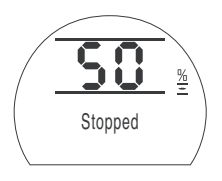

#### **Fermeture**

La LED verte s'allume, le symbole de fermeture et l'indication « Limite de fermeture » apparaissent.

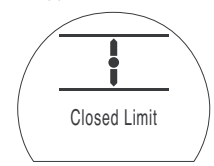

*Fig 3.5*

#### **Indicateurs LED**

**AVERTISSEMENT: la couleur de la LED de mi-course peut être altérée par l'angle de vue et le niveau de luminosité.**

La couleur de la LED de fermeture peut être changée en rouge, si nécessaire. *Voir section 9.3.*

#### **3.3 Affichage du statut – Course**

L'écran SI fournit des indications de statut en temps réel. La ligne supérieure de la zone de texte est réservée aux indications du statut de la course. La Fig 3.6 montre l'exemple du statut **Limite de fermeture.**

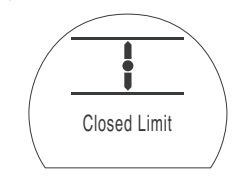

#### *Fig 3.6*

Statuts de course possibles :

- **Limite de fermeture :** L'actionneur a atteint la limite de fermeture prédéfinie.
- **Limite d'ouverture :** L'actionneur a atteint la limite d'ouverture prédéfinie.
- **Déplacement ouverture :** L'actionneur se déplace dans le sens de l'ouverture.
- **Déplacement Fermeture :** L'actionneur se déplace dans le sens de la fermeture.
- **Arrêté :** L'actionneur s'est arrêté en position de mi-course, indiquée sur l'écran supérieur (% d'ouverture).

• **Temporisation active :** Option de temporisation activée. La temporisation a arrêté l'actionneur à mi-course pendant une période égale au temps de pause prédéfini. *Voir section 9.8.*

#### **3.4 Affichage du statut – Commande**

La ligne inférieure de l'écran est réservée à l'affichage du statut de commande, qui apparaît environ 2 secondes après que le mode ou le signal de commande a été appliqué. La Fig 3.7 montre l'exemple du statut de **commande à distance**.

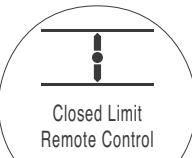

#### *Fig 3.7*

Statuts de commande possibles :

- **Commande locale:** La commande locale est activée – sélecteur rouge.
- **Arrêt local:** L'arrêt local est activé sélecteur rouge.
- **Commande à distance:** La commande à distance est activée – sélecteur rouge.

## <span id="page-9-0"></span>**Fonctionnement de l'actionneur SI** *suite* **3**

- **Fermeture locale :** Signal de fermeture local appliqué – sélecteur noir.
- **Ouverture locale :** Signal d'ouverture local appliqué – sélecteur noir.
- **Fermeture à distance :** Signal de fermeture à distance (par câble ou analogique) appliqué.
- **Ouverture à distance :** Signal d'ouverture à distance (par câble ou analogique) appliqué.
- **ESD à distance :** Signal d'arrêt d'urgence à distance par câble appliqué.
- **Ouverture à distance par bus :** Signal d'ouverture à distance par bus\* appliqué.
- **Fermeture à distance par bus :** Signal de fermeture à distance par bus\* appliqué.
- **ESD à distance par bus :** Signal d'arrêt d'urgence à distance par bus\* appliqué.
- **BT Connecté :** L'actionneur est connecté via Bluetooth à une télécommande ou un PC.
- *\* Options de commande par bus disponibles: Pakscan, Profibus, Modbus, DeviceNet ou Foundation Fieldbus. Voir le schéma de câblage de l'actionneur.*

#### **3.5 Affichage des alarmes**

L'écran SI fournit des indications sur les alarmes sous forme de textes et d'icônes.

#### **Alarme générale:**

L'icône d'alarme générale est accompagnée de texte dans la ligne inférieure de l'écran. indiquant de quelle alarme il s'agit. Si plusieurs alarmes sont détectées, celles-ci s'affichent l'une après l'autre.

La Fig 3.8 indique le statut **SURPRESSION MI-COURSE** (Surpression à mi-course).

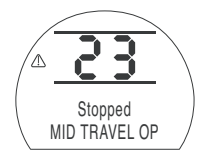

#### *Fig 3.8*

Alarmes possibles :

#### *Alarmes de la vanne*

- **SURPRESSION MI-COURSE –** Surpression lors du déplacement entre les limites électriques, dans les deux sens, après l'émission d'un signal de mouvement.
- **SURPRESSION À LA LIMITE –** Surpression lors du déplacement entre la limite électrique et la butée mécanique, dans les deux sens, après l'émission d'un signal de mouvement.
- **CALAGE EN POSITION INTERMÉDIAIRE –** Aucun mouvement détecté entre les limites électriques après l'émission d'un signal de mouvement.

• **CALAGE À LA LIMITE –** Aucun mouvement détecté entre la limite électrique et la butée mécanique après l'émission d'un signal de mouvement.

#### *Alarmes de commande*

- **DÉFAUT DEMANDE –** Cette alarme indique que le signal de demande analogique a chuté en dessous de la moitié du signal de demande minimal prédéfini. Dans un système 4-20 mA, le signal a chuté en dessous de 2 mA, ou a dépassé 22 mA.
- **COURSE PARTIELLE IMPOSSIBLE –** L'actionneur n'est peut-être pas à la bonne position pour commencer le test ou une nouvelle commande lui a été envoyée avant la finalisation du test.
- **RÉINITIALISATION MANUELLE ACTIVE**
- **–** L'actionneur doit être réinitialisé manuellement après une commande ESD ou une perte d'alimentation. *Voir 9.5 Réinitialisation manuelle ESD.*
- **ESD ACTIF –** Quand il est présent, le signal ESD est prioritaire sur tous les signaux de commande locaux ou à distance. Lorsque l'action ESD est en cours, le fonctionnement est inhibé pendant toute la durée du signal ESD. *Voir 9.5 Action ESD*

#### *Alarmes de l'actionneur*

• **ERREUR CONFIG –** Erreur dans la configuration de l'actionneur. Vérifiez et réinitialisez les paramètres de base et les paramètres de configuration.

- **DÉFAUT ÉLECTRONIQUE –** Défaillance matériel causée par un défaut interne au niveau du circuit imprimé principal qui l'empêche de lire ses entrées. Il s'agit d'un problème sérieux qui empêche le fonctionnement de l'actionneur. Il peut être réglé en débranchant l'alimentation de l'actionneur et en attendant 20 secondes.
- **DÉFAUT COMMANDE LOCALE –** Défaillance au niveau du circuit principal, du commutateur local ou causée par la présence de signaux contradictoires. Par exemple, les commandes locales et à distance ou l'ouverture et la fermeture sont sélectionnées en même temps.
- **DÉFAUT COMMANDE SOLÉNOÏDE –** Contactez Rotork.
- **DÉFAUT DÉTECTEUR DE POSITION –** Défaillance détectée au niveau du système de détection de la position – contactez Rotork.
- **DÉFAUT DÉTECTEUR PRESSION –** Défaillance détectée au niveau du système de détection de la pression – contactez Rotork.
- **MAUVAISE DIRECTION –** Cette alarme indique que l'actionneur a commencé à se déplacer dans le sens opposé à la commande donnée. Quand cela arrive, l'actionneur s'arrête.
- **DÉFAUT COURSE PARTIELLE –** Cette alarme indique qu'un problème est survenu au moment où l'actionneur effectuait une course partielle.
- **DÉFAUT OPTION CANAL 1** Contactez Rotork.
- **DÉFAUT OPTION CANAL 2** Contactez Rotork.
- **EEPROM ABSENT –** Contactez Rotork.

## <span id="page-10-0"></span>**Fonctionnement manuel optionnel 4**

Un fonctionnement manuel optionnel peut être fourni sur votre actionneur SI.

Pour les actionneurs SI-1-Q et SI-2-Q70 & Q80 (SI-2.1-Q70 & Q80), la commande manuelle optionnelle se présente sous la forme d'un réducteur actionné par un volant ou d'une pompe hydraulique manuelle.

Pour les actionneurs SI-2-Q110 à Q130 (SI-2.1-Q110 à Q130), la commande manuelle optionnelle se présente sous la forme d'une pompe hydraulique manuelle.

Pour les actionneurs SI-1-L et SI-2-L (SI-2.1L) la commande manuelle optionnelle se présente sous la forme d'une pompe hydraulique manuelle.

#### **AVERTISSEMENT:**

**Le fonctionnement manuel peut être utilisé uniquement si l'actionneur est hors tension.**

#### **Fonctionnement du réducteur**

Pour les actionneurs à fermeture de sécurité (le ressort fonctionne dans le sens horaire, lorsque vous regardez l'actionneur du dessus), le volant doit être tourné dans le sens antihoraire pour ouvrir l'actionneur. Assurez-vous que le volant est entièrement tourné dans le sens horaire avant de remettre l'actionneur sous tension.

Pour les actionneurs à ouverture de sécurité (le ressort fonctionne dans le sens antihoraire, lorsque vous regardez l'actionneur du dessus), le volant doit être tourné dans le sens horaire pour fermer l'actionneur. Assurez-vous que le volant est entièrement tourné dans le sens antihoraire avant de remettre l'actionneur sous tension.

Si un réducteur est installé, assurez-vous que les butées de fin de course du réducteur sont réglées de manière à limiter la rotation du réducteur. Assurez-vous que le réducteur ne peut pas être entraîné contre les butées de l'actionneur, car cela pourrait l'endommager. Pour régler les butées, retirez le bouchon en plastique et utilisez une clé Allen (hexagonale) adaptée. Tournez dans le sens horaire pour réduire la course et dans le sens antihoraire pour l'augmenter.

### **AVERTISSEMENT:**

**En ce qui concerne le fonctionnement manuel optionnel des actionneurs SI, il est strictement interdit d'utiliser un système de levier sur le volant, comme une clavette ou une clé, afin d'augmenter sa force, car cela pourrait endommager la vanne ou l'actionneur ou bloquer la vanne en position de fin de course ou dans une situation d'obstruction.**

**Il existe également un dispositif de verrouillage sur le réducteur, qui permet de le verrouiller dans une position particulière au moyen d'un cadenas. Il est recommandé d'utiliser un cadenas pour les actionneurs utilisés dans des applications ESD.**

#### **Fonctionnement de la pompe manuelle**

Une vanne à boisseau sphérique à deux positions et trois voies est utilisée pour sélectionner le mode manuel (voir la plaque sur la vanne pour la position). Une fois que la vanne à boisseau sphérique est en mode manuel, la pompe peut être utilisée pour déplacer hydrauliquement l'actionneur. Pour déplacer l'actionneur au moyen du ressort, ouvrez la petite vanne à pointeau sur le côté de la pompe. Refermez la vanne à pointeau

avant de réutiliser la pompe ou revenez au mode automatique.

L'alimentation de l'actionneur doit être coupée avant l'actionnement de la pompe manuelle. Remettez l'actionneur dans des conditions de sécurité positive avant de le remettre sous tension.

#### **AVERTISSEMENT:**

**Voir la plaque signalétique de l'actionneur pour la procédure relative au fonctionnement manuel. Pour les unités équipées d'une électrovanne externe, une vanne d'isolement supplémentaire est utilisée. Elle doit être réglée sur manuel pour actionner la commande manuelle.**

**Les actionneurs à immobilité de sécurité sont également équipés d'une vanne d'isolement. Elle doit être réglée sur manuel pour actionner la commande manuelle.**

**Il existe également un dispositif de verrouillage sur chaque vanne à boisseau sphérique, qui permet de verrouiller la vanne dans une position particulière au moyen d'un cadenas. Il est recommandé d'utiliser un cadenas pour les actionneurs utilisés dans des applications ESD.**

## <span id="page-11-0"></span>**5 Montage de l'actionneur**

#### **5.1 Levage**

**AVERTISSEMENT : Veuillez vous référer à la section 12 Poids et mesures pour connaître le poids de l'actionneur.**

Assurez-vous que la vanne est solidement fixée avant d'installer l'actionneur, car la combinaison des deux pourrait être trop lourde et donc instable.

Les actionneurs quart de tour SI-1-Q31 à SI-2-Q80 (SI-2.1-Q80) doivent être soulevés entre l'unité d'alimentation et le support de montage *(Voir Fig 5.1.)*

Les actionneurs SI-2-Q110 à Q130 (SI-2.1-Q110 à Q130) doivent être soulevés au moyen de deux anneaux de levage, situés au niveau du carter du ressort et de la bride du vérin.

Les actionneurs SI-1-L et SI-2-L (SI-2.1L) doivent être soulevés à partir de l'embase, située sous le vérin et l'unité d'alimentation *(Voir Fig 5.2.)*

Les conduites hydrauliques et les câbles électriques ne doivent jamais être utilisés pour soulever l'actionneur.

S'il est nécessaire de soulever l'actionneur au moyen d'un appareil de levage mécanique, des sangles homologuées doivent être utilisées, comme indiqué à la Fig 5.1 pour les actionneurs SI-Q et à la Fig 5.2 pour les actionneurs SI-L.

En tout temps, un personnel formé et expérimenté doit s'assurer que les opérations de levage se font en toute sécurité, en particulier lors du montage de l'actionneur.

**AVERTISSEMENT : L'actionneur doit être soutenu jusqu'à ce que la tige de la vanne soit parfaitement engagée et que l'actionneur soit solidement fixé sur la bride de la vanne.**

Le montage de l'actionneur sur la vanne doit être conforme à la norme ISO classe 8.8, avec une limite d'élasticité de 628 N/sq mm.

**AVERTISSEMENT : Ne soulevez pas l'ensemble actionneur/vanne à partir de l'actionneur. Soulevez toujours l'ensemble vanne/actionneur à partir de la vanne.**

Chaque partie de l'assemblage doit être considérée séparément au moment du levage.

Consultez les fiches techniques SI-Q et SI-L pour les dimensions de montage et l'embase de l'actionneur.

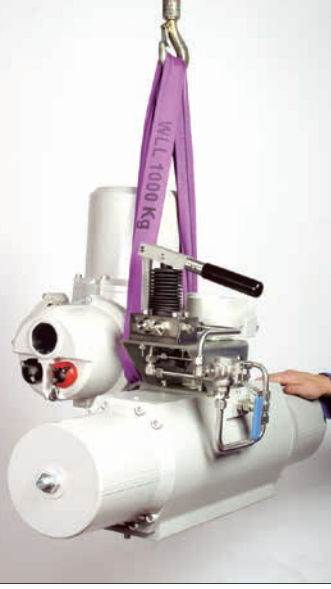

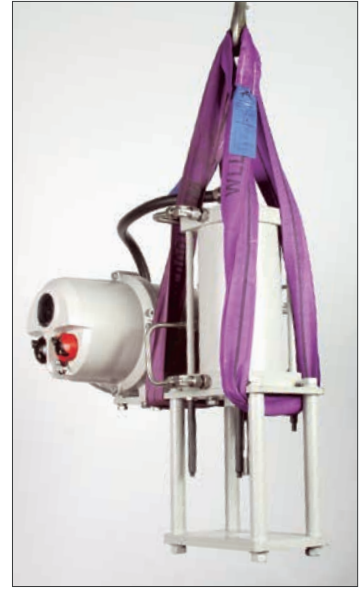

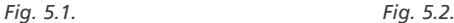

<span id="page-12-0"></span>**5.2 Positions de montage des actionneurs SI-Q**

#### **SI-1-Q**

Les actionneurs SI-1-Q peuvent être montés dans les positions indiquées ci-dessous.

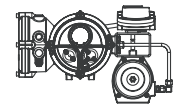

**RECOMMANDÉ:** L'actionneur peut être monté et entretenu dans cette position.

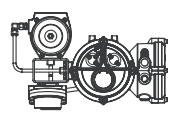

**PERMIS:** Des modifications doivent être effectuées sur l'actionneur pour l'installer dans cette position. Veuillez contacter Rotork.

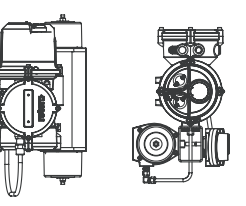

**PERMIS:** L'actionneur peut être monté dans ces positions, mais devra être retiré pour l'entretien.

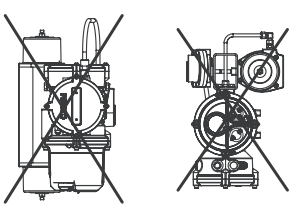

**INTERDIT: L'actionneur ne doit jamais être monté dans ces positions.**

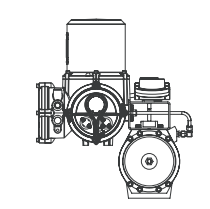

**SI-2-Q**

L'unité d'alimentation du SI-2.1-Q doit toujours être montée en position verticale comme indiqué. Le support de montage peut être adapté pour permettre différentes orientations de montage de l'actionneur.

#### **5.3 Montage de l'actionneur SI-Q sur une vanne**

Les actionneurs standards SI-1-Q31 à SI-2-Q80 (SI-2.1-Q80) sont usinés pour un montage monobloc ISO 5211, avec entraînement carré femelle et deux montages PCD, comme décrit dans la fiche technique de l'actionneur.

Les actionneurs SI-2-Q110 à Q130 (SI-2.1-Q110 à Q130) sont fournis avec 8 trous de montage et un entraînement avec alésage et clavetage. Voir la fiche technique du SI-2-Q (SI-2.1-Q) pour plus d'informations.

Assurez-vous que la bague de guidage en plastique a été retirée de la surface de montage de l'actionneur avant le montage sur la vanne ou sur l'adaptateur de la vanne<sup>7</sup> Si un réducteur est installé, assurez-vous que l'arbre du réducteur est correctement supporté pour un enclenchement complet dans l'actionneur.

Si l'actionneur ne peut pas être monté directement sur la vanne, un support de fixation et un raccordement indépendants sont nécessaires pour le montage de l'actionneur.

Avant d'installer l'actionneur, assurez-vous que la vanne est en position de sécurité ou en position de démarrage et placez le raccord sur la vanne, en vérifiant que le mécanisme d'entraînement est dans le bon sens.

Abaissez l'actionneur sur la vanne, en vous assurant que le mécanisme d'entraînement est correctement placé.

Placez les boulons de fixation. Avant de les serrer, assurez-vous que l'actionneur et la vanne sont parfaitement alignés.

#### <span id="page-13-0"></span>**5.4 Réglage mécanique de la course des actionneurs Q31 & Q41**

La course des actionneurs à fermeture de sécurité peut uniquement être réglée sur la limite d'ouverture. La course des actionneurs à ouverture de sécurité peut uniquement être réglée sur la limite de fermeture. Le réglage est de ±3°, avec une rotation maximale de 93°.

#### **Procédure de réglage – Bouchon du ressort**

- Desserrez l'écrou de blocage.
- Tournez le boulon d'arrêt dans le sens horaire pour réduire le mouvement rotatif et dans le sens antihoraire pour augmenter le mouvement.
- Resserrez l'écrou de blocage.

**Avertissement:** *Les actionneurs Q41 sont équipés de deux vis de réglage de la course. Il est important que ces vis soient réglées de la même manière pour qu'elles soient toutes les deux en contact avec le piston.*

#### **5.5 Réglage mécanique de la course des actionneurs Q51 & Q80**

Actionneurs à fermeture de sécurité – Utilisez la vis de réglage A pour la position de fermeture et la vis de réglage B pour la position d'ouverture.

Actionneurs à ouverture de sécurité – Utilisez la vis de réglage B pour la position de fermeture et la vis de réglage A pour la position d'ouverture.

Les actionneurs peuvent être réglés à +/- 3° en position d'ouverture ou de fermeture, avec une rotation complète maximale de 96°.

#### **Procédure de réglage**

- Desserrez l'écrou de blocage.
- Réglez le boulon d'arrêt dans le sens horaire ou antihoraire pour réduire ou augmenter la rotation.
- Remplacez le joint torique, car il pourrait avoir été endommagé pendant le réglage.
- Resserrez l'écrou de blocage.

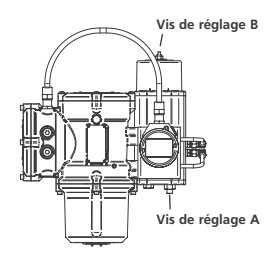

*Actionneurs Q51 & Q70*

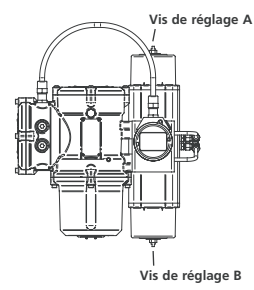

*Actionneurs Q60, Q61 & Q80*

#### **5.6 Réglage mécanique de la course des actionneurs Q110-130**

Les actionneurs à fermeture de sécurité se règlent en utilisant le boulon d'arrêt du vérin hydraulique pour la limite de fermeture et celui du carter du ressort pour la limite d'ouverture.

Les actionneurs à ouverture de sécurité se règlent en utilisant le boulon d'arrêt du vérin hydraulique pour la limite d'ouverture et celui du carter du ressort pour la limite de fermeture.

Les actionneurs peuvent être réglés de ±5° en position d'ouverture ou de fermeture, avec une rotation complète maximale de 100°.

#### **Procédure de réglage – Vérin hydraulique**

- Retirez la protection du boulon d'arrêt et desserrez l'écrou de blocage.
- Réglez le boulon d'arrêt en tournant dans le sens horaire pour réduire le mouvement de rotation et dans le sens antihoraire pour l'augmenter.
- Une fois que la position souhaitée est atteinte, resserrez l'écrou de blocage en vous assurant que la rondelle d'étanchéité est bien centrée sur l'arbre et bien logée dans la rainure de la bride.

Replacez la protection du boulon en vous assurant que la rondelle d'étanchéité est bien centrée sur l'arbre et bien logée dans la rainure de la protection du boulon.

<span id="page-14-0"></span>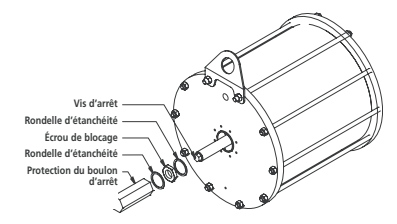

#### **Procédure de réglage – Réglage du carter du ressort**

- Retirez le bouchon de la butée du ressort.
- Réglez le boulon d'arrêt en tournant dans le sens horaire pour réduire le mouvement de rotation et dans le sens antihoraire pour l'augmenter.
- Une fois que la position souhaitée est atteinte, replacez le bouchon de la butée du ressort.

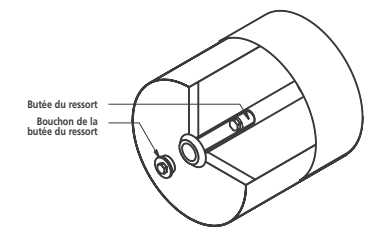

**5.7 Positions de montage des actionneurs SI-L**

#### **SI-1-L**

Les actionneurs SI-1-L peuvent être montés dans les positions indiquées ci-dessous.

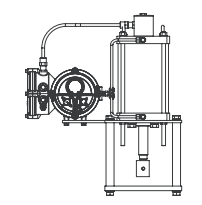

**RECOMMANDÉ:** L'actionneur peut être monté et entretenu dans cette position.

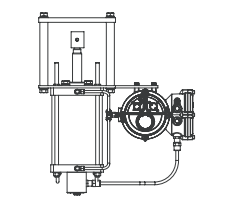

**PERMIS:** Veuillez contacter Rotork. Des modifications doivent être effectuées sur l'actionneur pour l'installer dans cette position.

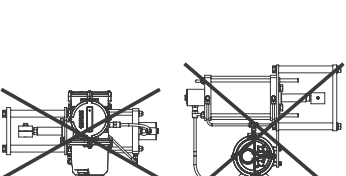

**INTERDIT:** L'actionneur ne doit jamais être

monté dans ces positions.

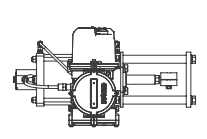

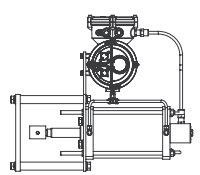

**PERMIS:** L'actionneur peut être monté dans ces positions, mais devra être retiré pour l'entretien.

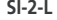

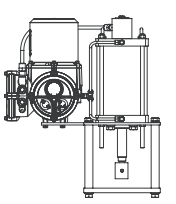

L'unité d'alimentation du SI-2.1-L doit toujours être montée en position verticale comme indiqué. Le support de montage peut être adapté pour permettre différentes orientations de montage de l'actionneur.

**SI-2-L**

11

#### <span id="page-15-0"></span>**5.8 Montage de l'actionneur SI-L sur une vanne**

L'actionneur standard est fourni avec un vérin monté sur une embase, qui est usinée de manière à recevoir quatre colonnes concentriques et l'arbre de sortie. Pour fixer l'actionneur à la vanne, les éléments suivants sont requis: quatre colonnes, une plaque de montage et un raccord pour raccorder le bout de la tige du piston à l'arbre de la vanne.

Les informations concernant les dimensions de l'arbre de sortie et de l'embase de l'actionneur sont disponibles sur la fiche technique de l'actionneur.

Il n'existe aucune butée de fin de course mécanique et réglable sur les actionneurs **linéaires** 

#### **Tige du piston des actionneurs à ressort d'extension**

(Tige de la vanne pour fermeture des actionneurs à fermeture de sécurité)

- Assurez-vous que la vanne est entièrement fermée.
- Retirez les écrous de blocage du capot de la vanne et de la tige.
- Placez l'actionneur sur la vanne.
- Replacez les écrous de blocage sur le capot de la vanne et serrez-les en fonction du couple recommandé par le fabricant.
- Rétractez la tige du piston de l'actionneur de 3 à 5 mm pour permettre à l'actionneur de précharger le siège de la vanne. Cette opération peut être réalisée en appliquant une source d'alimentation temporaire à l'actionneur.
- Une fois que vous vous êtes assuré que la vanne est toujours entièrement fermée, positionnez le raccord pour fixer la tige du piston de l'actionneur à la tige de la vanne.

#### **Tige du piston des actionneurs à ressort de rétraction**

(Tige de la vanne pour ouverture des actionneurs à ouverture de sécurité)

- Assurez-vous que la vanne est entièrement ouverte.
- Retirez les écrous de blocage du capot de la vanne et de la tige.
- Rétractez entièrement l'arbre de sortie de l'actionneur et placez l'actionneur sur la vanne. Assurez-vous que la tige du piston de l'actionneur est dégagée de la tige de la vanne.
- Replacez les écrous de blocage sur le capot de la vanne et serrez-les en fonction du couple recommandé par le fabricant.
- Une fois que vous vous êtes assuré que la vanne est toujours entièrement ouverte, positionnez le raccord pour fixer la tige du piston de l'actionneur à la tige de la vanne.

#### <span id="page-16-0"></span>**AVERTISSEMENT : Assurez-vous que toutes les sources d'alimentation ont été isolées avant de retirer les capots de l'actionneur.**

Vérifiez que la tension d'alimentation correspond à celle indiquée sur la plaque signalétique de l'actionneur.

Un interrupteur ou un coupe-circuit doit être inclus dans le câblage de l'actionneur. L'interrupteur ou le coupe-circuit doit être monté le plus près possible de l'actionneur et marqué pour indiquer qu'il s'agit du dispositif de déconnexion de l'actionneur. L'actionneur doit être protégé par un dispositif de protection contre les surintensités, tel que défini dans le schéma de câblage.

#### **6.1 Connexions de terre**

Un plot de terre M6 est placé à côté des entrées de câbles pour permettre la fixation d'une tresse de terre externe. Une connexion de terre interne est également fournie sur le bornier de raccordement. Elle ne doit cependant pas être utilisée seule comme connexion de terre de protection.

#### **6.2 Démontage du capot du bornier de raccordement**

À l'aide d'une clé Allen de 6 mm, desserrez uniformément les quatre vis imperdables. N'essayez pas de soulever le capot avec un tournevis, car vous risqueriez d'endommager le joint torique et la protection antidéflagrante de l'unité certifiée.

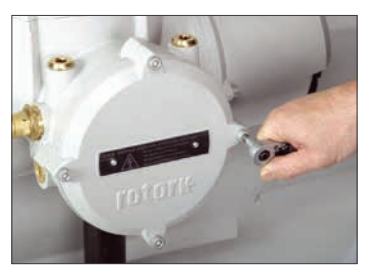

*Fig. 6.1.*

Le sachet en plastique placé dans le bornier contient:

- Des vis et des rondelles pour le bornier
- Un joint torique de rechange pour le capot
- Le schéma de câblage
- Le manuel d'utilisation

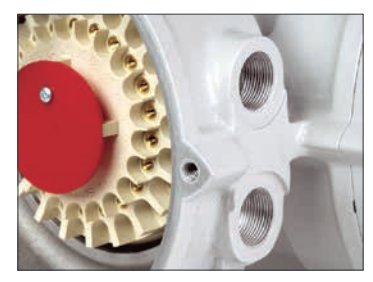

*Fig. 6.2.*

#### **6.3 Entrées de câbles**

Les entrées de câbles de l'actionneur ont un filetage M20 x 1.5P ou M25 x 1.5P.

Seuls des réducteurs d'entrée, des presseétoupes et des câbles antidéflagrants doivent être utilisés dans les zones dangereuses.

Retirez les bouchons provisoires en plastique rouge. Adaptez les entrées de câbles en fonction du type et de la dimension des câbles. Assurez-vous que les adaptateurs filetés, les presse-étoupes et les conduits sont serrés et parfaitement étanches. Protégez les entrées de câbles non utilisées avec un bouchon fileté en acier ou en laiton. Dans les zones dangereuses, un bouchon obturateur fileté certifié doit être utilisé.

#### <span id="page-17-0"></span>**6.4 Raccordement aux bornes**

**Pour les unités Ex dbeb, les raccordements aux bornes d'alimentation et de commande doivent être réalisés avec des cosses AMP 160292 pour l'alimentation et les bornes de Terre et des cosses AMP 34148 pour les bornes de commande.**

Veuillez vous référer au schéma de câblage contenu dans le capot du bornier pour identifier les fonctions des bornes. Vérifiez que la tension d'alimentation correspond à celle indiquée sur la plaque signalétique de l'actionneur.

Retirez la protection rouge des bornes d'alimentation.

Commencez par connecter les câbles d'alimentation et replacez la protection rouge.

Une fois que toutes les connexions ont été effectuées, n'oubliez pas de remettre le schéma de câblage à l'intérieur du bornier.

#### **6.5 Remontage du capot du bornier de raccordement**

Assurez-vous que le joint torique et le joint d'emboîtement sont en bon état et légèrement graissés avant de replacer le capot.

#### **6.6 Avant la mise en service**

En fonction de la manière dont a été livré et stocké l'actionneur depuis sa sortie de l'usine Rotork, celui-ci pourrait avoir besoin d'être purgé. Suivez la procédure ci-dessous pour un actionneur à fermeture de sécurité:

- Ouvrez et fermez entièrement l'actionneur en utilisant les commandes locales.
- Placez le sélecteur sur Arrêt.
- Retirez le bouchon de remplissage d'huile. S'il n'y a pas d'air qui s'échappe de l'orifice, cela signifie que votre actionneur a été entièrement purgé. Dans le cas contraire, le processus doit être recommencé.
- Replacez le bouchon et placez le sélecteur sur Local.
- Effectuez à nouveau un cycle d'ouverture et de fermeture complet.
- Placez le sélecteur sur Arrêt et retirez le bouchon de remplissage d'huile.
- Répétez ce processus jusqu'à ce qu'il n'y ait plus d'air qui s'échappe lors du retrait du bouchon d'huile.

**AVERTISSEMENT: Assurez-vous que le bouchon d'huile est bien fermé lorsque vous effectuez un cycle complet de l'actionneur.**

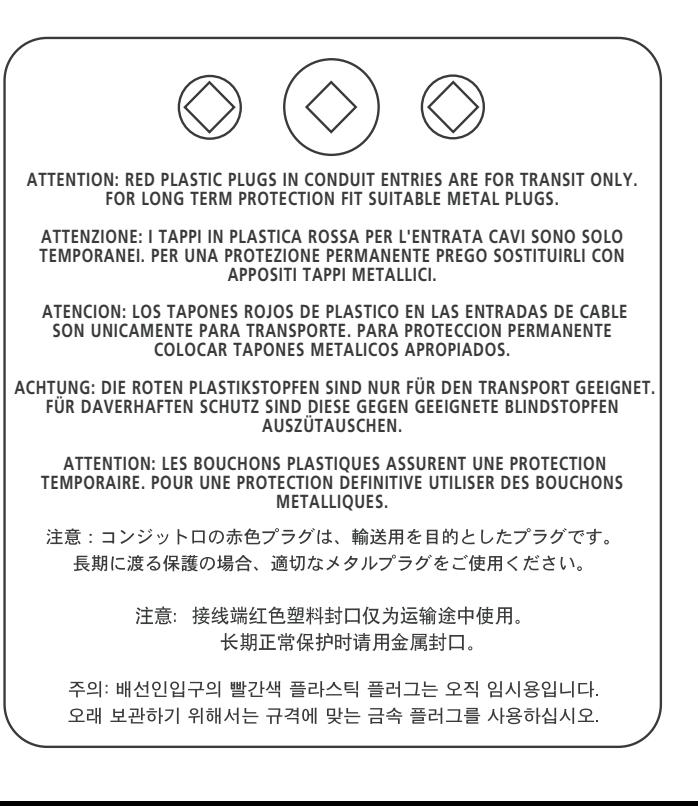

## <span id="page-18-0"></span><sup>15</sup> **<sup>7</sup> Mise en service**

#### **7.1 Procédure de réglage**

Les actionneurs SI de Rotork sont conçus de manière à ce qu'il ne soit pas nécessaire de retirer les carters électriques pour les mettre en service.

Le réglage de la pression hydraulique interne, des limites et des autres fonctions se fait grâce à la télécommande infrarouge. La télécommande à sécurité intrinsèque certifiée permet de mettre en service l'actionneur dans des zones dangereuses.

Toutes les fonctions de mise en service sont stockées dans une mémoire non volatile au sein même de l'actionneur. La télécommande permet à l'utilisateur de visualiser toutes les fonctions sur l'écran de l'actionneur. Le réglage de chaque fonction peut être vérifié et, si nécessaire, modifié dans les limites de cette fonction.

L'alimentation doit être connectée et sous tension lors de la mise en service.

La procédure de réglage est divisée en deux étapes:

#### **1. Paramètres de base**

Réglage des limites de fin de course, de la pression et de la position des limites.

**2. Paramètres de configuration** Réglages des fonctions de commande, d'indication et des options.

**Toutes les fonctions de l'actionneur SI sont configurées avant la livraison avec les paramètres par défaut de Rotork, à moins qu'une configuration spécifique ait été demandée au moment de la commande. En cas de difficultés au moment de la mise en service, les paramètres par défaut peuvent être rétablis. La configuration de l'actionneur revient à celle de son état initial. La mise en service peut alors reprendre.**

Les fonctions par défaut doivent être utilisées avec précaution, car les paramètres sélectionnés après le processus de fabrication sont essentiels pour le fonctionnement sécurisé de la vanne et du site.

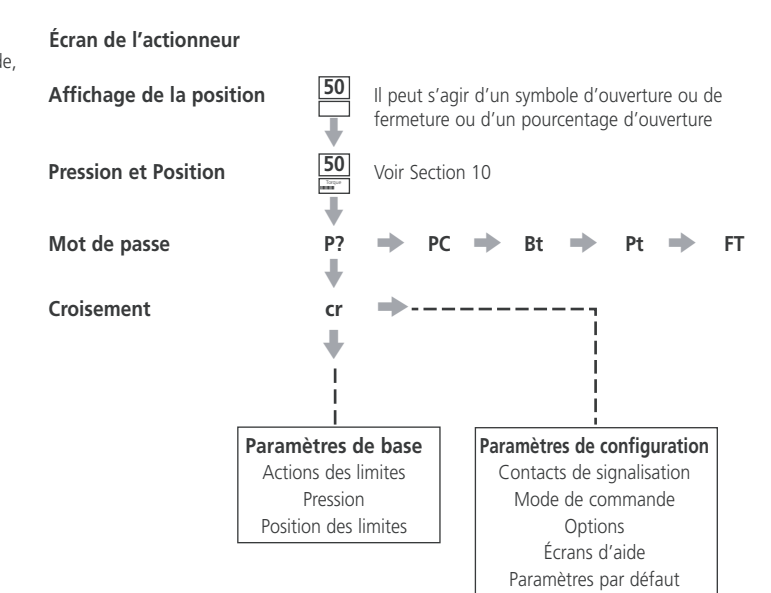

**Note:** Les paramètres de base doivent être configurés en premier.

<span id="page-19-0"></span>**7.2 Télécommande (ancienne version)**

#### **Spécifications**

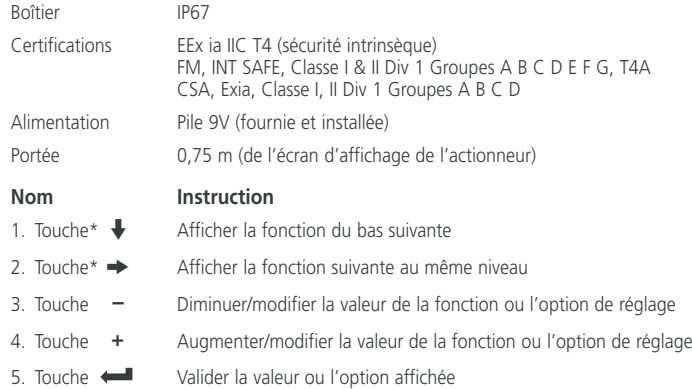

#### **Fonctionnement infrarouge local** (si activé)

- 6. Touche  $\Xi$  Indisponible sur les actionneurs SI
- 7. Touche  $\overline{\mathbf{I}}$  Indisponible sur les actionneurs SI
- 8. Transmetteur infrarouge
- \* Lorsque vous appuyez sur ces deux touches en même temps, l'actionneur revient à l'affichage de la position.

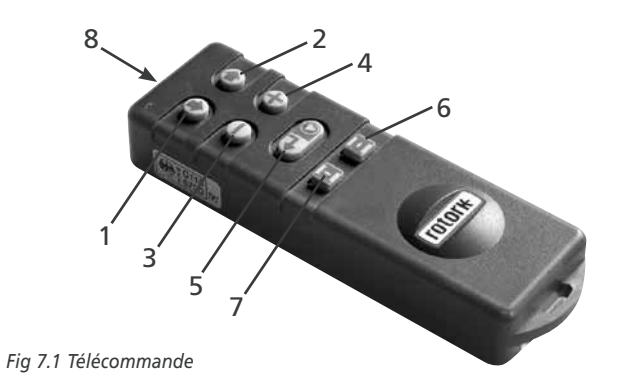

## <span id="page-20-0"></span>**7 Mise en service** *suite*

#### **7.3 Télécommane** *Pro*

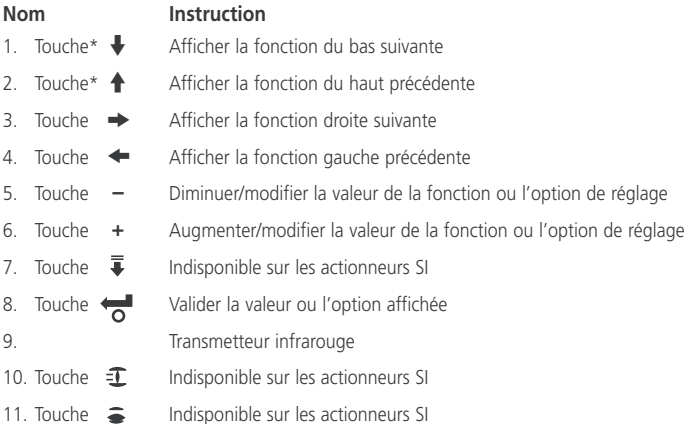

\* Lorsque vous appuyez sur ces deux touches en même temps, l'actionneur revient à l'affichage de la pression/position.

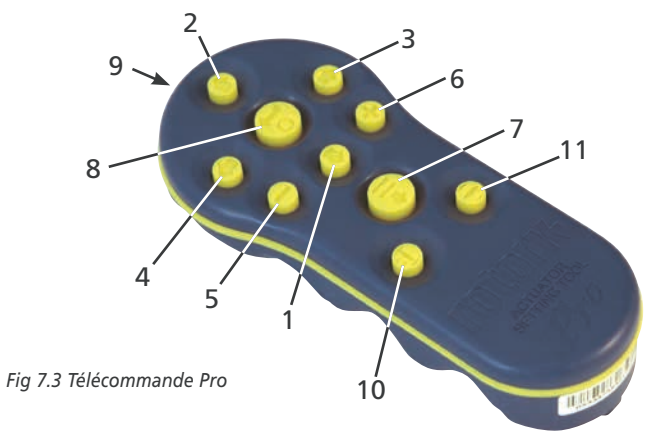

#### **Spécifications**

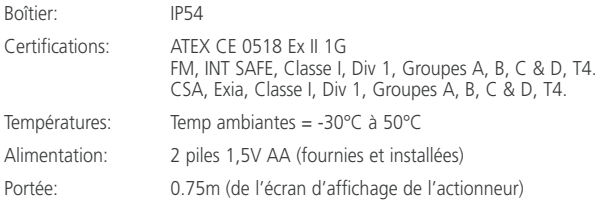

17

#### **7 Mise en service** *suite*

<span id="page-21-0"></span>**7.4 Télécommande Bluetooth®** *Pro* **de Rotork v1.1 (BTST)**

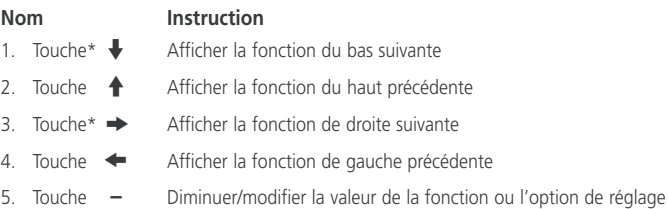

- 6. Touche **+** Augmenter/modifier la valeur de la fonction ou l'option de réglage
- 7. Touche  $\overline{\phantom{a}}$  Lancer le téléchargement via Bluetooth
- 8. Touche Valider la valeur ou l'option affichée
- 9. Transmetteur infrarouge
- 10. Touche  $\widehat{\mathbb{I}}$  Indisponible sur les actionneurs SI
- 11. Touche  $\epsilon$  Indisponible sur les actionneurs SI
- \* Lorsque vous appuyez sur ces deux touches en même temps, l'actionneur revient à l'affichage de la pression/position.

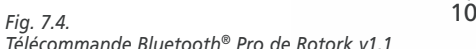

4

 $\mathbf Q$ 

2

#### **Spécifications**

Boîtier: IP54

La télécommande BTST a été fabriquée conformément aux normes suivantes:

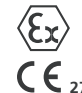

 $II$  1G Ex ia IIC T4 Ga CML 19ATEX2194 **2776** IECEx CML 20.0054

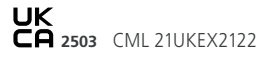

**C**

Ex ia **®**

**US** Classe 1, Div 1, Groupes A, B, C, D T4 CSA19CA80005457

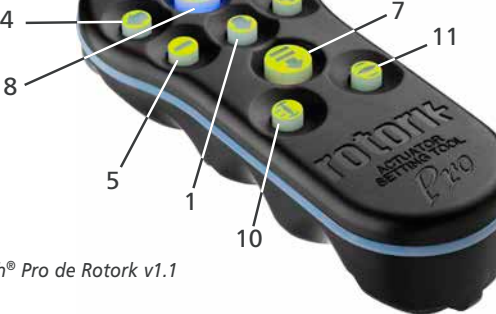

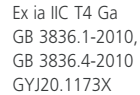

6

3

Températures ambiantes:

T. amb: -30°C à +50°C

Portée de fonctionnement: Infrarouge 0,75 m Bluetooth 10 m

Matériaux du boîtier: Résine de polycarbonate contenant 10 % de fibre de carbone, caoutchouc de silicone

#### **Remplacement de la pile de la télécommande**

Le statut de la pile peut être vérifié en regardant le transmetteur infrarouge tout en appuyant sur n'importe quelle touche de la télécommande. Un voyant rouge clignotant est normalement visible.

**Le remplacement de la pile doit être effectué dans un lieu sûr. Pour changer la pile, retirez les six vis au dos de la télécommande. Enlevez ensuite le boîtier pour accéder à la pile.**

**Télécommande (ancienne version) :**

**Afin de maintenir la certification zones dangereuses, n'utilisez que des piles de type Duracell mN1604 ou Alcaline Rayovac maximum NoAL-9V.**

#### **Télécommande Pro**

**Afin de maintenir la certification zones dangereuses, n'utilisez que des piles AA alcalines au manganèse de type:**

**Duracell, Coppertop, type MN1500 Duracell, Procell, type MN1500 GP, Super Alkaline, type GP15A**

**Les autres types de piles AA, dont les piles Duracell, Ultra, type MN1500, ne doivent pas être utilisés.**

#### **Télécommande Bluetooth®** *Pro* **v1.1 :**

 $\sqrt{N}$ **Afin de maintenir la certification zones dangereuses, n'utilisez que des piles AAA alcalines au manganèse ou zinc-manganèse de type:**

**Duracell, Procell, type MN2400 Energizer, type E92.**

#### **Replacez le boîtier en vous assurant que la LED rouge et la fenêtre du transmetteur sont alignées.**

Lorsque vous appuyez sur une touche, la télécommande transmet l'instruction à l'actionneur par impulsions infrarouges. La télécommande doit donc être placée en face de l'écran de l'actionneur et à une distance maximale de 0,75m.

Les boîtiers des télécommandes Pro et Bluetooth ont été fabriqués à partir des matériaux suivants:

Polycarbonate, mélange ABS polycarbonate, caoutchouc de silicone

Si la télécommande infrarouge et la télécommande Bluetooth® *Pro* de Rotork v1.1 sont susceptibles d'entrer en contact avec des substances nocives (par exemple des solvants qui pourraient attaquer les matériaux polymériques), il est de la responsabilité de l'utilisateur de prendre les précautions nécessaires (contrôles réguliers dans le cadre des inspections de routine ou vérification de la résistance des matériaux aux substances chimiques en question) afin d'éviter que celles-ci soient endommagées et ne perdent leur certification.

**Aucune réparation ne doit être effectuée sur les télécommandes des actionneurs Rotork.**

#### **Fonction de téléchargement**

Cette fonctionnalité a été introduite avec la nouvelle télécommande Bluetooth de Rotork. Elle permet à l'utilisateur de télécharger les fichiers de l'enregistreur de données et les fichiers de configuration. La nouvelle télécommande à sécurité intrinsèque est étanche et peut être utilisée en toute sécurité dans n'importe quel environnement. *Voir le document PUB095- 001 sur la télécommande Bluetooth.*

#### **Affichage de la configuration**

Les touches de la télécommande permettent d'accéder à la procédure de réglage et de naviguer dans celle-ci à l'aide de l'écran d'affichage de l'actionneur. Toutes les fonctions de l'actionneur, et leur réglage actuel, apparaissent sur l'écran sous forme de codes et de textes.

Close Action Stop on Pressure **fonction Fonction réglage Option de réglage**

**Code de la** 

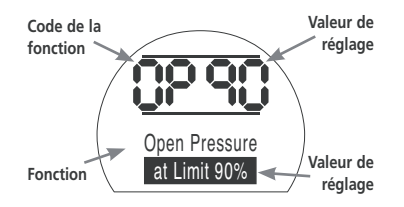

Les touches + et – de la télécommande permettent à l'utilisateur de visualiser les options de réglage disponibles.

Les exemples de fonctions **Action de fermeture [C2]** et **Pression d'ouverture [OP]** sont illustrés ci-dessus. L'option ou la valeur configurée est en surbrillance.

Ce manuel utilise à la fois les codes et les textes pour les descriptions.

**Code du** 

## <span id="page-23-0"></span><sup>20</sup> **<sup>7</sup> Mise en service** *suite*

#### **7.5 Accès à la procédure de configuration**

L'actionneur doit être solidement fixé sur la vanne, l'alimentation sous tension et le mode Local ou Arrêt sélectionné.

#### **APPUYEZ SUR** m**.**

La partie supérieure de l'écran de l'actionneur reste la même tandis que la partie inférieure indique la valeur de la pression. Elle est représentée comme ceci: Pression = XX%,XXBAR ou XXPSI et un histogramme.

#### APPUYEZ SUR  $\downarrow$ .

L'écran de protection par mot de passe s'affiche.

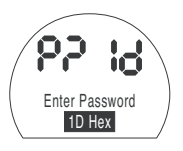

*Les paramètres de l'actionneur peuvent être protégés par un mot de passe*

#### **7.6 Mode configuration – Mot de passe**

Pour effectuer le réglage des fonctions de l'actionneur, un mot de passe correct doit être saisi. Le mot de passe par défaut est [ld]. Si l'actionneur a déjà été configuré avec un autre mot de passe, celui-ci doit être saisi.

Utilisez les touches **+** ou **–** pour faire défiler les mots de passe disponibles 00–FF (hexadécimaux). Une fois que le mot de passe correct s'affiche, appuyez sur la touche de validation.

**APPUYEZ SUR .**

Deux barres de configuration apparaissent et restent visibles pour chaque fonction. L'indication "Mot de passe correct" s'affiche pendant 3 secondes.

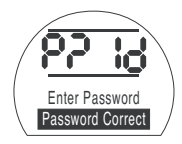

*Mot de passe par défaut, Mode configuration activé*

#### **7.7 Nouveau mot de passe [PC]**

Pour configurer un nouveau mot de passe, l'actionneur doit être en mode de configuration, avec l'écran du mot de passe – mode configuration activé - affiché.

#### $AP$ PUYEZ SUR  $\rightarrow$ .

L'écran affiche **[PC].**

En utilisant les touches + ou -, faites défiler les mots de passe disponibles jusqu'à ce que le mot de passe souhaité apparaisse.

## **APPUYEZ SUR .**

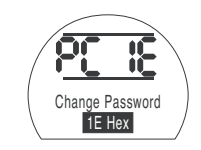

*Mot de passe remplacé par [IE]*

**Note:** Le nouveau mot de passe prend effet à la prochaine activation du mode configuration.

#### **7.8 Mode vérification**

Les paramètres de l'actionneur peuvent être vérifiés sans saisir le mot de passe. Ils peuvent être uniquement visualisés et non modifiés. Les barres de configuration n'apparaissent pas.

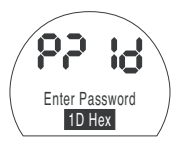

*Affichage du mot de passe, mode vérification*

Une fois que la procédure est dans le mode requis,

#### **APPUYEZ SUR** m**.**

L'écran d'embranchement de procédure **[Cr]** (croisement) apparaît.

#### **7 Mise en service** *suite*

#### <span id="page-24-0"></span>**7.9 Diagnostics et configuration Bluetooth**

Les actionneurs SI Pro sont équipés d'une interface Bluetooth qui permet tout type de diagnostics, analyses et configurations.

Le logiciel Insight 2 pour PC a été développé pour permettre de configurer et analyser l'actionneur et l'enregistreur de données intégré. Un PC équipé du logiciel Insight 2 est en mesure d'interroger l'actionneur via la technologie non intrusive Bluetooth. Visitez notre site www.rotork.com pour obtenir plus d'informations.

La télécommande Bluetooth® *Pro* de Rotork v1.1 (BTST) à sécurité intrinsèque permet également à l'utilisateur d'extraire et de stocker les fichiers de configuration de l'actionneur SI et les fichiers de l'enregistreur de données. Les fichiers stockés peuvent ensuite être transférés par Bluetooth vers un ordinateur équipé du logiciel Insight 2 afin d'être visualisés, analysés et stockés dans un environnement sûr.

Grâce à la télécommande BTST, les réglages de l'actionneur peuvent être configurés sur un PC, stockés dans la télécommande, acheminés vers l'actionneur et téléchargés. La télécommande permet également de transférer la même configuration dans plusieurs actionneurs lorsque la configuration est la même pour tous les actionneurs.

*Veuillez vous référer au document PUB095-013 pour obtenir les instructions d'utilisation complètes de la télécommande Bluetooth® Pro de Rotork v1.1*

Pour permettre la communication avec Insight 2, l'interface Bluetooth de l'actionneur doit être activée.

L'interface Bluetooth est désactivée par défaut **[OF]**.

**[OF]** Off (par défaut): Le Bluetooth est désactivé.

**[ON]** On: Le Bluetooth est activé de façon permanente.

**[LS]** Arrêt local uniquement: le Bluetooth est disponible uniquement quand l'actionneur est en mode Arrêt local.

Pour modifier ce paramètre, appuyez sur **+** ou **–** jusqu'à ce que le réglage souhaité apparaisse.

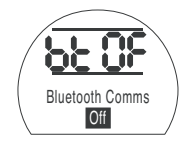

**APPUYEZ SUR .**

L'option affichée clignote (enregistrée), indiquant qu'elle a été correctement paramétrée.

#### **7.10 Test de course partielle**

Cette fonction effectue un test de course partielle basé sur les paramètres prédéfinis [PP] et le test de démarrage complété [SP]. Le logiciel Insight 2 peut ensuite être utilisé pour comparer les différents tests de course partielle par rapport au test de départ réalisé lors de la première mise en service de l'actionneur.

L'actionneur doit être sur Local pour effectuer le test.

L'actionneur doit être placé sur la bonne limite avant de lancer le test.

**[Pt]** Effectuer le test de course partielle

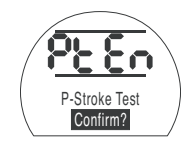

APPUYEZ SUR  $\overline{\bullet}$ .

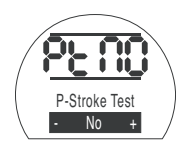

Une option apparaît et vous demande de confirmer ou d'annuler le test de course partielle.

Pour annuler le test, assurez-vous que **[Non]** apparaisse à l'écran.

#### APPUYEZ SUR ...

Pour confirmer le test, appuyez sur la touche **+** jusqu'à ce que **[Oui]** apparaisse.

#### APPUYEZ SUR  $\overline{\mathcal{A}}$ .

![](_page_24_Picture_29.jpeg)

#### <span id="page-25-0"></span>**7.11 Test de course complète**

Cette fonction effectue un test de course complète basé sur un test de démarrage complet **[SF]**. Le logiciel Insight 2 peut ensuite être utilisé pour comparer les différents tests de course complète par rapport au test de départ, réalisé lors de la première mise en service de l'actionneur.

L'actionneur doit être sur Local pour effectuer le test.

L'actionneur doit être placé sur la limite de fermeture ou d'ouverture avant de lancer le test.

**[Ft]** Effectuer le test de course complète

![](_page_25_Picture_6.jpeg)

**APPUYEZ SUR .**

![](_page_25_Picture_8.jpeg)

Une option apparaît et vous demande de confirmer ou d'annuler le test de course complète.

Pour annuler le test, assurez-vous que **[Non]** apparaisse à l'écran.

## **APPUYEZ SUR .**

APPUYEZ SUR

Pour confirmer le test, appuyez sur la touche **+** jusqu'à ce que **[Oui]** apparaisse.

![](_page_25_Picture_13.jpeg)

#### **7.12 Croisement [Cr]**

![](_page_25_Picture_15.jpeg)

Pour accéder aux paramètres de base, <sup>a</sup>**ppuyez sur la touche**m. *Voir section 8.*

Pour accéder aux paramètres de configuration, **appuyez sur la touche**  $\rightarrow$ . *Voir section 9.*

#### **7.13 Affichage de l'actionneur – Mode configuration/vérification**

Les fonctions de l'actionneur, telles qu'elles sont énoncées dans les étapes de mise en service des paramètres de base et de configuration, peuvent être affichées individuellement en utilisant les touches fléchées de la télécommande.

La touche  $\blacklozenge$  affiche toujours la première fonction au niveau inférieur de la procédure.

La touche  $\Rightarrow$  affiche toujours la fonction suivante au même niveau et fait le tour des fonctions au même niveau.

Les fonctions de l'actionneur apparaissent sous forme codée dans la partie supérieure gauche de l'écran à cristaux liquides.

Le réglage de la fonction affichée apparaît dans la partie supérieure droite de l'écran. Selon la fonction affichée, le réglage peut être une option ou une valeur.

Le texte relatif aux fonctions et aux réglages apparaît sur l'écran inférieur.

## <span id="page-26-0"></span>**7 Mise en service** *suite*

En mode configuration, les touches **+** ou **–** servent à modifier les paramètres. En mode vérification, les paramètres ne peuvent pas être modifiés.

En mode configuration, il est possible de saisir un nouveau paramètre dans la mémoire de l'actionneur en appuyant sur la touche . Le paramètre clignote pour indiquer qu'il a été sélectionné et l'indication « **Enregistré** » s'affiche pendant 2 secondes dans l'espace texte.

![](_page_26_Picture_4.jpeg)

#### **PARTIE SUP GAUCHE**

Exemple de fonction  $OP =$ Pression d'ouverture

#### **PARTIE SUP DROITE**

Exemple de réglage de la fonction Valeur = 90%

#### **PARTIE INFÉRIEURE**

Fonction : Pression d'ouverture Valeur de réglage : 90%

#### **7.14 Retour à l'affichage de la position de la vanne**

Il y a cinq moyens de revenir à l'affichage de la position de la vanne :

- 1. Environ 5 minutes après la dernière opération de la télécommande, l'affichage de la position de la vanne réapparaît automatiquement.
- 2. Appuyez sur les touches  $\blacklozenge$  et  $\blacktriangleright$  en même temps.
- 3. Appuyez sur la touche ↓ jusqu'à ce que l'affichage revienne à la position de la vanne.
- 4. Appuyez sur la touche  $\bigoplus$  pour revenir à l'affichage de la position.
- 5. Sélectionnez la commande à distance en utilisant le sélecteur rouge Local/ Open Pressure **DROITE** Arrêt/À distance

## <span id="page-27-0"></span>**8 Mise en service – Fonctions de base**

![](_page_27_Picture_1.jpeg)

#### **LE FONCTIONNEMENT ÉLECTRIQUE NE DOIT PAS ÊTRE ACTIONNÉ TANT QUE LES RÉGLAGES DE BASE N'ONT PAS ÉTÉ DÉFINIS ET VÉRIFIÉS.**

Les paramètres de base de l'actionneur ont une incidence sur le bon fonctionnement de la vanne. Si l'actionneur a été livré avec la vanne, il est possible que le fabricant ou le fournisseur de vannes ait déjà effectué ces réglages.

Avant de suivre ces instructions, assurezvous d'être en mode configuration. *Voir section 7.6.*

#### **Affichage des paramètres de base**

Une fois l'actionneur monté sur la vanne, l'alimentation sous tension et la commande locale ou arrêt sélectionnée, pointez la télécommande vers l'écran de l'actionneur à une distance maximale de 0,75 m. En appuyant sur la touche  $\bullet$  et, si nécessaire, la touche k, il est possible de naviguer dans la procédure et d'afficher les différentes fonctions et leurs réglages (Fig 8.1). La partie à droite de la Fig 8.1 explique les fonctions de chaque écran LCD.

**Les paramètres et le fonctionnement doivent être vérifiés au moyen de tests du fonctionnement électrique et des fonctions de l'actionneur pour s'assurer que le fonctionnement est correct.**

#### <span id="page-28-0"></span>**Affichage des paramètres de base**

![](_page_28_Picture_214.jpeg)

*Fig. 8.1 Affichage des paramètres de base*

## **8 Mise en service – Fonctions de base** *suite*

Chaque actionneur est configuré pour rester normalement fermé, normalement ouvert ou immobile, en fonction des besoins du client.

#### **Normalement fermé:**

Quart de tour (ressort de rappel, sens horaire)

Linéaire (ressort de rappel d'extension)

#### **Normalement ouvert**

Quart de tour (ressort de rappel, sens antihoraire)

Linéaire (ressort de rappel de rétraction)

Veuillez contacter l'usine pour modifier ce paramètre, car il est impossible de le modifier uniquement à l'aide du logiciel.

## **Action de fermeture C2**

L'actionneur peut être configuré de manière à se fermer sur Pression (hydraulique ou ressort) pour les vannes à siège et sur Limite pour les vannes sans siège.

**Veuillez contacter le fabricant de la vanne pour vous informer sur les réglages recommandés.**

![](_page_29_Picture_13.jpeg)

Close Action Stop on Pressure

**[CP]** Arrêt sur Pression (par défaut) **[CL]** Arrêt sur Limite

Pour modifier la fonction, appuyez sur les touches **+** ou **–** jusqu'à ce que le réglage souhaité apparaisse

#### **APPUYEZ SUR .**

L'option affichée clignote (enregistrée), indiquant qu'elle a été correctement configurée.

**50**  $\ddot{\phantom{a}}$ **50**  $\tilde{\overline{\mathbf{t}}}$ 

m **Cr**  $\ddot{\phantom{a}}$  $C2 \neq C3$ 

 $\ddot{\phantom{a}}$ 

 $\ddot{\phantom{a}}$  $LC \Rightarrow LO$ 

 $\ddot{\phantom{a}}$ **50**

L'actionneur peut être configuré de manière à s'ouvrir sur Pression (hydraulique ou ressort) pour les vannes à siège arrière et sur Limite pour les vannes sans siège arrière.

 $P? \Rightarrow PC \Rightarrow bt \Rightarrow Pt \Rightarrow Ft$ 

 $\mathbf{c} \mathbf{P} \Rightarrow \mathbf{OP} \Rightarrow \mathbf{QP}$ 

**Veuillez contacter le fabricant de la vanne pour vous informer sur les réglages recommandés.**

![](_page_30_Picture_4.jpeg)

**[OL]** Arrêt sur Limite (par défaut) **[OP]** Arrêt sur Pression

Pour modifier la fonction, appuyez sur les touches **+** ou **–** jusqu'à ce que le réglage souhaité apparaisse.

## **APPUYEZ SUR .**

L'option affichée clignote (enregistrée), indiquant qu'elle a été correctement configurée.

Ce réglage permet de définir une pression de consigne maximale pour les actionneurs normalement ouverts, lorsqu'ils se déplacent de la limite électrique de fermeture à la butée mécanique de fermeture. La valeur prédéfinie représente un % de la pression maximale disponible, qui est limitée par la soupape de décharge de la pression.

**50**  $\ddot{\phantom{0}}$ **50** Torque $\ddot{\phantom{0}}$  $P? \Rightarrow PC \Rightarrow bt \Rightarrow Pt \Rightarrow Ft$  $\ddot{\phantom{a}}$ **Cr**  $\ddot{\phantom{0}}$  $C2 \neq C3$  $\ddot{\phantom{0}}$ **CP** k **cP** k **OP** k **oP**  $\ddot{\phantom{0}}$  $LC \Rightarrow LO$ m **50**

![](_page_30_Picture_12.jpeg)

Pour modifier cette valeur, appuyez sur les touches **+** ou **–** jusqu'à ce que le réglage souhaité apparaisse.

## **APPUYEZ SUR .**

L'option affichée clignote (enregistrée), indiquant qu'elle a été correctement configurée.

## **Presssion de fermeture à mi-course cP**

Ce réglage permet de définir une pression de consigne maximale pour les actionneurs normalement ouverts, lorsqu'ils se déplacent à mi-course entre les limites électriques d'ouverture et de fermeture, dans le sens de la fermeture. Si la valeur est réglée sur 00, c'est la valeur de la pression CP qui est utilisée.

![](_page_31_Picture_3.jpeg)

Pour modifier la fonction, appuyez sur les touches **+** ou **–** jusqu'à ce que le réglage souhaité apparaisse.

### **APPUYEZ SUR .**

L'option affichée clignote (enregistrée), indiquant qu'elle a été correctement configurée.

## **Pression d'ouverture à la limite OP**

Ce réglage permet de définir une pression de consigne maximale pour les actionneurs normalement fermés, lorsqu'ils se déplacent de la limite électrique d'ouverture à la butée mécanique d'ouverture. La valeur prédéfinie représente un % de la pression maximale disponible, qui est limitée par la soupape de décharge de la pression.

![](_page_31_Picture_9.jpeg)

Pour modifier la fonction, appuyez sur les touches **+** ou **–** jusqu'à ce que le réglage souhaité apparaisse.

### **APPUYEZ SUR .**

L'option affichée clignote (enregistrée), indiquant qu'elle a été correctement configurée.

**50**  $\ddot{\phantom{a}}$ **50** Torque $\ddot{\phantom{a}}$  $P$ ?  $\Rightarrow$  PC  $\Rightarrow$  bt  $\Rightarrow$  Pt  $\Rightarrow$  Ft  $\ddot{\phantom{a}}$ **Cr**  $\ddot{\phantom{a}}$  $C2 \neq C3$  $\Downarrow$  $CP \rightarrow |CP| \rightarrow OP \rightarrow OP$  $\ddot{\phantom{a}}$  $IC \Rightarrow IO$  $\ddot{\phantom{a}}$ **50**

 $\ddot{\phantom{1}}$ **50** Torque  $\ddot{\phantom{0}}$  $P2 \Rightarrow PC \Rightarrow bt \Rightarrow Pt \Rightarrow Ft$  $\ddot{\phantom{0}}$ **Cr**  $\ddot{\phantom{0}}$  $C2 \neq C3$  $\Downarrow$  $CP \Rightarrow CP \Rightarrow \overline{OP} \Rightarrow \overline{OP}$ m  $LC \Rightarrow LO$  $\ddot{\phantom{0}}$ **50**

**50**

## **Pression d'ouverture à mi-course oP**

Ce réglage permet de définir une pression de consigne maximale pour les actionneurs normalement fermés, lorsqu'ils se déplacent à mi-course entre les limites électriques de fermeture et d'ouverture, dans le sens de l'ouverture. Si la valeur est réglée sur 00, c'est la valeur de la pression OP qui est utilisée.

![](_page_32_Figure_3.jpeg)

![](_page_32_Picture_4.jpeg)

Pour modifier la fonction, appuyez sur les touches **+** ou **–** jusqu'à ce que le réglage souhaité apparaisse.

#### **APPUYEZ SUR .**

L'option affichée clignote (enregistrée). indiquant qu'elle a été correctement configurée.

**Si l'actionneur ne parvient pas à fermer ou ouvrir entièrement la vanne, car la pression de consigne a été atteinte, cela peut être le signe d'un problème ou d'un changement au niveau de la vanne ou du processus. Il est de la responsabilité de l'utilisateur de s'assurer que les conditions de fonctionnement de la vanne et du processus respectent les limites spécifiées avant d'augmenter la pression.**

#### **Limite de fermeture / d'ouverture**

Pour configurer correctement les limites électriques d'ouverture et de fermeture, l'actionneur doit être placé sur les limites mécaniques d'ouverture et de fermeture et les positions doivent être enregistrées. L'actionneur prend automatiquement une échelle de 2% à chaque extrémité pour fixer les limites électriques

Le numéro indiqué dans la partie supérieure droite de l'écran en LC ou LO correspond au pourcentage de la pleine échelle reçu directement du dispositif de rétroaction de la position.

Si, à la limite d'ouverture ou de fermeture, le numéro sur l'écran est compris entre 00 et 05 ou 95 et 99, l'actionneur indique une erreur PO et refuse de fonctionner. Il considère qu'il y a un problème au niveau du dispositif de rétroaction. Si c'est le cas, le dispositif doit être réglé.

Placez l'actionneur en position de fermeture en utilisant les commandes locales.

![](_page_33_Picture_3.jpeg)

![](_page_33_Picture_4.jpeg)

Pour modifier la fonction, appuyez sur les touches **+** ou **–** jusqu'à ce que le réglage souhaité apparaisse.

#### **APPUYEZ SUR .**

L'option affichée clignote (enregistrée), indiquant qu'elle a été correctement configurée.

![](_page_33_Picture_240.jpeg)

**50**  $\ddot{\phantom{0}}$  $\frac{50}{2}$ 

 **Définir la limite d'ouverture LO**

Placez l'actionneur en position d'ouverture en utilisant les commandes locales.

## Set Open Limit Move to Open

Pour modifier la fonction, appuyez sur les touches **+** ou **–** jusqu'à ce que le réglage souhaité apparaisse.

## **APPUYEZ SUR .**

L'option affichée clignote (enregistrée), indiquant qu'elle a été correctement configurée.

<span id="page-34-0"></span>![](_page_34_Picture_634.jpeg)

#### **0%** Affichage pression m

![](_page_34_Picture_635.jpeg)

![](_page_34_Picture_636.jpeg)

Paramètres généraux

**Commande numérique**

course partielle **ESD/Course partielle**

**Commande analogique 1**

**Commande analogique 2**

neutralisé par ESD **Temporisateur**

**H9** Logique de commande **Écrans d'aide**

#### <span id="page-35-0"></span>**PARAMÈTRES DE CONFIGURATION**

![](_page_35_Picture_242.jpeg)

 **page**

Une fois que les paramètres de base ont été correctement définis, les paramètres de configuration peuvent être réglés en fonction des exigences de commande et d'indication du site.

Il est possible de naviguer parmi les différents paramètres de configuration en utilisant les touches  $\rightarrow$  et  $\rightarrow$  (*voir fig 9.2*).

Le code du modèle de l'actionneur indique toutes les options intégrées.

 **9.1 Accès aux paramètres de configuration**

Pour afficher les paramètres de configuration, appuyez sur la touche jusqu'à ce que que **[Cr]** apparaisse.

Si vous avez choisi d'accéder aux paramètres de configuration en passant par le mode vérification, l'écran d'affichage sera celui indiqué à la Fig 9.2.

Si vous avez choisi d'accéder aux paramètres de configuration en passant par le mode configuration, l'écran d'affichage sera celui indiqué à la Fig 9.3. *Voir section 7.*

![](_page_35_Picture_11.jpeg)

 $APPIIYFZ SIIR \rightarrow$
# **9.2 Contacts de signalisation r1, r2 et r3**

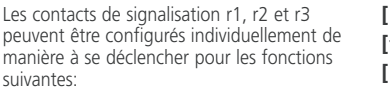

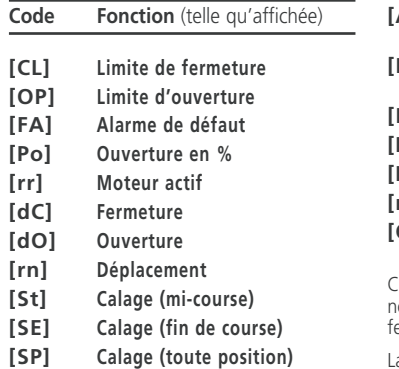

- **[Pt] Surpression (mi-course)**
- **[PE] Surpression (fin de course)**
- **[PP] Surpression (toute position)**
- **[LS] Arrêt sélectionné**
- **[Lo] Commande locale sélectionnée**
- **[rE] Commande à distance sélectionnée**
- **[CA] Alarme de commande**
- **[ES] ESD Actif**
- **[tt] Température (°C)**
- **[HA] Interrupteur commande manuelle**
- **[AS] Interrupteur accumulateur de pression**
- **[Er] Interrupteur réinitialisation manuelle externe**
- **[Ht] Thermostat moteur**
- **[PP] Réussite de la course partielle**
- **[PF] Échec de la course partielle**
- **[n2] Moniteur 2**
- **[OF] Off**

Chaque contact r peut être réglé sur normalement ouvert **[nO]** ou normalement fermé **[nC]**.

La procédure de configuration pour les contacts r2 et r3 est la même que celle pour le contact r1.

**Sauf spécification contraire à la commande, les réglages par défaut des contacts de signalisation sont les suivants:**

- **r1 [OP] Limite d'ouverture [nO]**
- **r2 [CL] Limite de fermeture [nO]**
- **r3 [FA] Alarme de défaut [nO]**

# **Fonction contact 1 r1**

Pour modifier la fonction, appuyez sur les touches + ou – jusqu'à ce que le réglage souhaité apparaisse.

# **APPUYEZ SUR .**

L'option affichée clignote, indiquant qu'elle a été correctement configurée.

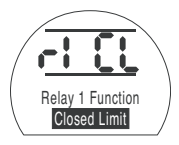

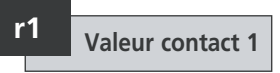

Cet écran ne s'affiche que si la fonction du contact est réglée sur **[Po]** Position d'ouverture en % et **[tt]** Température (°C).

Lorsque la fonction du contact est réglée sur **[Po]** ou **[tt]**, la valeur de déclenchement souhaitée doit être définie.

La valeur peut être réglée de 1% à 99% par incrément de 1% pour **[Po]** ou de 60°C à 99°C par incrément de 1°C pour **[tt]**.

Pour modifier la valeur, appuyez sur les touches **+** ou **–** jusqu'à ce que le réglage souhaité apparaisse.

# **APPUYEZ SUR .**

L'option affichée clignote (enregistrée), indiquant qu'elle a été correctement configurée.

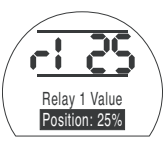

# **r1 Valeur contact 1**

Si la fonction **[Po]** Position d'ouverture en % est sélectionnée et est configurée sur contact normalement ouvert, elle sera effectuée avec la valeur prédéfinie et l'actionneur se déplacera dans le sens de l'ouverture.

Pour modifier la forme, appuyez sur les touches **+** ou **–** jusqu'à ce que le réglage souhaité apparaisse.

**[nO]** Normalement ouvert (par défaut)

**[nC]** Normalement fermé

## **APPUYEZ SUR .**

L'option affichée clignote (enregistrée), indiquant qu'elle a été correctement configurée.

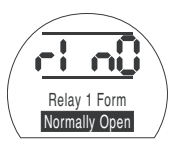

Pour accéder aux contacts r2 et r3 APPUYEZ SUR  $\textcolor{red}{\clubsuit}$ .

# **9.3 Paramètres généraux**

Cette section inclut la sélection de la source de commande à distance, la configuration des commandes locales, le changement de couleur de la LED de fermeture, le choix de la langue et le lancement d'un test de référence de course complète.

# **Sélection de la commande à distance Od**

Le réglage correct pour la source de commande à distance est déterminé par le type de commande à distance requis et l'option intégrée, le cas échéant.

Il y a cinq options de configuration possibles pour la source de commande à distance:

**[rE] Numérique (par défaut):** Sélectionnez cette option pour la commande câblée par bouton-poussoir ou par contact.

**[AI] Analogique:** Sélectionnez cette option si l'actionneur est contrôlé à distance par un signal analogique externe de 0-20 mA ou de 0-10 volts, avec ou sans le décalage du zéro.

**[OP] Option:** Sélectionnez cette option si l'actionneur est équipé d'une des cartes réseau suivantes:

Pakscan

Modbus

Profibus

Foundation Fieldbus

DeviceNet

**[OE] Option ESD:** Sélectionnez cette option si l'actionneur est équipé d'une des cartes réseau répertoriées ci-dessus et qu'une fonction prioritaire ESD câblée est également requise.

**[OF] Off:** Sélectionnez cette option pour désactiver la source de commande à distance. L'actionneur fonctionnera uniquement à partir des commandes locales.

Pour modifier la configuration, appuyez sur les touches **+** ou **–** jusqu'à ce que le réglage souhaité apparaisse

# **APPUYEZ SUR .**

L'option affichée clignote (enregistrée), indiquant qu'elle a été correctement configurée.

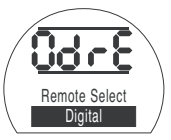

Deux options sont possibles pour configurer le fonctionnement des commandes locales:

**[Pr] Impulsion (par défaut):** Sélectionnez cette option pour que l'actionneur s'arrête lorsque le bouton noir est relâché.

**[nn] Maintien:** Sélectionnez cette option pour que l'actionneur se déplace vers la limite d'ouverture ou de fermeture lorsque le bouton noir est relâché.

Pour modifier la configuration, appuyez sur les touches **+** ou **–** jusqu'à ce que le réglage souhaité apparaisse.

# **APPUYEZ SUR .**

L'option affichée clignote (enregistrée), indiquant qu'elle a été correctement configurée.

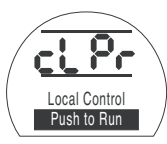

# **Commande locale Commande infrarouge C<sub>L</sub> Résistance au n**

Cette fonction permet à l'utilisateur d'ouvrir et de fermer l'actionneur en utilisant la télécommande.

**[OF] Commande désactivée (par défaut)**

**[On] Commande activée:** cela permet à la télécommande de contrôler l'actionneur, l'ouvrir et le fermer, en utilisant les touches de la télécommande. L'actionneur doit être réglé sur local et ne peut être actionné qu'en présence de cet écran Or.

Pour modifier cette préférence, appuyez sur les touches **+** ou **–** jusqu'à ce que le réglage souhaité apparaisse.

**APPUYEZ SUR .**

Commandes de la télécommande:

- Ouverture de l'actionneur
- Fermeture de l'actionneur
- Arrêt de l'actionneur

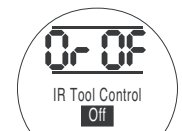

Lorsque les commandes locales sont désactivées, cet écran est remplacé par **Or**

# **vandalisme**

Cette option est visible uniquement lorsque les commandes locales ont été désactivées.

**[rE] À distance uniquement (par défaut):** L'actionneur est contrôlé par les entrées à distance. La télécommande est désactivée.

**[On] Local uniquement:** L'actionneur peut être actionné par la télécommande. Le menu Or est dans les menus masqués.

**[OF] Commande désactivée:** La

commande de l'actionneur est désactivée.

Pour modifier cette préférence, appuyez sur les touches **+** ou **–** jusqu'à ce que le réglage souhaité apparaisse.

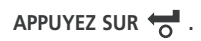

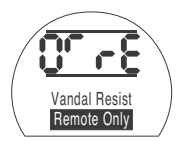

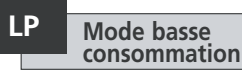

Il est possible d'utiliser une source d'alimentation externe, telle qu'un système d'énergie solaire, pour les actionneurs 24 VCC. Dans ce cas, il est préférable de limiter la consommation d'énergie de l'actionneur lorsqu'il est à l'arrêt. Trois options sont possibles pour configurer la consommation d'énergie:

**[OF] Off (par défaut):** Sélectionnez cette option pour conserver le rétroéclairage de l'écran en permanence.

**[On] On:** Sélectionnez cette option pour que le rétroéclairage de l'écran s'éteigne automatiquement. L'écran s'éteindra 5 minutes après la dernière commande envoyée à l'actionneur par la télécommande ou les commandes locales.

**[EL] Extra:** Sélectionnez cette option pour réduire la consommation d'énergie en inversant le relais de surveillance et en désactivant la sortie du transmetteur de position actuelle (CPT).

Pour modifier la configuration, appuyez sur les touches **+** ou **–** jusqu'à ce que le réglage souhaité apparaisse.

# **APPUYEZ SUR .**

L'option affichée clignote (enregistrée), indiquant qu'elle a été correctement configurée.

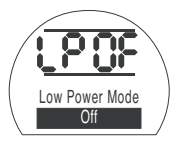

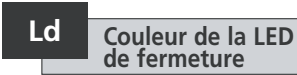

Deux options sont disponibles :

**[gr] Vert (par défaut):** Sélectionnez cette option pour que la LED s'allume en vert pour la limite de fermeture et en rouge pour la limite d'ouverture.

**[RE] Rouge:** Sélectionnez cette option pour que la LED s'allume en rouge pour la limite de fermeture et en vert pour la limite d'ouverture.

Pour modifier la configuration, appuyez sur les touches **+** ou **–** jusqu'à ce que le réglage souhaité apparaisse.

# **APPUYEZ SUR .**

L'option affichée clignote (enregistrée), indiquant qu'elle a été correctement configurée.

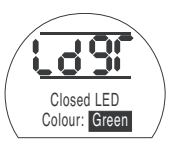

# **Langues UL**

La langue d'affichage par défaut est l'anglais. Contactez l'usine pour en savoir plus sur les autres langues disponibles.

Pour modifier la langue, appuyez sur les touches **+** ou **–** jusqu'à ce que le réglage souhaité apparaisse.

**APPUYEZ SUR .**

L'option affichée clignote (enregistrée), indiquant qu'elle a été correctement configurée.

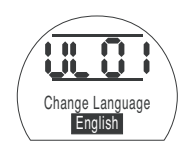

# **Course complète (test de référence) SF**

Cette fonction effectue un cycle complet de l'actionneur et enregistre la position et la pression hydraulique interne en fonction du temps, dans le sens de l'ouverture et de la fermeture. Ce test doit être effectué une fois que l'actionneur a été installé sur le site.

Grâce au logiciel Insight 2, ce test peut ensuite être comparé à d'autres tests réalisés ultérieurement.

Pour effectuer ce test, l'actionneur doit être positionné sur une limite.

**[SF]** Effectuer le test de référence de course complète.

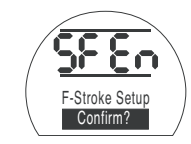

**APPUYEZ SUR .**

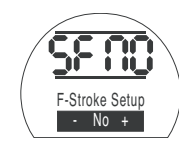

Une option apparaît et vous demande de confirmer ou d'annuler le lancement du test de référence de course complète.

Pour annuler le test, assurez-vous que **[Non]** apparaisse à l'écran.

# **APPUYEZ SUR .**

Pour confirmer le test, appuyez sur la touche **+** jusqu'à ce que **[Oui]** apparaisse.

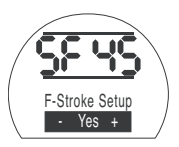

**APPUYEZ SUR .**

# **Commande 9.4 rP numérique**

Cette section comprend la sélection de l'action pour la priorité bifilaire et les paramètres relatifs au maintien de l'actionneur dans sa position actuelle.

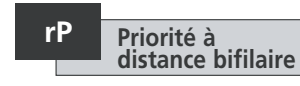

Le paramètre par défaut pour la priorité à distance bifilaire est **[SP] Rester en position**. Si des signaux d'ouverture et de fermeture câblés sont appliqués simultanément, l'actionneur restera en position (ou s'arrêtera s'il est en mouvement).

**[SP]** Rester en position (par défaut)

**[CL]** Fermeture

**[OP]** Ouverture

Pour modifier la priorité, appuyez sur les touches **+** ou **–** jusqu'à ce que le réglage souhaité apparaisse.

# **APPUYEZ SUR .**

L'option affichée clignote (enregistrée), indiquant qu'elle a été correctement configurée.

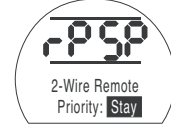

# **HP Maintien de la position**

Le paramètre par défaut permet de maintenir la position actuelle (pendant toute la course), jusqu'à ce qu'une nouvelle commande de mouvement soit envoyée. Cette fonction compense toute déviation de position de l'actionneur dans les deux sens, en actionnant la pompe ou les électrovannes.

**[On] On (par défaut):** Cette option maintient la position actuelle de l'actionneur.

**[OF] Off:** Cette option permet à l'actionneur de dévier de sa position.

Pour modifier cette préférence, appuyez sur les touches **+** ou **–** jusqu'à ce que le réglage souhaité apparaisse.

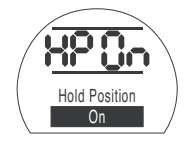

# **APPUYEZ SUR .**

L'option affichée clignote (enregistrée), indiquant qu'elle a été correctement configurée.

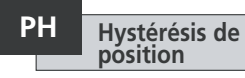

Ce réglage fonctionne conjointement avec le **[HP] Maintien de la position** et fixe le nombre de mouvements permis avant que l'actionneur ne se repositionne automatiquement.

La valeur par défaut est 0,5% **[05**].

La valeur de réglage minimale est de 0,1% et la valeur maximale de 9,9%.

Pour augmenter ou diminuer cette valeur, appuyez sur les touches **+** ou **–**.

Quand la valeur souhaitée apparaît,

### APPUYEZ SUR  $\bigstar$ .

La valeur affichée clignote, indiquant qu'elle a été correctement configurée.

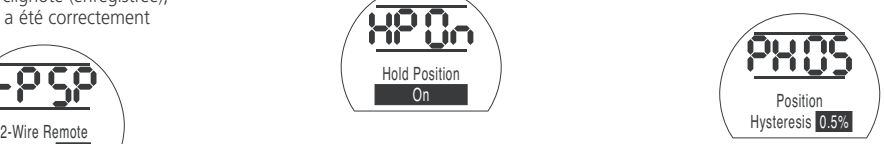

#### **Hystérésis de surpression OH**

Cette fonction évacue la pression hydraulique interne de l'actionneur, si celle-ci atteint la limite prédéfinie lorsque l'actionneur est en limite de position, par exemple en raison d'une dilatation thermique.

La valeur par défaut est 10% supérieure à la valeur prédéfinie pour la **[CP] Pression de fermeture (Limite)** et pour la **[OP] Pression d'ouverture (Limite)**.

La valeur de réglage minimale est de 1% et la valeur maximale de 99%.

Pour augmenter ou diminuer cette valeur, appuyez sur les touches **+** ou **–** .

### **APPUYEZ SUR** m**.**

La valeur affichée clignote, indiquant qu'elle a été correctement configurée.

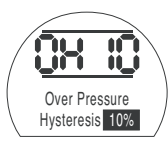

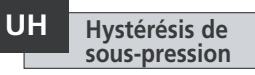

Cette fonction augmente la pression hydraulique interne de l'actionneur, si celleci chute à une limite prédéfinie lorsque l'actionneur est en limite de position, par exemple en raison d'une contraction thermique.

La valeur par défaut est 10% inférieure à la valeur prédéfinie pour la **[CP] Pression de fermeture (Limite)** et pour la **[OP] Pression d'ouverture (Limite)**.

La valeur de réglage minimale est de 1% et la valeur maximale de 99%.

Pour augmenter ou diminuer cette valeur, appuyez sur les touches **+** ou **–** .

# **APPUYEZ SUR** m**.**

La valeur affichée clignote, indiquant qu'elle a été correctement configurée.

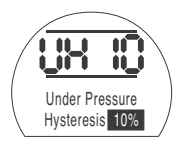

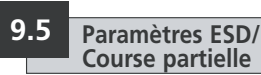

Les actionneurs SI possèdent deux circuits ESD séparés, un circuit logiciel et un circuit matériel.

L'ESD logiciel compte trois paramètres dans ce menu qui peuvent être configurés: **[EA]** Action ESD logiciel, **[EO]** Neutralisation arrêt local par ESD et **[EC]** Type de contact ESD.

Le circuit ESD matériel ne dépend pas du logiciel pour initier un signal ESD actif (même si le logiciel contrôle la ligne ESD).

Dans des conditions normales de fonctionnement, un signal ESD est présent au niveau de l'actionneur. Dès que le signal ESD disparaît, l'alimentation des électrovannes disparaît également, quels que soient les autres réglages ou commandes.

Il existe un lien physique sur le circuit imprimé d'alimentation qui permet de passer de l'un à l'autre. L'actionneur est configuré par défaut sur la commande ESD logiciel, sauf si la commande ESD matériel a été demandée au moment de la commande. Contactez l'usine pour changer le lien.

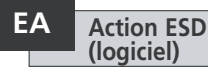

Un signal ESD actif appliqué à l'actionneur est prioritaire sur tout autre signal de commande local ou à distance.

Appuyez sur les touches **+** ou **–** pour sélectionner l'action ESD souhaitée:

**[E] Arrêt (par défaut):** Cette option met hors tension toutes les électrovannes.

**[C] Fermeture:** Cette option effectue une commande de fermeture.

**[O] Ouverture:** Cette option effectue une commande d'ouverture.

**[IP] Rester en position:** Cette option effectue une commande d'arrêt.

Pour modifier l'action ESD, appuyez sur les touches **+** ou **–** jusqu'à ce que le réglage souhaité apparaisse.

# **APPUYEZ SUR .**

L'option affichée clignote (enregistrée), indiquant qu'elle a été correctement configurée.

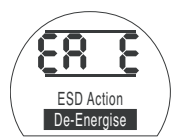

### **Neutralisation arrêt local par ESD EO**

Cette fonction permet à l'utilisateur de choisir si le signal ESD actif neutralise l'arrêt local.

**[OF] Non (par défaut):** Sélectionnez cette option si vous ne souhaitez pas que la commande ESD neutralise l'arrêt local.

**[On] Oui:** Sélectionnez cette option si vous souhaitez que la commande ESD neutralise l'arrêt local.

Pour modifier ce paramètre, appuyez sur les touches **+** ou **–** jusqu'à ce que le réglage souhaité apparaisse.

# **APPUYEZ SUR .**

L'option affichée clignote (enregistrée), indiquant qu'elle a été correctement configurée.

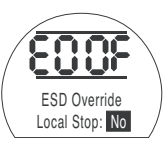

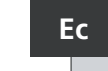

# **Type de contact ESD Ec**

Ce réglage détermine si un signal doit être appliqué ou supprimé pour lancer une action ESD.

**[nO] Normalement ouvert (par défaut):** Le signal ESD doit être appliqué pour lancer la fonction ESD.

**[nC] Normalement fermé:** Le signal ESD doit être supprimé pour lancer la fonction ESD.

Pour modifier le contact ESD, appuyez sur les touches **+** ou **–** jusqu'à ce que le réglage souhaité apparaisse.

# **APPUYEZ SUR .**

L'option affichée clignote (enregistrée), indiquant qu'elle a été correctement configurée.

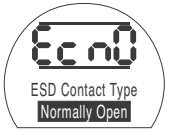

#### **Réinitialisation manuelle ESD rE**

Cette fonction permet de désactiver les commandes opérationnelles de l'actionneur après un événement ESD, jusqu'à ce que celui-ci soit réinitialisé manuellement. Pour réinitialiser manuellement l'actionneur, le bouton de commande locale rouge doit être placé sur Arrêt et ensuite sur Local ou À distance. Une fois que cette opération a été réalisée, l'actionneur peut recevoir une nouvelle commande de déplacement.

Ceci fonctionne pour l'ESD matériel et l'ESD logiciel.

### **[OF] Aucune réinitialisation (par**

**défaut):** Sélectionnez cette option si l'actionneur n'a pas besoin d'être réinitialisé après un événement ESD ou une perte d'alimentation.

**[ed] Après ESD:** Sélectionnez cette option si l'actionneur doit être réinitialisé après un événement ESD.

### **[LP] Après perte d'alimentation:**

Sélectionnez cette option si l'actionneur doit être réinitialisé manuellement suite à une perte d'alimentation.

### **[On] ESD/Perte alimentation:**

Sélectionnez cette option si l'actionneur doit être réinitialisé manuellement après un événement ESD ou une perte d'alimentation.

Pour modifier l'option de réinitialisation manuelle, appuyez sur les touches **+** ou **–** jusqu'à ce que le réglage souhaité apparaisse.

## **APPUYEZ SUR .**

L'option affichée clignote (enregistrée), indiquant qu'elle a été correctement configurée.

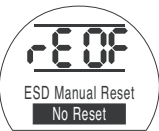

### **Perte temporaire du signal ESD**

Cette fonction détermine quelle mesure doit être prise en cas de perte temporaire du signal ESD (pendant une période de temps inférieure à celle nécessaire pour compléter une action ESD).

Ceci fonctionne pour l'ESD matériel et l'ESD logiciel.

**[Sr] Arrêt - Retour (par défaut):** Cette option arrête l'actionneur lorsque le signal ESD est inactif. L'actionneur se remet à fonctionner lorsqu'une commande de déplacement lui est envoyée.

**[Sn] Arrêt - Attente:** Cette option arrête l'actionneur lorsque le signal ESD est inactif. L'actionneur attend jusqu'à ce qu'une nouvelle commande lui soit envoyée.

**[Ct] Maintien ESD:** Cette option permet à l'actionneur de continuer à utiliser la fonction ESD, même quand le signal ESD est inactif.

Ce réglage fonctionne conjointement avec l'option de réinitialisation manuelle ESD **[rE]** .

Pour modifier l'action à effectuer, appuyez sur les touches **+** ou **–** jusqu'à ce que le réglage souhaité apparaisse.

**APPUYEZ SUR .**

L'option affichée clignote (enregistrée), indiquant qu'elle a été correctement configurée.

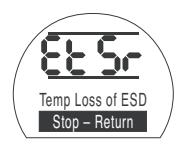

#### **Position de course partielle PP**

Cette fonction permet de régler la position vers laquelle l'actionneur doit se placer lorsqu'il réalise un test de course partielle.

La valeur par défaut est 90% d'ouverture.

La valeur de réglage minimale est de 1% et la valeur maximale de 99%.

La commande de course partielle utilise la bande neutre de l'entrée analogique **[dC]** & **[dO]** et les valeurs d'hystérésis **[HC]** & **[HO]** pour positionner l'actionneur correctement.

Pour modifier cette valeur, appuyez sur les touches **+** ou **–** jusqu'à ce que le réglage souhaité apparaisse.

# **APPUYEZ SUR .**

L'option affichée clignote (enregistrée), indiquant qu'elle a été correctement configurée.

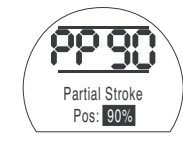

# **Course partielle (test de référence) SP**

Cette fonction permet à l'actionneur d'effectuer une course partielle et enregistre la position et la pression hydraulique interne en fonction du temps, dans le sens de l'ouverture et de la fermeture. Ce test doit être effectué une fois que l'actionneur a été installé sur le site. Grâce au logiciel Insight 2, ce test peut ensuite être comparé à d'autres tests réalisés ultérieurement.

L'actionneur doit être déplacé sur la limite de démarrage du test de course partielle avant le lancement du test.

**[SP]** Effectuer le test de référence de course partielle.

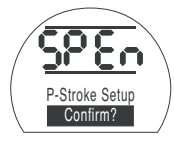

**APPUYEZ SUR .**

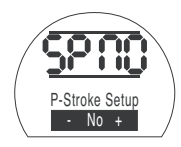

Une option apparaît et vous demande de confirmer ou d'annuler le lancement du test de référence de course partielle.

Pour annuler le test, assurez-vous que **[Non]** apparaisse à l'écran.

# **APPUYEZ SUR .**

Pour confirmer le test, appuyez sur la touche **+** jusqu'à ce que **[Oui]** apparaisse.

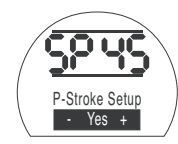

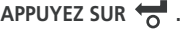

# **Commande 9.6 FI analogique 1**

Cette section décrit comment sélectionner le type de signal analogique approprié (courant ou tension) et comment calibrer les valeurs du signal d'entrée de chaque limite et le CPT (transmetteur de position actuelle).

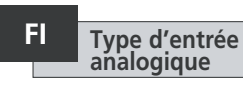

Le signal d'entrée analogique peut être réglé sur courant (0-20 mA) ou tension (0-10 VCC).

**[CU] Courant (par défaut):** Cette option permet de contrôler l'actionneur via un signal de courant variable.

**[UO] Tension (par défaut):** Cette option permet de contrôler l'actionneur via un signal de tension variable.

Pour modifier cette valeur, appuyez sur les touches **+** ou **–** jusqu'à ce que le réglage souhaité apparaisse.

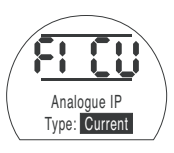

**APPUYEZ SUR .**

L'option affichée clignote (enregistrée), indiquant qu'elle a été correctement configurée.

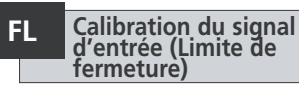

Appliquez le signal de courant ou de tension analogique correspondant à la position de fermeture afin de régler ce paramètre.

Dans l'exemple ci-dessous, **[08]** = 8% de la demande totale. N'importe quelle valeur peut être saisie, de la plus élevée à la plus faible.

# **APPUYEZ SUR .**

L'option affichée clignote (enregistrée), indiquant qu'elle a été correctement configurée.

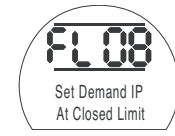

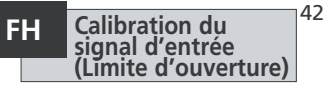

Appliquez le signal de courant ou de tension analogique correspondant à la position d'ouverture afin de régler ce paramètre.

Dans l'exemple ci-dessous, **[43]** = 43% de la demande totale. N'importe quelle valeur peut être saisie, de la plus élevée à la plus faible.

# **APPUYEZ SUR .**

L'option affichée clignote (enregistrée), indiquant qu'elle a été correctement configurée.

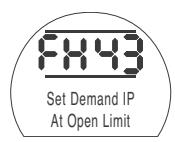

# **Définir la sortie CPT Co**

La sortie CPT peut être configurée pour représenter la position ou la pression hydraulique interne sous la forme d'une sortie de courant (4 - 20 mA).

Pour modifier le type de sortie, appuyez sur les touches **+** ou **–** jusqu'à ce que le réglage souhaité apparaisse.

**[Po] Position (par défaut):** Le CPT fournit la position actuelle de l'actionneur.

**[Pr] Pression:** Le CPT fournit la pression hydraulique interne actuelle de l'actionneur.

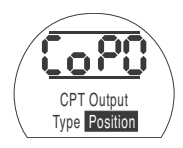

**APPUYEZ SUR .**

L'option affichée clignote (enregistrée), indiquant qu'elle a été correctement configurée.

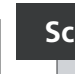

# **CPT – Fermeture Sc**

Pour calibrer la sortie CPT pour la limite de fermeture, connectez un appareil de mesure du courant aux bornes du CPT.

Appuyez sur les touches **+** ou **–** jusqu'à ce que la sortie souhaitée apparaisse sur l'appareil de mesure.

**APPUYEZ SUR .**

L'option affichée clignote (enregistrée), indiquant qu'elle a été correctement configurée.

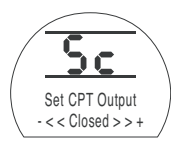

# **CPT – Ouverture SO**

Pour calibrer la sortie CPT pour la limite d'ouverture, connectez un appareil de mesure du courant aux bornes du CPT.

Appuyez sur les touches **+** ou **–** jusqu'à ce que la sortie souhaitée apparaisse sur l'appareil de mesure.

**APPUYEZ SUR .**

L'option affichée clignote (enregistrée), indiquant qu'elle a été correctement configurée.

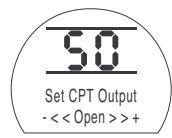

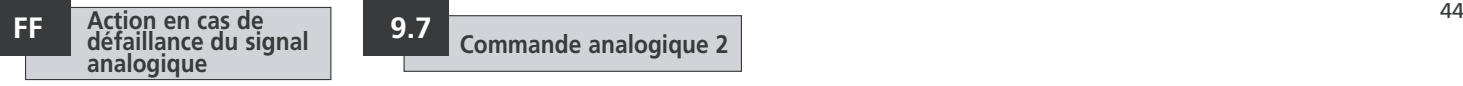

Cette fonction définit quelle mesure doit être prise lors d'une perte du signal analogique. L'action configurée se déclenche lorsque le signal est inférieur à la moitié de la valeur minimale calibrée. Par exemple, l'action se déclenche lorsque le signal tombe en dessous de 2 mA, si la valeur minimale calibrée est de 4 mA.

**[OF] Alarme Off (par défaut):** Cette option déplace l'actionneur vers la position correspondant au signal faible.

**[A] Alarme On:** Cette option déclenche le relais de défaillance et déplace l'actionneur vers la position de signal faible.

**[AE] Alarme et ESD:** Cette option déclenche le relais de défaillance et l'actionneur exécute l'action ESD logiciel.

Pour modifier cette fonction, appuyez sur les touches **+** ou **–** jusqu'à ce que le réglage souhaité apparaisse.

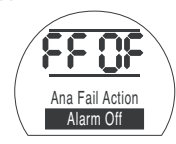

**APPUYEZ SUR .**

L'option affichée clignote (enregistrée), indiquant qu'elle a été correctement configurée.

### **Commande analogique 2 9.7**

Des valeurs de bande neutre et d'hystérésis réglables (indépendantes dans les deux sens pour optimiser les vitesses de fonctionnement) sont utilisées pour compenser l'impulsion et le temps de réponse des électrovannes. Une calibration adéquate garantit un positionnement précis, permet d'éviter les « oscillations » de l'actionneur et réduit le nombre de démarrages de la pompe et du moteur.

Une certaine compréhension des paramètres de conception opérationnels est nécessaire pour configurer de manière optimale la bande neutre et l'hystérésis.

Si l'actionneur se trouve à la limite de fermeture et qu'une demande d'entrée de position de 50% est reçue, le dispositif de commande ordonne à l'actionneur de se déplacer dans le sens de l'ouverture jusqu'à atteindre 49,7% (Demande – (bande neutrehystérésis).

L'impulsion et les temps de réponse des électrovannes dans le système peuvent faire en sorte que l'actionneur continue de se déplacer après qu'une commande d'arrêt a été émise, comme le montre la « position d'arrêt réelle » à 49,9%.

Aucune commande de déplacement ne peut être donnée tant que la position mesurée ne se trouve pas en dehors de la bande neutre, de part et d'autre de la position demandée. Si la bande neutre était plus petite, la position d'arrêt réelle pourrait se retrouver de l'autre côté de la bande neutre. L'actionneur aurait alors pour instruction de se déplacer dans la direction opposée pour répondre à la demande. Ceci résulterait en une « oscillation », puisque l'actionneur oscillerait autour du point de demande.

En augmentant la bande neutre et l'hystérésis, la position de demande réelle peut être atteinte sans effet « d'oscillation ».

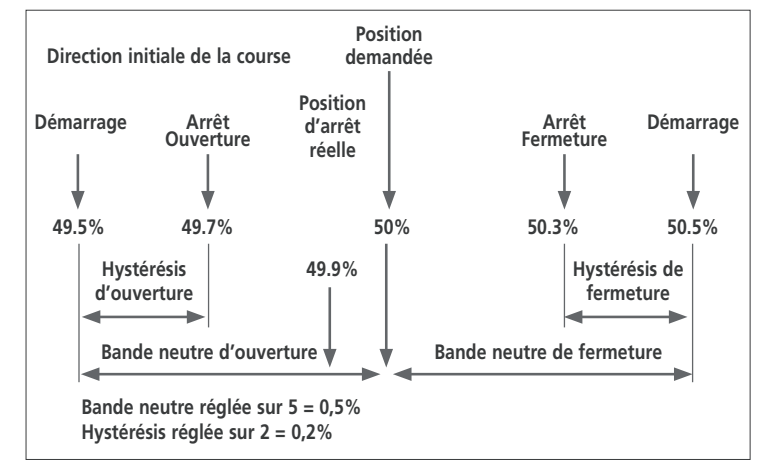

#### **Entrée analogique – Bande neutre de fermeture dC**

La bande neutre de fermeture apparaît comme un % de la course complète. Sa valeur par défaut est de 1%.

La valeur de réglage minimale est de 0,1% et la valeur maximale de 9,9%, par incrément de 0,1%.

Pour modifier cette valeur, appuyez sur les touches **+** ou **–** jusqu'à ce que le réglage souhaité apparaisse.

# **APPUYEZ SUR .**

L'option affichée clignote (enregistrée), indiquant qu'elle a été correctement configurée.

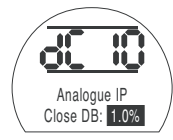

#### **Entrée analogique – Bande neutre d'ouverture dO**

La bande neutre d'ouverture apparaît comme un % de la course complète. Sa valeur par défaut est de 1%.

La valeur de réglage minimale est de 0,1% et la valeur maximale de 9,9%, par incrément de 0,1%.

Pour modifier cette valeur, appuyez sur les touches **+** ou **–** jusqu'à ce que le réglage souhaité apparaisse.

# **APPUYEZ SUR .**

L'option affichée clignote (enregistrée), indiquant qu'elle a été correctement configurée.

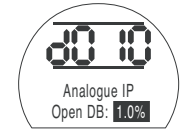

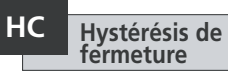

L'hystérésis de fermeture apparaît comme un % de la course complète. Sa valeur par défaut est de 0,5%.

La valeur de réglage minimale est de 0,1% et la valeur maximale de 9,9%, par incrément de 0,1%.

Pour modifier cette valeur, appuyez sur les touches **+** ou **–** jusqu'à ce que le réglage souhaité apparaisse.

# **APPUYEZ SUR .**

L'option affichée clignote (enregistrée), indiquant qu'elle a été correctement configurée.

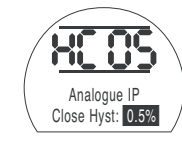

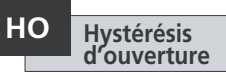

L'hystérésis d'ouverture apparaît comme un % de la course complète. Sa valeur par défaut est de 0,5%.

La valeur de réglage minimale est de 0,1% et la valeur maximale de 9,9%, par incrément de 0,1%.

Pour modifier cette valeur, appuyez sur les touches **+** ou **–** jusqu'à ce que le réglage souhaité apparaisse.

# **APPUYEZ SUR .**

L'option affichée clignote (enregistrée), indiquant qu'elle a été correctement configurée.

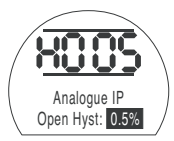

Le temporisateur permet un fonctionnement impulsionnel « arrêt/démarrage » de l'actionneur, en réponse à des commandes locales et à distance.

Cette option augmente efficacement le temps de course de la vanne et peut être configurée de manière à empêcher les chocs hydrauliques (coups de bélier) et les surpressions dans les canalisations.

Lorsqu'il est activé, le temporisateur fonctionne à la fois en mode local et à distance.

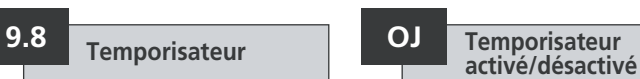

Pour activer le temporisateur, appuyez sur les touches **+** ou **–** pour alterner entre **[OF]**  et **[On]**.

# **APPUYEZ SUR .**

L'option affichée clignote (enregistrée), indiquant qu'elle a été correctement configurée.

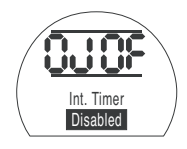

Lorsque le temporisateur est activé, des paramètres supplémentaires sont accessibles en appuyant sur la touche  $\rightarrow$ .

**NOTE:** Si le temporisateur est désactivé, la touche  $\rightarrow$  ne permet pas d'accéder à ces paramètres.

Appuyez sur la touche  $\rightarrow$  pour afficher les écrans de configuration du temporisateur.

# **Jd Direction du temporisateur**

Le paramètre par défaut pour la direction du temporisateur est **[CL]**. Le fonctionnement du temporisateur commence en fermeture et s'arrête en ouverture. Fonctionnement impulsionnel à proximité de la position de fermeture.

Si le fonctionnement impulsionnel doit s'arrêter en fermeture et démarrer en ouverture, à proximité de la position d'ouverture, utilisez les touches **+** ou **–**.

L'écran indique **[OP] Ouverture**.

# **APPUYEZ SUR .**

L'option affichée clignote (enregistrée), indiquant qu'elle a été correctement configurée.

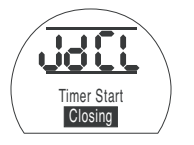

**NOTE:** Les instructions **[JC**] et **[JO]**

concernent le fonctionnement du temporisateur à proximité de la position de fermeture. Pour le fonctionnement du temporisateur à proximité de la position d'ouverture, remplacez arrêt par démarrage **[JC]** et démarrage par arrêt **[JO]**.

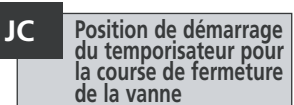

Utilisez les touches **+** ou **–** pour sélectionner la position de démarrage du temporisateur quand la vanne se ferme.

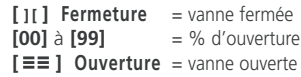

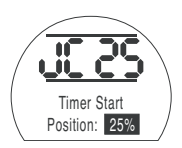

# **APPUYEZ SUR .**

L'option affichée clignote (enregistrée), indiquant qu'elle a été correctement configurée.

Si la temporisation n'est pas nécessaire pour la course de fermeture, réglez **[JC]** sur **[ ][ ]**  position de vanne fermée.

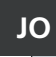

### **JO Position d'arrêt du temporisateur pour la course d'ouverture de la vanne**

Utilisez les touches **+** ou **–** pour sélectionner la position d'arrêt du temporisateur quand la vanne s'ouvre.

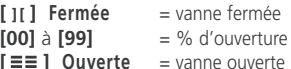

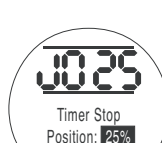

# **APPUYEZ SUR .**

L'option affichée clignote (enregistrée), indiquant qu'elle a été correctement configurée.

Si la temporisation n'est pas nécessaire pour la course d'ouverture, réglez **[JO]** sur [ **][** ].

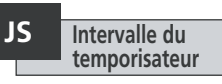

Cette fonction permet de modifier les unités de temps appliquées à **[Jn]** et **[JF]**, entre les secondes et les millisecondes.

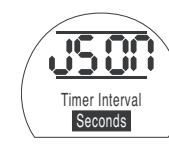

**[On]** Secondes (par défaut)

**[OF]** Millisecondes

Pour modifier cet intervalle de temps, appuyez sur les touches **+** ou **–** jusqu'à ce que le réglage souhaité apparaisse.

# **APPUYEZ SUR .**

L'option affichée clignote (enregistrée), indiquant qu'elle a été correctement configurée.

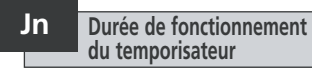

Utilisez les touches **+** ou **–** pour sélectionner la durée de fonctionnement de l'actionneur entre 100 mS et 99 secondes.

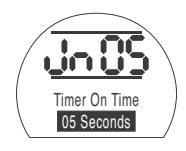

**[Jn]** configuré sur 05 permet une durée de fonctionnement impulsionnel de 500 mS ou 5 secondes, selon que **[JS]** est réglé sur **[OF**] ou **[On]**.

# **APPUYEZ SUR .**

L'option affichée clignote (enregistrée), indiquant qu'elle a été correctement configurée.

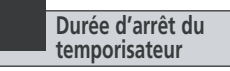

Utilisez les touches **+** ou **–** pour sélectionner la durée d'arrêt de l'actionneur entre 100 mS et 99 secondes.

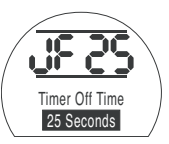

**[JF]** configuré sur 25 permet une durée d'arrêt impulsionnel de 2500 mS ou 25 secondes, selon que **[JS]** est réglé sur **[OF]** ou **[On]**.

# **APPUYEZ SUR .**

L'option affichée clignote (enregistrée), indiquant qu'elle a été correctement configurée.

## **JE Neutralisation du temporisateur par ESD**

Le temporisateur peut être neutralisé lorsque l'actionneur est sous la commande d'un signal ESD logiciel. Cela signifie que, sous une commande ESD, l'actionneur se déplace jusqu'à la limite sans action « marche/ arrêt ».

*Voir section 9.5 pour les paramètres ESD.*

Le paramètre par défaut pour la neutralisation du temporisateur par ESD est **[OF] Non**. Le temporisateur continue son fonctionnement « marche/arrêt » pendant l'action ESD logiciel.

Si vous souhaitez que l'ESD neutralise le temporisateur, utilisez les touches **+** ou **–** pour afficher **[On] Oui** .

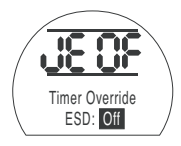

# **APPUYEZ SUR .**

L'option affichée clignote (enregistrée), indiquant qu'elle a été correctement configurée.

### **Exemple**

Un actionneur équipé d'un temporisateur et configuré comme indiqué dans les instructions fournies dans ce manuel fonctionne :

À une vitesse nominale entre l'ouverture et 25% de l'ouverture.

1/<sub>6</sub> de la vitesse nominale entre 25% d'ouverture et la fermeture totale et entre la fermeture totale et 25% d'ouverture.

Vitesse nominale entre 25% d'ouverture et l'ouverture totale.

### **AVERTISSEMENT: Le**

**temporisateur ne fonctionne pas sur les actionneurs avec ressort de rappel en cas de coupure de courant. Cet élément doit être pris en compte par le système.**

Cette section permet à l'utilisateur de vérifier un défaut, si cela est possible, et de s'assurer que l'affichage fonctionne correctement. La version du firmware programmée sur les différents circuits électroniques peut également être consultée dans cette section.

Voir section 3 pour la description complète des défauts.

Le tableau de droite répertorie les défaillances possibles et l'état des relais de défaillance et de surveillance associés. S'il y a plus d'une défaillance, celles-ci apparaîtront avec un intervalle de trois secondes. Une fois que le premier défaut a été vérifié, le deuxième défaut le plus important peut l'être également.

Même si la prise en charge du défaut peut permettre le contrôle de l'actionneur, il est probable que le défaut soit toujours présent. Il doit alors faire l'objet d'une analyse. Un test de fonctionnement complet doit être réalisé afin de vérifier que les défauts sousjacents n'affectent pas les performances de l'actionneur. Si le défaut persiste, veuillez contacter Rotork.

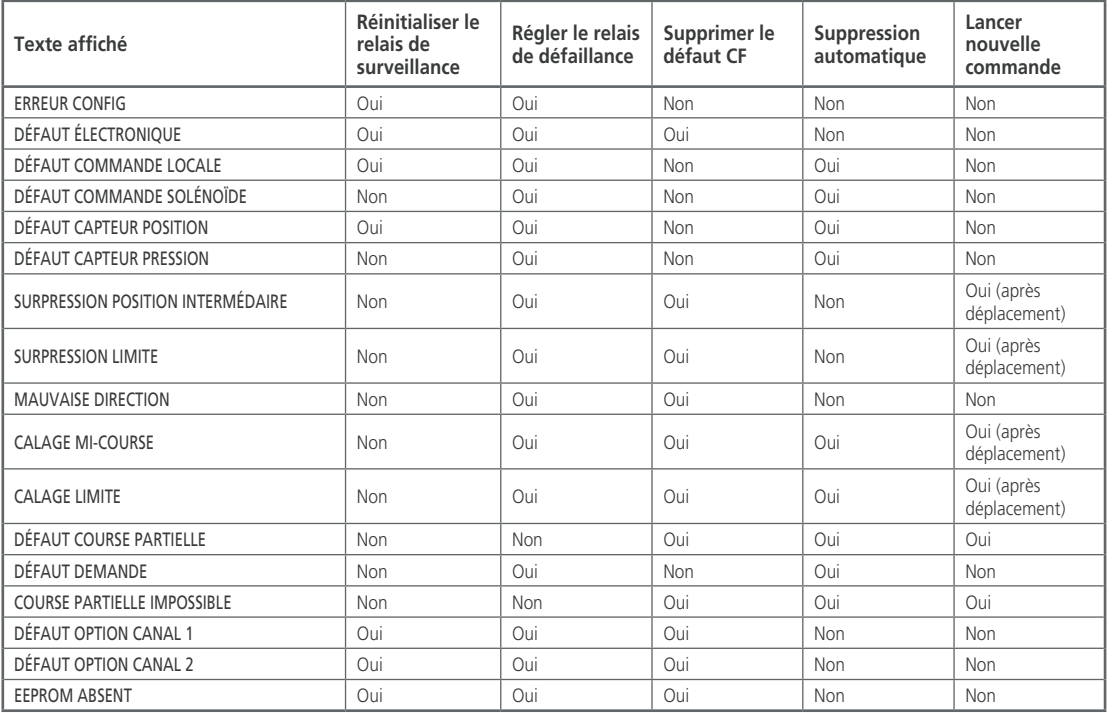

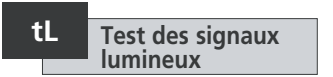

Cette option permet d'allumer tous les segments, points et icônes de l'écran ainsi que les LED rouge, jaune et verte.

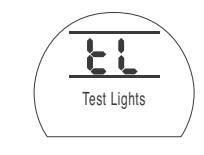

**APPUYEZ SUR .**

### U<sub>n</sub> **Version du firmware**

Cette option permet d'afficher le numéro de la version du firmware installé dans l'actionneur.

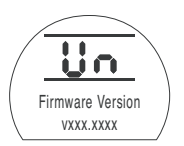

#### **U1 Version option 1**

Cette option permet d'afficher le numéro de la version du firmware installé sur le canal 1 de la carte réseau, si l'actionneur en est équipé.

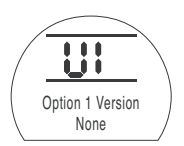

**U2 Version option 2** 

Cette option permet d'afficher le numéro de la version du firmware installé sur le canal 2 de la carte réseau, si l'actionneur en est équipé.

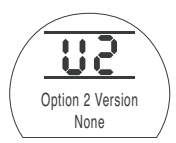

### **9.10 Option du système de bus : Pakscan**

Instructions de configuration pour les actionneurs équipés d'une unité de commande de terrain Pakscan. Reportezvous au schéma de câblage.

**Avant de configurer les paramètres de l'option Pakscan, assurez-vous que la source de commande à distance [Od] est réglée sur [oP] ou [OE] (Voir section 9.3).**

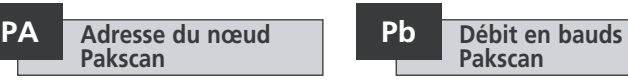

Une adresse de nœud unique doit être allouée à l'unité de commande de terrain Pakscan.

L'actionneur doit être en « bouclage » et isolé du trafic de la boucle Pakscan pour le réglage ou la modification de l'adresse.

Le bouclage peut être réalisé de deux manières:

- 1. Coupez l'alimentation du poste maître.
- 2. Isolez l'actionneur de la boucle de commande bifilaire, au niveau de l'entrée et de la sortie.

Utilisez les touches **+** ou **–** pour afficher l'adresse de boucle souhaitée.

L'adresse doit être définie dans la plage 01-240 (plage hexadécimale 01–F0). *Voir tableau section 12.*

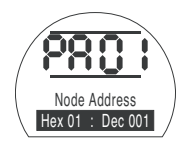

# **APPUYEZ SUR .**

L'option affichée clignote (enregistrée), indiquant qu'elle a été correctement configurée.

Appuyez sur  $\rightarrow$  pour afficher **le débit en bauds** [Pb]

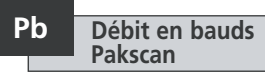

Le débit en bauds de l'unité de commande de terrain Pakscan doit être réglé sur le débit en bauds de la boucle. Pour une boucle de commande bifilaire Pakscan, le débit en bauds doit être le même pour le poste maître et toutes les unités de commande de terrain incluses dans la boucle.

L'actionneur doit être en bouclage et isolé du trafic de la boucle Pakscan pour le réglage ou la modification du débit en bauds.

Le bouclage peut être réalisé de deux manières:

- 1. Coupez l'alimentation du poste maître.
- 2. Isolez l'actionneur de la boucle de commande bifilaire, au niveau de l'entrée et de la sortie.

Utilisez les touches + ou – pour afficher le débit en bauds souhaité.

**[01]** = 110 bauds

**[03]** = 300 bauds

**[06]** = 600 bauds

**[12]** = 1200 bauds

**[24]** = 2400 bauds

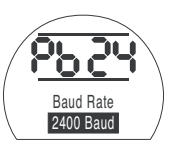

# **APPUYEZ SUR .**

L'option affichée clignote (enregistrée), indiquant qu'elle a été correctement configurée.

Appuyez sur  $\rightarrow$  pour afficher **le masque d'entrée auxiliaire [PF]**

L'actionneur SI a la capacité d'accepter 4 entrées auxiliaires (AUX1–AUX4). Elles sont utilisées lorsqu'une commande à distance ou des entrées numériques auxiliaires supplémentaires sont requises, en plus des fonctions standards de commande et de rétroaction intégrées à la carte Pakscan. Il est également possible d'avoir une combinaison d'entrées de commande à distance et d'entrées hors tension pour garantir, par exemple, une commande d'ouverture et de fermeture ainsi qu'un affichage de l'alarme lorsque le niveau du réservoir est bas ou élevé, grâce à un transducteur externe.

Le nombre hexadécimal affiché sous PF peut être considéré comme un « masque logiciel ». C'est ce masque qui indique à la carte Pakscan à quel type d'entrée elle peut s'attendre, signal de commande ou entrée, et sous quelle forme se présentera l'entrée, normalement ouverte ou normalement fermée (*voir le tableau de conversion binaire, hexadécimale et décimale à la section 12*).

Pour déchiffrer le masque, le nombre doit être divisé en deux caractères hexadécimaux, qui peuvent eux-mêmes être subdivisés en 4 bits binaires. Les 4 premiers bits représentent la fonction et les 4 autres, la source d'entrée (inverse). Ils peuvent être représentés comme suit:

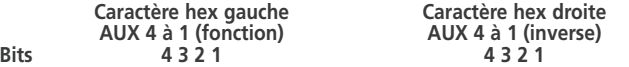

Lorsqu'ils sont utilisés pour la commande à distance de l'actionneur, les bits 4 à 1 du caractère de fonction sont désignés comme suit:

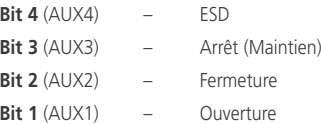

(Lorsqu'ils sont utilisés pour les entrées de signaux numériques, ils sont simplement désignés comme AUX 4 à AUX 1)

### **Règles**

### **1. Bit de fonction configuré sur « 0 »**

Tout bit de fonction configuré sur « 0 » indique que l'entrée auxiliaire particulière doit être traitée comme un signal numérique pour les rapports de statuts, par exemple les statuts du contacteur de niveau ou du moteur.

Si le bit inverse correspondant est configuré sur « 0 », un contact ouvert est signalé par un « 1 » et un contact fermé par un « 0 ». L'entrée est inversée.

Si le bit inverse correspondant est configuré sur « 1 », un contact ouvert est signalé par un « 0 » et un contact fermé par un « 1 ». Il s'agit d'une entrée non inversée.

### **2. Bit de fonction configuré sur « 1 »**

Tout bit de fonction configuré sur « 1 » indique que l'entrée auxiliaire particulière doit être traitée comme une commande numérique pour actionner l'actionneur.

Si le bit inverse correspondant est configuré sur « 0 », la source de commande est un contact normalement fermé, c'est-à-dire qu'un contact de fermeture coupe l'alimentation de l'entrée et qu'un contact d'ouverture l'alimente.

Si le bit inverse correspondant est configuré sur « 1 », la source de commande est un contact normalement ouvert, c'est-à-dire qu'un contact de fermeture alimente l'entrée et qu'un contact d'ouverture coupe l'alimentation.

### **3. Commande ESD**

Lorsque la fonction ESD est utilisée (entrée aux 4), le paramètre de réglage du contact ESD **[A2]** doit être configuré sur la valeur par défaut **[O]**. Le paramètre de direction **[A1]**–ESD doit être configuré sur ouverture ou fermeture de la vanne (*Voir section 9.5*).

### **4. Commande d'arrêt (maintien)**

Lorsqu'elle est alimentée, la commande Ouverture/Fermeture/ESD de l'entrée auxiliaire est impulsionnelle (non maintenue).

Lorsqu'elle est hors tension, la commande Ouverture/Fermeture/ESD de l'entrée auxiliaire est maintenue.

## **PF Entrée auxiliaire à distance Pakscan** *suite*

### **5. Réglage entrée à distance**

Assurez-vous que le bon type de commande **[Od]** est sélectionné. (*Voir section 9.3*).

Pour Pakscan, il s'agit de Réseau **[oP]** .

Le paramètre par défaut pour le masque d'entrée auxiliaire **[PF]** est **[OF] 0000 1111** .

### **Exemples**

1. La gamme complète des commandes à distance est requise. Les contacts d'ouverture et de fermeture sont normalement ouverts et les contacts ESD et Arrêt/maintien sont normalement fermés.

### **Entrée aux 4 3 2 1**

**Fonction**  $1 1 1 1 = F$ 

**Inverse** 0 0 1 1 **= 3 Régler [PF] sur [F3]**

2. La commande d'ouverture et de fermeture est requise, ainsi que 2 entrées de signaux numériques inversés. Notez qu'avec cette configuration, les commandes d'ouverture et de fermeture sont maintenues.

### **Entrée aux 4 3 2 1**

**Fonction**  $0.011 = 3$ 

**Inverse** 0 0 1 1 **= 3 Régler [PF] sur [33]**

3. Seule une entrée ESD est requise. Une commande impulsionnelle avec un contact normalement ouvert suffit.

### **Entrée aux 4 3 2 1**

**Fonction**  $1100 = C$ 

**Inverse** 1 0 0 0 **= 8 Régler [PF] sur [C8]**

### **PF Entrée auxiliaire à distance Pakscan**

Utilisez les touches **+** ou **–** pour afficher le réglage de masque souhaité.

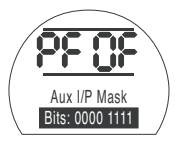

*Masque d'entrée auxiliaire [OF]*

# **APPUYEZ SUR .**

L'option affichée clignote (enregistrée), indiquant qu'elle a été correctement configurée.

Pour les paramètres de positionnement du module Pakscan **[OF]**, reportez-vous à la section 9.14.

Si la commande de positionnement Pakscan est requise, appuyez sur la touche  $\blacklozenge$ .

Affichez la position basse du point de consigne **[FL]** . *Voir section 9.14.*

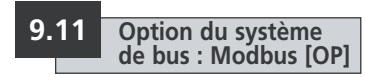

Instructions de configuration pour les actionneurs équipés d'un module Modbus RTU optionnel. Reportez-vous au schéma de câblage.

**Avant de configurer les paramètres de l'option Modbus, assurez-vous que la source de commande à distance [Od] est réglée sur [oP]. (Voir section 9.3).**

**L'alimentation de l'actionneur doit être coupée puis rétablie pour que les modifications prennent effet.**

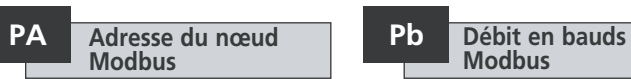

Une adresse unique doit être allouée au module Modbus.

Pour configurer l'adresse, le module Modbus doit être isolé de l'hôte en déconnectant la ligne RS485 ou en débranchant le dispositif hôte.

Utilisez les touches **+** ou **–** pour afficher l'adresse souhaitée.

L'adresse doit être définie dans la plage 01- 247 à F7 (plage hexadécimale). Si une valeur hors de cette tranche est saisie, l'adresse reviendra à 01 (pour 00) ou F7 (pour une valeur supérieure à F7).

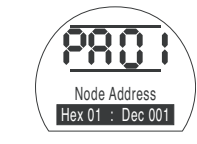

### **APPUYEZ SUR .**

L'option affichée clignote (enregistrée), indiquant qu'elle a été correctement configurée.

Appuyez sur  $\rightarrow$  pour afficher le débit en bauds **[Pb]** .

### **Modbus Pb**

Le module Modbus doit être réglé sur le débit en bauds du bus RS485. Pour configurer le débit en bauds, le module Modbus doit être isolé de l'hôte en déconnectant la ligne RS485 ou en débranchant le dispositif hôte.

Utilisez les touches + ou – pour afficher le débit en bauds souhaité:

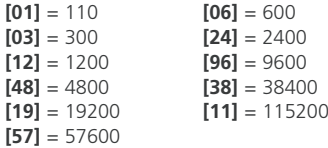

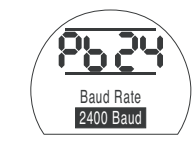

# **APPUYEZ SUR .**

L'option affichée clignote (enregistrée), indiquant qu'elle a été correctement configurée.

Appuyez sur  $\rightarrow$  pour afficher le masque d'entrée auxiliaire **[PF]**

L'actionneur SI a la capacité d'accepter 4 entrées auxiliaires (AUX1–AUX4). Elles sont utilisées lorsqu'une commande à distance ou des entrées numériques auxiliaires supplémentaires sont requises, en plus des fonctions standards de commande et de rétroaction intégrées au module Modbus. Il est également possible d'avoir une combinaison d'entrées de commande à distance et d'entrées hors tension pour garantir, par exemple, une commande d'ouverture et de fermeture ainsi qu'un affichage de l'alarme lorsque le niveau du réservoir est bas ou élevé, grâce à un transducteur externe.

Le nombre hexadécimal affiché sous PF peut être considéré comme un « masque logiciel ». C'est ce masque qui indique au module Modbus à quel type d'entrée il peut s'attendre, signal de commande ou d'entrée, et sous quelle forme se présentera l'entrée, normalement ouverte ou normalement fermée (*voir le tableau de conversion binaire, hexadécimale et décimale à la section 12*).

Pour déchiffrer le masque, le nombre doit être divisé en deux caractères hexadécimaux, qui peuvent eux-mêmes être subdivisés en 4 bits binaires. Les 4 premiers bits représentent la fonction et les 4 autres, la source d'entrée (inverse). Ils peuvent être représentés comme suit:

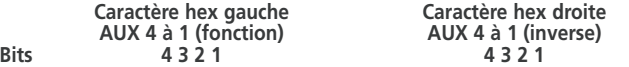

Lorsqu'ils sont utilisés pour la commande à distance de l'actionneur, les bits 4 à 1 du caractère de fonction sont désignés comme suit:

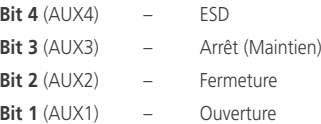

(Lorsqu'ils sont utilisés pour les entrées de signaux numériques, ils sont simplement désignés comme AUX 4 à AUX 1)

### **Règles**

### **1. Bit de fonction configuré sur « 0 »**

Tout bit de fonction configuré sur « 0 » indique que l'entrée auxiliaire particulière doit être traitée comme un signal numérique pour les rapports de statuts, par exemple les statuts du contacteur de niveau ou du moteur.

Si le bit inverse correspondant est configuré sur « 0 », un contact ouvert est signalé par un « 1 » et un contact fermé par un « 0 ». L'entrée est inversée.

Si le bit inverse correspondant est configuré sur « 1 », un contact ouvert est signalé par un « 0 » et un contact fermé par un « 1 ». Il s'agit d'une entrée non inversée.

### **2. Bit de fonction configuré sur « 1 »**

Tout bit de fonction configuré sur « 1 » indique que l'entrée auxiliaire particulière doit être traitée comme une commande numérique pour actionner l'actionneur.

Si le bit inverse correspondant est configuré sur « 0 », la source de commande est un contact normalement fermé, c'est-à-dire qu'un contact de fermeture coupe l'alimentation de l'entrée et qu'un contact d'ouverture l'alimente.

Si le bit inverse correspondant est configuré sur « 1 », la source de commande est un contact normalement ouvert, c'est-à-dire qu'un contact de fermeture alimente l'entrée et qu'un contact d'ouverture coupe l'alimentation.

### **3. Commande ESD**

Lorsque la fonction ESD est utilisée (entrée aux 4), le paramètre de réglage du contact ESD **[A2]** doit être configuré sur la valeur par défaut **[nO]**. Le paramètre de direction **[A1]**–ESD doit être configuré sur ouverture ou fermeture de la vanne (*Voir section 9.5*).

### **4. Commande d'arrêt (maintien)**

Lorsqu'elle est alimentée, la commande Ouverture/Fermeture de l'entrée auxiliaire est impulsionnelle. Lorsqu'elle est hors tension, la commande Ouverture/Fermeture de l'entrée auxiliaire est maintenue. La commande ESD est toujours impulsionnelle (non maintenue).

# **PF Entrée auxiliaire à distance Modbus** *suite* **Parité Modbus PP**

### **5. Réglage entrée à distance**

Assurez-vous que le bon type de commande **[Od]** est sélectionné. (*Voir section 9.3*).

Pour Modbus, il s'agit de Réseau **[oP]**.

Le paramètre par défaut pour le masque d'entrée auxiliaire **[PF]** est **[OF] 0000 1111**.

### **Exemples**

1. La gamme complète des commandes à distance est requise. Les contacts d'ouverture et de fermeture sont normalement ouverts et les contacts ESD et Arrêt/maintien sont normalement fermés.

### **Entrée aux 4 3 2 1**

**Fonction**  $1 1 1 1 = F$ 

**Inverse** 0 0 1 1 **= 3 Régler [PF] sur [F3]**

2. La commande d'ouverture et de fermeture est requise, ainsi que 2 entrées de signaux numériques inversés. Notez qu'avec cette configuration, les commandes d'ouverture et de fermeture sont maintenues.

### **Entrée aux 4 3 2 1**

**Fonction**  $0.011 = 3$ 

**Inverse** 0 0 1 1 **= 3 Régler [PF] sur [33]**

3. Seule une entrée ESD est requise. Une commande impulsionnelle avec un contact normalement ouvert suffit.

### **Entrée aux 4 3 2 1**

**Fonction**  $1100 = C$ 

**Inverse** 1 0 0 0 **= 8 Régler [PF] sur [C8]**

Utilisez les touches **+** ou **–** pour afficher le réglage de masque souhaité.

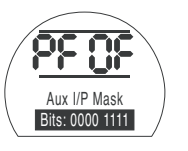

# **APPUYEZ SUR .**

L'option affichée clignote (enregistrée), indiquant qu'elle a été correctement configurée.

Appuyez sur  $\rightarrow$  pour afficher la parité Modbus **[PP]**.

Lorsque la détection de bit de parité Modbus est utilisée, le module doit avoir le même réglage de bit de parité que l'hôte.

Utilisez les touches **+** ou **–** pour afficher le bit de parité souhaité:

**[no]** Aucun bit de parité

**[En]** Bit de parité pair

**[Od]** Bit de parité impair

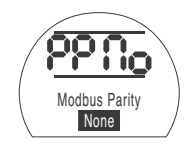

*Aucun bit de parité*

# **APPUYEZ SUR .**

L'option affichée clignote (enregistrée), indiquant qu'elle a été correctement configurée.

Pour les paramètres de positionnement du module Modbus et le paramètre d'action en cas de perte du signal **[OF]**, v*oir section 9.14*.

Si le contrôle de positionnement Modbus et l'action en cas de perte de communication sont requis, **APPUYEZ SUR**  $\frac{1}{\bullet}$ **.** 

Affichez la position basse du point de consigne **[FL]**. *Voir section 9.14*.

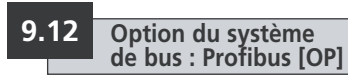

Instructions de configuration pour les actionneurs équipés d'un module Profibus DP optionnel. Reportez-vous au schéma de câblage.

**Avant de configurer les paramètres de l'option Modbus, assurez-vous que la source de commande à distance [Od] est réglée sur [oP]. (Voir section 9.3).**

**Tous les réglages effectués localement sur l'actionneur peuvent être écrasés par le système hôte au démarrage, sauf si les fichiers GSD sont verrouillés sur la carte Profibus. Voir le document PUB088-004-00 disponible sur www.rotork.com**

**L'alimentation de l'actionneur doit être coupée puis rétablie pour que les modifications prennent effet.**

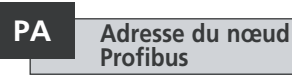

Une adresse unique doit être allouée au module Profibus DP.

Pour configurer l'adresse, le module Profibus doit être isolé de l'hôte en déconnectant la ligne RS485 ou en débranchant le dispositif hôte.

Utilisez les touches **+** ou **-** pour afficher l'adresse souhaitée.

L'adresse doit être définie dans la plage 01- 126 à 7E (plage hexadécimale). Voir page 79 pour les conversions. Si une valeur hors de cette tranche est saisie, l'adresse reviendra à 01 (pour 00) ou 7E (pour une valeur supérieure à 7E).

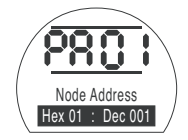

# **APPUYEZ SUR .**

L'option affichée clignote (enregistrée), indiquant qu'elle a été correctement configurée.

Appuyez sur  $\rightarrow$  pour afficher le débit en bauds **[Pb]** .

### **Le [Pb] n'a aucune importance pour la carte Rotork Profibus DP Mk.2.**

Par conséquent, si l'actionneur est équipé d'une carte Rotork Profibus DP Mk.2, appuyez sur  $\rightarrow$  pour afficher le masque d'entrée auxiliaire **[PF]** .

L'actionneur SI a la capacité d'accepter 4 entrées auxiliaires (AUX1–AUX4). Elles sont utilisées lorsqu'une commande à distance ou des entrées numériques auxiliaires supplémentaires sont requises, en plus des fonctions standards de commande et de rétroaction intégrées au module Profibus. Il est également possible d'avoir une combinaison d'entrées de commande à distance et d'entrées hors tension pour garantir, par exemple, une commande d'ouverture et de fermeture ainsi qu'un affichage de l'alarme lorsque le niveau du réservoir est bas ou élevé, grâce à un transducteur externe.

Le nombre hexadécimal affiché sous PF peut être considéré comme un « masque logiciel ». C'est ce masque qui indique au module Profibus à quel type d'entrée il peut s'attendre, signal de commande ou d'entrée, et sous quelle forme se présentera l'entrée, normalement ouverte ou normalement fermée (*voir le tableau de conversion binaire, hexadécimale et décimale à la section 12*).

Pour déchiffrer le masque, le nombre doit être divisé en deux caractères hexadécimaux, qui peuvent eux-mêmes être subdivisés en 4 bits binaires. Les 4 premiers bits représentent la fonction et les 4 autres, la source d'entrée (inverse). Ils peuvent être représentés comme suit:

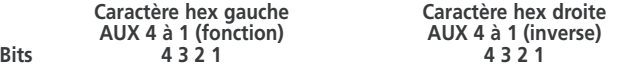

Lorsqu'ils sont utilisés pour la commande à distance de l'actionneur, les bits 4 à 1 du caractère de fonction sont désignés comme suit:

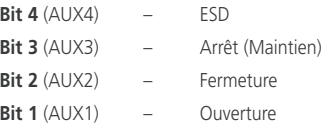

(Lorsqu'ils sont utilisés pour les entrées de signaux numériques, ils sont simplement désignés comme AUX 4 à AUX 1)

### **Règles**

### **1. Bit de fonction configuré sur « 0 »**

Tout bit de fonction configuré sur « 0 » indique que l'entrée auxiliaire particulière doit être traitée comme un signal numérique pour les rapports de statuts, par exemple les statuts du contacteur de niveau ou du moteur.

Si le bit inverse correspondant est configuré sur « 0 », un contact ouvert est signalé par un « 1 » et un contact fermé par un « 0 ». L'entrée est inversée.

Si le bit inverse correspondant est configuré sur « 1 », un contact ouvert est signalé par un « 0 » et un contact fermé par un « 1 ». Il s'agit d'une entrée non inversée.

### **2. Bit de fonction configuré sur « 1 »**

Tout bit de fonction configuré sur « 1 » indique que l'entrée auxiliaire particulière doit être traitée comme une commande numérique pour actionner l'actionneur.

Si le bit inverse correspondant est configuré sur « 0 », la source de commande est un contact normalement fermé, c'est-à-dire qu'un contact de fermeture coupe l'alimentation de l'entrée et qu'un contact d'ouverture l'alimente.

Si le bit inverse correspondant est configuré sur « 1 », la source de commande est un contact normalement ouvert, c'est-à-dire qu'un contact de fermeture alimente l'entrée et qu'un contact d'ouverture coupe l'alimentation.

### **3. Commande ESD**

Lorsque la fonction ESD est utilisée (entrée aux 4), le paramètre de réglage du contact ESD **[A2]** doit être configuré sur la valeur par défaut **[nO]**. Le paramètre de direction **[A1]**–ESD doit être configuré sur ouverture ou fermeture de la vanne (*Voir section 9.5*).

### **4. Commande d'arrêt (maintien)**

Lorsqu'elle est alimentée, la commande Ouverture/Fermeture de l'entrée auxiliaire est impulsionnelle. Lorsqu'elle est hors tension, la commande Ouverture/Fermeture de l'entrée auxiliaire est maintenue. La commande ESD est toujours impulsionnelle (non maintenue).

## **PF Entrée auxiliaire à distance Profibus** *suite*

### **5. Réglage source à distance [Od]**

Assurez-vous que le bon type de commande **[Od]** est sélectionné. (*Voir section 9.3*).

Pour Profibus, il s'agit de Réseau **[oP]**.

Le paramètre par défaut pour le masque d'entrée auxiliaire **[PF]** est **[OF] 0000 1111**.

### **Exemples**

1. La gamme complète des commandes à distance est requise. Les contacts d'ouverture et de fermeture sont normalement ouverts et les contacts ESD et Arrêt/maintien sont normalement fermés.

### **Entrée aux 4 3 2 1**

**Fonction**  $1 1 1 1 = F$ 

**Inverse** 0 0 1 1 **= 3 Régler [PF] sur [F3]**

2. La commande d'ouverture et de fermeture est requise, ainsi que 2 entrées de signaux numériques inversés. Notez qu'avec cette configuration, les commandes d'ouverture et de fermeture sont maintenues.

### **Entrée aux 4 3 2 1**

**Fonction**  $0.011 = 3$ 

### **Inverse** 0 0 1 1 **= 3 Régler [PF] sur [33]**

3. Seule une entrée ESD est requise. Une commande impulsionnelle avec un contact normalement ouvert suffit.

### **Entrée aux 4 3 2 1**

**Fonction**  $1100 = C$ 

**Inverse** 1 0 0 0 **= 8 Régler [PF] sur [C8]**

### **PF Entrée auxiliaire à distance Profibus**

Utilisez les touches **+** ou **–** pour afficher le réglage de masque souhaité.

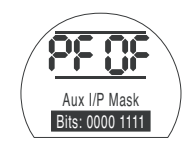

# **APPUYEZ SUR .**

L'option affichée clignote (enregistrée), indiquant qu'elle a été correctement configurée.

Si la commande de positionnement Profibus est requise, appuyez sur la touche  $\big\downarrow$ .

Affichez la position basse du point de consigne **[FL]**. *Voir section 9.14.*

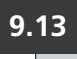

### **9.13** Option du système **PA Adresse du nœud** Pb Débit en bauds **de bus : DeviceNet**

Instructions de configuration pour les actionneurs équipés d'un module DeviceNet DFU optionnel. Reportez-vous au schéma de câblage.

**Avant de configurer les paramètres de l'option DeviceNet, assurezvous que la source de commande à distance [Od] est réglée sur [oP]. (Voir section 9.3).**

 **L'alimentation de l'actionneur doit être coupée puis rétablie pour que les modifications prennent effet.**

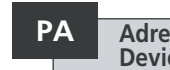

### **Adresse du nœud DeviceNet**

Une adresse unique doit être allouée au module DeviceNet.

Utilisez les touches **+** ou **–** pour afficher l'adresse souhaitée.

L'adresse doit être définie dans la plage 01- 63 à 3F (plage hexadécimale). Voir page 79 pour les conversions. Si une valeur hors de cette tranche est saisie, l'adresse reviendra à 01 (pour 00) ou 3F (pour une valeur supérieure à 3F).

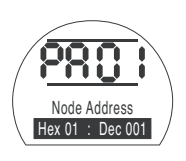

# **APPUYEZ SUR .**

L'option affichée clignote (enregistrée), indiquant qu'elle a été correctement configurée.

Appuyez sur → pour afficher le débit en bauds **[Pb]** .

### **DeviceNet Pb**

Le module DeviceNet doit être réglé sur le débit en bauds du bus DeviceNet.

Utilisez les touches **+** ou **–** pour afficher le débit en bauds souhaité:

**[01]** = 125 k bauds

**[03]** = 250 k bauds

**[06]** = 500 k bauds

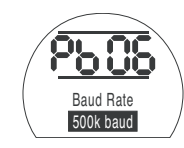

# **APPUYEZ SUR .**

L'option affichée clignote (enregistrée), indiquant qu'elle a été correctement configurée.

Appuyez sur  $\rightarrow$  pour afficher le masque d'entrée auxiliaire **[PF]** L'actionneur SI a la capacité d'accepter 4 entrées auxiliaires (AUX1–AUX4). Elles sont utilisées lorsqu'une commande à distance ou des entrées numériques auxiliaires supplémentaires sont requises, en plus des fonctions standards de commande et de rétroaction intégrées au module DeviceNet. Il est également possible d'avoir une combinaison d'entrées de commande à distance et d'entrées hors tension pour garantir, par exemple, une commande d'ouverture et de fermeture ainsi qu'un affichage de l'alarme lorsque le niveau du réservoir est bas ou élevé, grâce à un transducteur externe.

Le nombre hexadécimal affiché sous PF peut être considéré comme un « masque logiciel ». C'est ce masque qui indique au module DeviceNet à quel type d'entrée il peut s'attendre, signal de commande ou d'entrée, et sous quelle forme se présentera l'entrée, normalement ouverte ou normalement fermée.

Pour déchiffrer le masque, le nombre doit être divisé en deux caractères hexadécimaux, qui peuvent eux-mêmes être subdivisés en 4 bits binaires. Les 4 premiers bits représentent la fonction et les 4 autres, la source d'entrée (inverse). Ils peuvent être représentés comme suit:

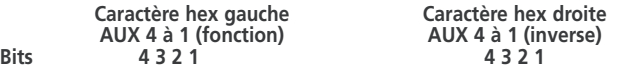

Lorsqu'ils sont utilisés pour la commande à distance de l'actionneur, les bits 4 à 1 du caractère de fonction sont désignés comme suit:

**Bit 4** (AUX4) – ESD **Bit 3** (AUX3) – Arrêt (Maintien) **Bit 2** (AUX2) – Fermeture **Bit 1** (AUX1) – Ouverture

(Lorsqu'ils sont utilisés pour les entrées de signaux numériques, ils sont simplement désignés comme AUX 4 à AUX 1)

### **Règles**

### **1. Bit de fonction configuré sur « 0 »**

Tout bit de fonction configuré sur « 0 » indique que l'entrée auxiliaire particulière doit être traitée comme un signal numérique pour les rapports de statuts, par exemple les statuts du contacteur de niveau ou du moteur.

Si le bit inverse correspondant est configuré sur « 0 », un contact ouvert est signalé par « 1 » et un contact fermé par un « 0 ». L'entrée est inversée.

Si le bit inverse correspondant est configuré sur « 1 », un contact ouvert est signalé par un « 0 » et un contact fermé par un « 1 ». Il s'agit d'une entrée non inversée.

### **2. Bit de fonction configuré sur « 1 »**

Tout bit de fonction configuré sur « 1 » indique que l'entrée auxiliaire particulière doit être traitée comme une commande numérique pour actionner l'actionneur.

Si le bit inverse correspondant est configuré sur « 0 », la source de commande est un contact normalement fermé, c'est-à-dire qu'un contact de fermeture coupe l'alimentation de l'entrée et qu'un contact d'ouverture l'alimente.

Si le bit inverse correspondant est configuré sur « 1 », la source de commande est un contact normalement ouvert, c'est-à-dire qu'un contact de fermeture alimente l'entrée et qu'un contact d'ouverture coupe l'alimentation.

### **3. Commande ESD**

Lorsque la fonction ESD est utilisée (entrée aux 4), le paramètre de réglage du contact ESD **[A2]** doit être configuré sur la valeur par défaut **[nO]**. Le paramètre de direction **[A1]**–ESD doit être configuré sur ouverture ou fermeture de la vanne (*Voir section 9.5*).

### **4. Commande d'arrêt (maintien)**

Lorsqu'elle est alimentée, la commande Ouverture/Fermeture de l'entrée auxiliaire est impulsionnelle. Lorsqu'elle est hors tension, la commande Ouverture/Fermeture de l'entrée auxiliaire est maintenue. La commande ESD est toujours impulsionnelle (non maintenue).

# <sup>62</sup> **PF Entrée auxiliaire à distance DeviceNet** *suite*

### **5. Réglage entrée à distance**

Assurez-vous que le bon type de commande **[Od]** est sélectionné. (*Voir section 9.3*).

Pour DeviceNet, il s'agit de Réseau **[oP]**.

Le paramètre par défaut pour le masque d'entrée auxiliaire **[PF]** est **[OF] 0000 1111**.

### **Exemples**

1. La gamme complète des commandes à distance est requise. Les contacts d'ouverture et de fermeture sont normalement ouverts et les contacts ESD et Arrêt/maintien sont normalement fermés.

### **Entrée aux 4 3 2 1**

**Fonction** 1 1 1 1 **- F** 

### **Inverse** 0 0 1 1 **= 3 Régler [PF] sur [F3]**

2. La commande d'ouverture et de fermeture est requise, ainsi que 2 entrées de signaux numériques inversés. Notez qu'avec cette configuration, les commandes d'ouverture et de fermeture sont maintenues.

### **Entrée aux 4 3 2 1**

**Fonction**  $0.011 = 3$ 

**Inverse** 0 0 1 1 **= 3 Régler [PF] sur [33]**

3. Seule une entrée ESD est requise. Une commande impulsionnelle avec un contact normalement ouvert suffit.

### **Entrée aux 4 3 2 1**

**Fonction**  $1100 = C$ 

**Inverse** 1 0 0 0 **= 8 Régler [PF] sur [C8]**

Utilisez les touches **+** ou **–** pour afficher le réglage de masque souhaité.

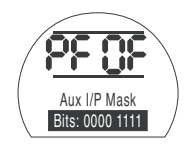

# **APPUYEZ SUR .**

L'option affichée clignote (enregistrée), indiquant qu'elle a été correctement configurée.

Pour les paramètres de positionnement du module DeviceNet et l'action en cas de perte du signal **[OF]**, reportez-vous à la section 9.14.

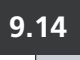

# **9.14 Paramètres de contrôle de la position par bus**

Si la stratégie des systèmes de commande Pakscan, Modbus, DeviceNet ou Profibus exige un positionnement intermédiaire de la course de la vanne à une « VD » (Valeur désirée – valeur correspondant à la position requise), les paramètres de contrôle de cette section doivent être configurés. Les paramètres « Action en cas de perte du signal » ne concernent que les systèmes Modbus et Profibus.

Le positionnement sur plage limitée est une option réglable qui fait que les limites de positionnement, 0% et 100%, peuvent être à des positions différentes de celles utilisées pour les commandes numériques de limites de fermeture et d'ouverture. Le positionnement sur plage limitée peut être configuré grâce aux écrans de position basse du point de consigne **[FL]** et de position haute du point de consigne **[FH]**.

Il est important de noter que l'actionneur répond à une commande numérique d'ouverture et de fermeture en déplaçant la vanne jusqu'aux limites définies, quels que soient les paramètres de commande de positionnement.

Les réglages concernant la bande neutre et la durée d'inhibition du mouvement affectent la précision et le temps de réponse.

## **Tous les réglages effectués localement sur l'actionneur peuvent être écrasés par l'hôte au démarrage, sauf si les fichiers GSD sont verrouillés sur la carte Profibus. Voir le document PUB088-004-00 sur www.rotork.com**

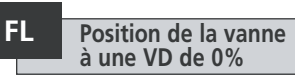

La position basse du point de consigne **[FL]** est la position vers laquelle l'actionneur se déplace suite à une commande de 0%.

Veuillez noter que la position définie pour [FL] sera signalée à l'hôte comme étant de 0%. L'actionneur affiche un % d'ouverture dans la plage définie par les limites.

Le réglage par défaut de la limite de fermeture est de 0%.

Utilisez les touches **+** ou **–** pour sélectionner la position de la vanne souhaitée pour une commande de 0%.

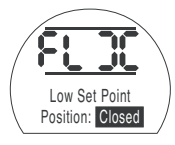

*VD de 0% = Vanne fermée*

**APPUYEZ SUR .**

L'option affichée clignote (enregistrée), indiquant qu'elle a été correctement configurée.

Appuyez sur  $\rightarrow$  pour afficher la position haute du point de consigne **[FH]**.

### **FH Position de la vanne à une VD de 100%**

La position haute du point de consigne **[FH]** est la position vers laquelle l'actionneur se déplace suite à une commande de 100%.

Veuillez noter que la position définie pour **[FH]** sera signalée à l'hôte comme étant de 100%. L'actionneur affiche un % d'ouverture dans la plage définie par les limites.

Le réglage par défaut de la limite d'ouverture est de 100%.

Utilisez les touches **+** ou **–** pour sélectionner la position de la vanne souhaitée pour une commande de 100%.

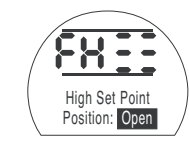

*VD de 100% = Vanne ouverte*

# **APPUYEZ SUR .**

L'option affichée clignote (enregistrée), indiquant qu'elle a été correctement configurée.

Appuyez sur  $\rightarrow$  pour afficher la bande neutre **[Fd]**.

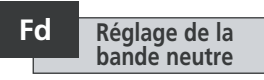

Toutes les commandes de positionnement sont soumises à une tolérance de bande neutre.

La bande neutre détermine la précision du positionnement de l'actionneur et dépend de plusieurs facteurs, tels que la vitesse de sortie de l'actionneur, le nombre de tours et le couple de la vanne. Si la bande neutre est trop basse, la vanne risque « d'osciller » autour du point de consigne.

Utilisez les touches **+** ou **–** pour afficher le réglage souhaité:

[00] à [99] – 0% à 9,9% de la course de la vanne.

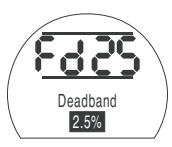

# **APPUYEZ SUR .**

L'option affichée clignote (enregistrée), indiquant qu'elle a été correctement configurée.

Appuyez sur  $\rightarrow$  pour afficher la durée d'inhibition du mouvement **[Ft]**.

## **Ft Durée d'inhibition du mouvement (MIT)**

Le paramètre de MIT permet de définir la durée minimale entre des commandes de position successives. Il est utilisé dans les situations exigeant une réduction du nombre de démarrages par heure et pour atténuer les fluctuations lorsque le positionnement continu est appliqué.

Définir la durée la plus longue possible, tout en maintenant un niveau de contrôle acceptable, permet de maximiser la durée de vie de la vanne motorisée.

Utilisez les touches **+** ou **–** pour afficher le paramètre souhaité:

**[00]** à **[99]** = 0 à 99 secondes

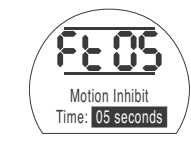

**APPUYEZ SUR .**

L'option affichée clignote (enregistrée), indiquant qu'elle a été correctement configurée.

Appuyez sur  $\rightarrow$  pour afficher la perte du signal **[FA]** . (Modbus, Profibus, DeviceNet uniquement)

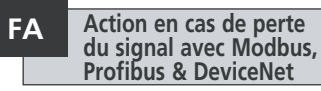

Les modules Modbus, Profibus & DeviceNet peuvent être configurés pour réagir à une perte de communication avec l'hôte en positionnant la vanne. Le module Modbus vérifie les pertes de communications générales avec le bus alors que les modules Profibus & DeviceNet vérifient les pertes de communication qui leur sont spécifiquement adressées.

Le paramètre par défaut est « désactivé » **[OF]** et le délai par défaut est de 255 secondes.

Utilisez les touches **+** ou **–** pour afficher le paramètre souhaité:

**[On]** Sécurité intégrée telle que déterminée par le paramètre **[FF]**

**[OF]** Aller à la position basse du point de consigne.

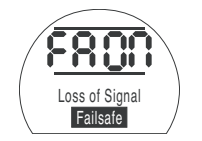

*Action à sécurité intégrée activée*

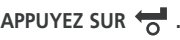

L'option affichée clignote (enregistrée), indiquant qu'elle a été correctement configurée.

Appuyez sur  $\rightarrow$  pour afficher l'action à sécurité intégrée **[FF]**

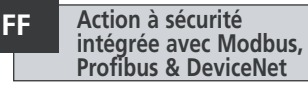

Action à sécurité intégrée des modules Modbus, Profibus & DeviceNet quand le paramètre **[FA]** est activé.

Utilisez les touches **+** ou **–** pour afficher le paramètre souhaité:

**[Lo]** Aller à la position basse du point de consigne.

**[SP]** Rester en position

**[HI]** Aller à la position haute du point de consigne.

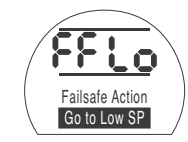

# **APPUYEZ SUR .**

L'option affichée clignote (enregistrée), indiquant qu'elle a été correctement configurée.

# **Ur Restaurer les paramètres par défaut**

Toutes les fonctions des actionneurs SI sont configurées par défaut par Rotork avant qu'ils ne soient livrés au client. Voir le tableau ci-contre. À la demande du client au moment de la commande, d'autres réglages peuvent être utilisés. Lors de la mise en service sur le site, les nouveaux paramètres saisis écrasent les paramètres par défaut de Rotork. Ces nouveaux paramètres sont utilisés pour le fonctionnement de l'actionneur, avec les autres paramètres par défaut non modifiés.

En cas de problèmes lors de la mise en service, les paramètres par défaut peuvent être restaurés. L'actionneur retrouve ainsi sa configuration d'origine et l'installation sur le site peut reprendre.

**Dans le cas d'un retour à la configuration d'origine, tous les paramètres de configuration et de base retrouvent leur réglage par défaut, sauf les limites de position. Voir le tableau ci-contre avec les paramètres standards de Rotork.** Les paramètres de base (sauf les limites) et les paramètres de configuration doivent ensuite être vérifiés et redéfinis selon les besoins. *Voir les paramètres de base, section 8, et les paramètres de configuration, section 9.*

### **Paramètres par défaut des actionneurs SI de Rotork:**

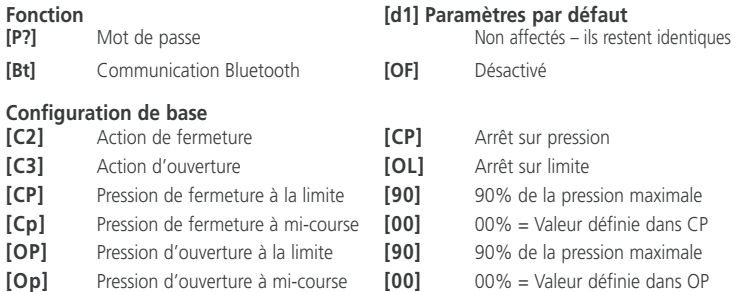

# **Paramètres de configuration**<br> **Ir1l** Contact 1 Fonction

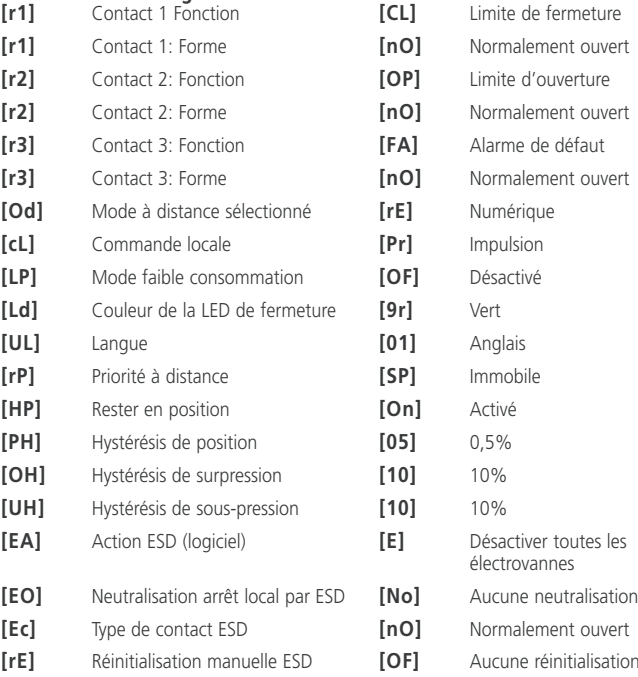

# **Ur Restaurer les paramètres par défaut** *suite*

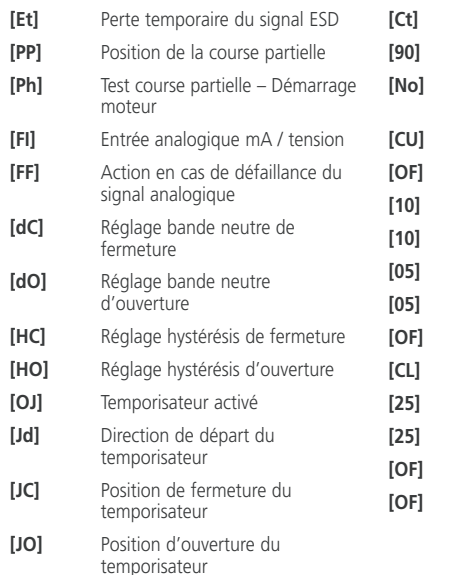

**[JS]** Intervalle du temporisateur **[JE]** Neutralisation du temporisateur par ESD

**[90]** 90% d'ouverture **[No]** Ne pas allumer le moteur lorsque le test commence **[CU]** Courant **[OF]** Aucune alarme **[10]** 1,0% **[10]** 1,0% **[05]** 0,5% **[05]** 0,5% Temporisateur désactivé **[CL]** Début de la fermeture **[25]** 25% d'ouverture **[25]** 25% d'ouverture **[OF]** Durée en secondes **[OF]** Aucune neutralisation

**[Ct]** Continuer action ESD

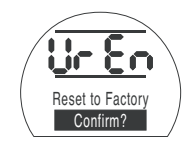

Appuyez sur **.** Un second menu apparaît.

### **Confirmer l'action?**

**[no]** Annule l'action demandée (par défaut). **[yS]** Confirme l'action demandée. APPUYEZ SUR  $\leftarrow$ .

# **10 Maintenance, surveillance et dépannage**

### **10.1 Maintenance, surveillance et dépannage**

Tous les actionneurs Rotork ont été entièrement testés avant d'être livrés pour leur garantir un fonctionnement fiable pendant de nombreuses années, à condition qu'ils soient installés, protégés et mis en service conformément aux instructions fournies dans ce document.

Les carters non intrusifs à double étanchéité des actionneurs SI offrent une protection totale des composants de l'actionneur. Les capots ne doivent pas être démontés lors des inspections régulières, car cela pourrait nuire à la fiabilité de l'actionneur. Le module de commande ne contient aucun composant utilisable par l'utilisateur. Le capot du réservoir d'huile ne doit pas être retiré, car il contient de l'huile hydraulique.

Toutes les sources d'alimentation électrique de l'actionneur doivent être isolées avant d'entreprendre des opérations de maintenance ou d'inspection.

L'alimentation électrique doit être isolée avant de démonter les capots de l'actionneur.

Si la vanne motorisée est rarement utilisée, des opérations de routine doivent être planifiées, notamment des courses partielles de l'actionneur à intervalles réguliers.

Les opérations de maintenance suivantes doivent être réalisées sur une base annuelle:

- Vérifiez que les boulons de fixation de l'actionneur et de la vanne sont correctement serrés.
- Assurez-vous que la tige de la vanne et l'écrou sont propres et parfaitement lubrifiés.
- Vérifiez le carter de l'actionneur pour vous assurer qu'il n'y a pas de dommage ou de vis desserrées ou manquantes.
- Assurez-vous qu'il n'y a pas d'accumulation de poussière ou de produits contaminants sur l'actionneur.
- Le nettoyage doit être effectué avec un chiffon humide uniquement.
- Vérifiez qu'il n'y a pas de perte de fluide hydraulique. Ceci peut être fait en retirant le bouchon de remplissage d'huile, lorsque l'alimentation électrique de l'actionneur est coupée. Le niveau d'huile correct est de 50-60 mm par rapport à la surface d'étanchéité du bouchon de remplissage d'huile de la pièce moulée. Si vous devez rajouter du fluide hydraulique, assurezvous d'utiliser le bon type de fluide. Voir la plaque signalétique de l'actionneur. Il peut être nécessaire de retirer l'actionneur de la vanne pour effectuer cette opération.
- Si le niveau est bas, inspectez l'actionneur et resserrez les raccords hydrauliques qui pourraient fuir.
- Vérifiez les vitesses de fonctionnement dans le sens de l'ouverture et de la fermeture par rapport au certificat d'essai fourni avec l'actionneur.
- Ouvrez entièrement l'actionneur et placez le sélecteur rouge sur Arrêt. Laissez l'actionneur comme ça pendant 30 minutes et vérifiez ensuite que l'actionneur ne s'est pas écarté de sa limite d'ouverture.

Les opérations de maintenance suivantes doivent être réalisées tous les 5 ans:

- L'huile hydraulique doit être renouvelée tous les cinq ans si l'actionneur est monté sur une vanne de modulation, et dix ans sur une vanne d'isolement (veuillez vous référer à la section 12, Poids et mesures, pour le volume d'huile requis).
- Les joints de l'actionneur doivent être remplacés tous les cinq ans si l'actionneur est monté sur une vanne de modulation et dix ans sur une vanne d'isolement.

Consultez le manuel d'atelier SI pour vous informer sur les autres opérations à réaliser sur l'actionneur, comme le remplacement de l'huile et des joints.

### **Huile hydraulique**

#### Applications standards Huile minérale 10 cSt

Sauf commande spéciale pour des conditions climatiques extrêmes ou des environnements particuliers, les actionneurs SI de Rotork sont livrés avec des systèmes hydrauliques remplis d'huile minérale 10 cSt. Cette huile est adaptée aux actionneurs fonctionnant dans des températures ambiantes comprises entre –15°C et +65°C.

#### Environnements basses températures Huile de silicone 10 cSt.

Cette huile est adaptée aux actionneurs fonctionnant dans des températures ambiantes comprises entre –40°C à +65°C.

### Environnements sensibles Huile biodégradable 15 cSt.

Cette huile est adaptée aux actionneurs fonctionnant dans des températures ambiantes comprises entre –10°C et +65°C.

#### Environnements de l'industrie alimentaire Huile de qualité alimentaire 15 cSt.

Cette huile est adaptée aux actionneurs fonctionnant dans des températures ambiantes comprises entre –10°C à +65°C.

### **Dépannage**

Voir les alarmes de défaut à la section 9.9 et les écrans d'aide à la section 11.

### **10.2 Environnement**

**Conseils aux utilisateurs sur l'élimination et la fin de vie des produits.**

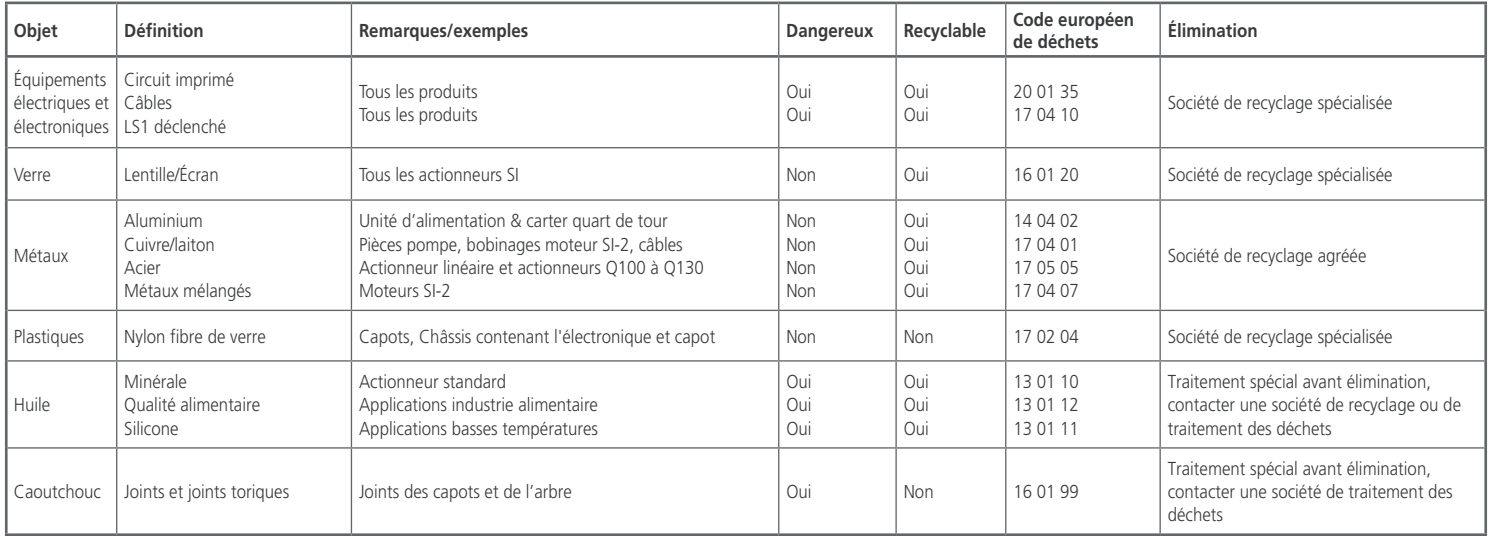

**Dans tous les cas, vérifiez la réglementation locale avant toute élimination.**
**HP 11 Écrans d'aide**

Lorsque l'actionneur est sous tension et que le mode Local ou Arrêt est sélectionné. neuf écrans d'aide sont accessibles, grâce à la télécommande. Voir la section 8.1 pour connaître leur emplacement.

Une fois que le mode à distance a été sélectionné, appuyez sur la touche  $\bullet$  de la télécommande. Les écrans d'aide s'affichent.

Chaque écran utilise des barres pour indiquer le statut d'une commande particulière ou d'une fonction de signalisation. Chaque barre réagit au changement de statut d'une fonction de l'actionneur en indiquant (ON) ou (OFF).

Pour le dépannage, accédez aux écrans d'aide suivants et reportez-vous au texte:

- **H1**  Statuts des limites.
- **H2**  Commande locale.
- **H3**  Signaux à distance.
- **H4**  Rétroaction numérique
- **H5**  Temporisateur, relais de défaillance et relais de surveillance
- **H6**  Sorties solénoïdes et pompe.
- **H7**  Défauts 1.
- **H8**  Défauts 2.
- **H9**  Logique de commande.

# **Statuts des limites H1**

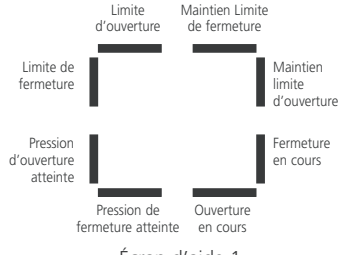

Écran d'aide 1

#### **Limite d'ouverture**

Barre ON = L'actionneur a atteint sa limite d'ouverture.

**Limite de fermeture** Barre ON = L'actionneur a atteint sa limite de fermeture.

#### **Pression d'ouverture atteinte**

Barre ON = L'actionneur a atteint sa pression d'ouverture.

#### **Pression de fermeture atteinte**

Barre ON = L'actionneur a atteint sa pression de fermeture.

**Ouverture en cours** Barre ON = L'actionneur se déplace dans le sens de l'ouverture.

#### **Fermeture en cours**

Barre ON = L'actionneur se déplace dans le sens de la fermeture.

#### **Maintien limite d'ouverture**

Barre ON = L'actionneur se maintient en position « limite d'ouverture ».

#### **Maintien limite de fermeture**

Barre ON = L'actionneur se maintient en position « limite de fermeture ».

# **Commandes locales H2**

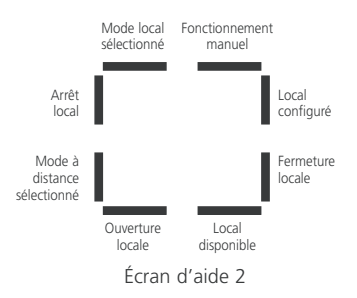

#### **Mode local sélectionné**

Barre ON = Commande locale sélectionnée.

**Arrêt local** Barre ON = Arrêt local sélectionné.

**Mode à distance sélectionné** Barre ON = Commande à distance sélectionnée.

**Ouverture locale** Barre ON = Ouverture locale sélectionnée.

#### **Commande locale disponible**

Barre ON = Ouverture et fermeture locales non sélectionnées.

**Fermeture locale** Barre ON = bouton de fermeture locale actionné.

**Commande locale configurée** Barre ON = Commandes locales configurées.

**Fonctionnement manuel** Barre ON = Fonctionnement manuel en service.

#### **Note: L'affichage de la barre est instantané et disponible en temps réel.**

**HP** Signaux à distance **H3 HP**

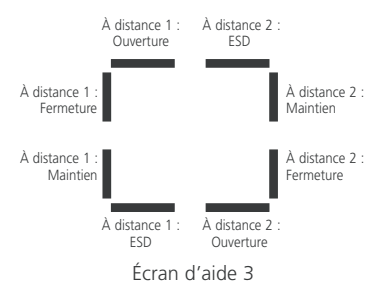

Tous les signaux à distance désignés par « 1 » sont des entrées à distance câblées standards.

Lorsqu'un système réseau tel que Pakscan, Profibus ou Foundation Fieldbus est utilisé, les entrées de commande à distance sont désignées par un « 2 ».

**À distance 1: Ouverture** Barre ON = Signal d'ouverture à distance présent.

**À distance 1: Fermeture** Barre ON = Signal de fermeture à distance présent.

**À distance 1 : Maintien** Barre ON = Signal de maintien à distance présent.

**À distance 1 : ESD** Barre ON = Signal ESD présent.

**À distance 2 : Ouverture** Barre ON = Signal d'ouverture à distance provenant du réseau.

**À distance 2: Fermeture** Barre ON = Signal de fermeture à distance provenant du réseau.

#### **À distance 2: Maintien**

Barre ON = Signal de maintien à distance provenant du réseau.

**À distance 2: ESD**

Barre ON = Signal ESD provenant du réseau.

# **Rétroaction numérique** H4 **Cr HP Signaux de commande** H5 **Cr**

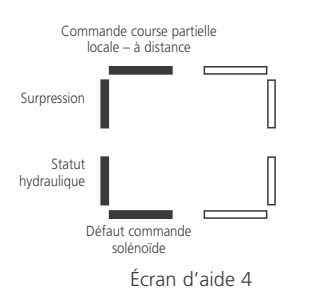

#### **Commande course partielle / à distance-locale**

Barre ON = Si en mode de commande analogique, une commande locale est présente. Si en mode de commande à distance câblée, une commande de course partielle est présente.

#### **Surpression**

Barre ON = Surpression dans le système hydraulique.

**Statut hydraulique** Barre ON = Système hydraulique actif.

**Défaut commande solénoïde** Barre ON = Défaut commande solénoïde.

**Note: L'affichage de la barre est instantané et disponible en temps réel** .

### **HP**

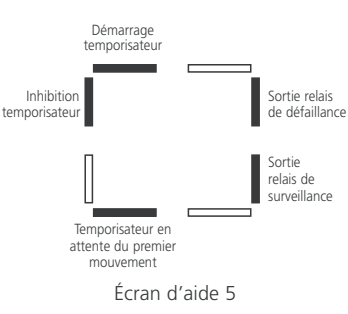

Sortie relais de défaillance Barre ON = Relais de défaillance alimenté.

**Note: L'affichage de la barre est instantané et disponible en temps réel.**

**Démarrage temporisateur** Barre ON = Le temporisateur est en marche.

**Inhibition temporisateur** Barre ON = Impulsion du temporisateur désactivée.

**Temporisateur en attente du premier mouvement** Barre ON = Le temporisateur est en attente

du premier mouvement.

**Sortie relais de surveillance** Barre ON = Relais de surveillance alimenté.

# **Sorties de commande H6 Critical Critical Critical Critical Critical Critical Critical Critical Critical Critical Critical Critical Critical Critical Critical Critical Critical Critical Critical Critical Critical Critica**

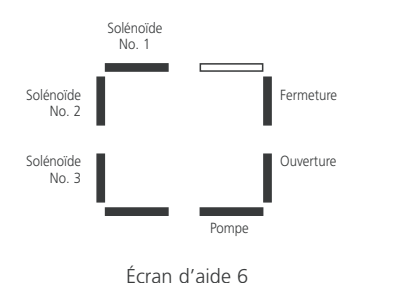

**Solénoïde N° 1** Barre ON = Solénoïde n° 1 alimentée.

**Solénoïde N°2** Barre ON = Solénoïde n°2 alimentée.

**Solénoïde N°3** Barre ON = Solénoïde n° 3 alimentée.

**Pompe** Barre ON = Pompe en marche.

**Ouverture** Barre ON = Ouverture de l'actionneur.

**Fermeture** Barre ON = Fermeture de l'actionneur.

**Note: L'affichage de la barre est instantané et disponible en temps réel.** 

# **HP**

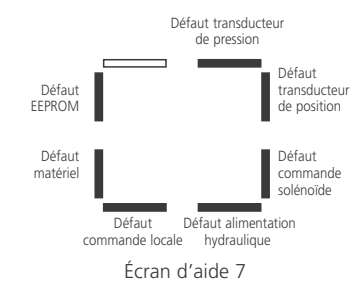

**Défaut EEPROM** Barre ON = Défaillance EEPROM [EE].

**Défaut matériel** Barre ON = Défaillance du matériel [HA].

**Défaut commandes locales** Barre ON = Défaillance des commandes locales [LC].

**Défaut alimentation hydraulique** Barre ON = Défaillance de l'alimentation hydraulique [PU].

**Défaut solénoïde** Barre ON = Défaillance de la commande solénoïde [dr].

**Défaut transducteur de position** Barre ON = Défaillance du transducteur de position [PU].

**Défaut transducteur de pression**

Barre ON = Défaillance du transducteur de pression [Pr].

#### **Défauts 2 H8 HP**

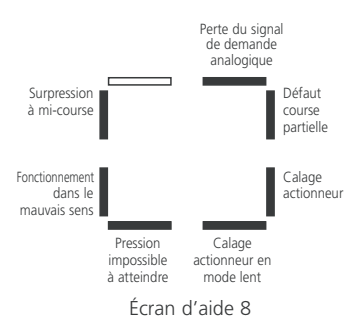

#### **Surpression à mi-course**

Barre ON = L'actionneur s'est arrêté en raison d'un obstacle à mi-course [OP].

#### **Fonctionnement dans le mauvais sens**

Barre ON = L'actionneur fonctionne dans le mauvais sens [dI].

**Pression impossible à atteindre** Barre ON = L'actionneur n'est pas en mesure d'atteindre la pression requise [uP].

#### **Calage actionneur en mode lent**

Barre ON = L'actionneur a calé en mode lent [SL].

**Calage actionneur** Barre ON = L'actionneur a calé [St].

**Défaut course partielle** Barre ON = L'actionneur n'est pas parvenu à

effectuer le mouvement souhaité [PS].

**Perte du signal de demande analogique** Barre On  $=$  Signal de demande analogique absent [dn].

#### Logique de commande **H9 HP**

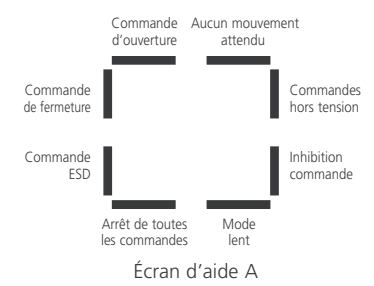

#### **Commande d'ouverture**

Barre ON = L'actionneur répond à une commande d'ouverture.

#### **Commande de fermeture**

Barre ON = L'actionneur répond à une commande de fermeture.

#### **Commande ESD** Barre ON = L'actionneur répond à une

commande ESD.

#### **Arrêt de toutes les commandes**

Barre ON = Arrêt de l'actionneur et de la pompe.

#### **Mode lent** Barre ON = L'actionneur fonctionne à un rythme plus lent.

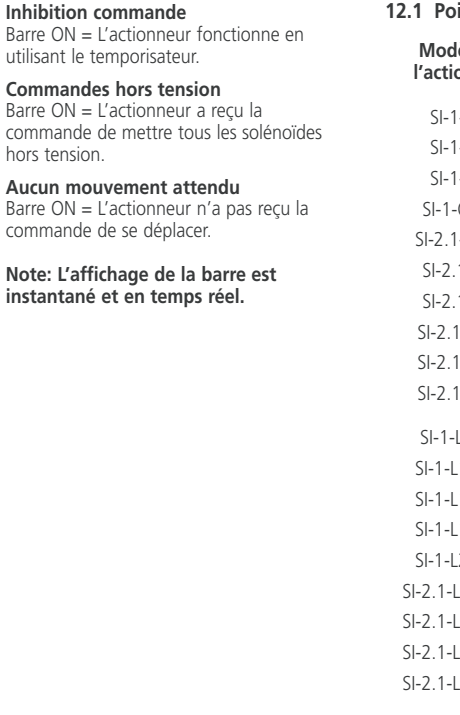

# **12 Poids et mesures**

#### **12.1 Poids et mesures**

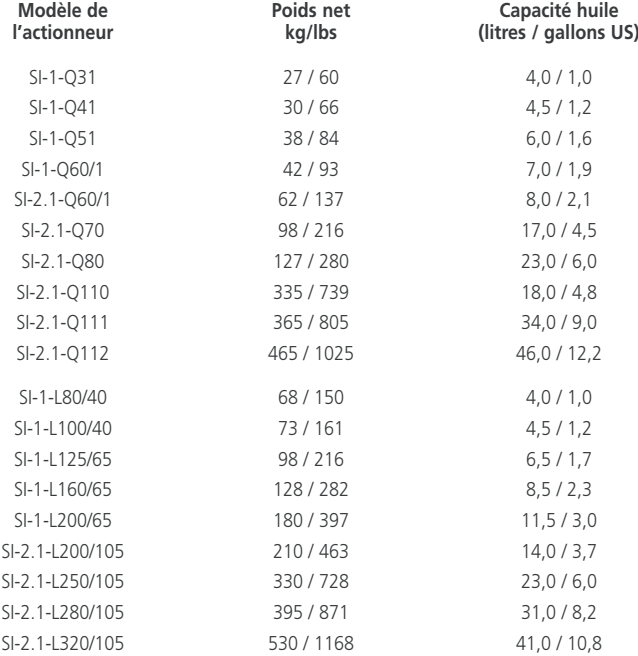

## **BHD Tableau de conversion binaire, hexadécimale et décimale**

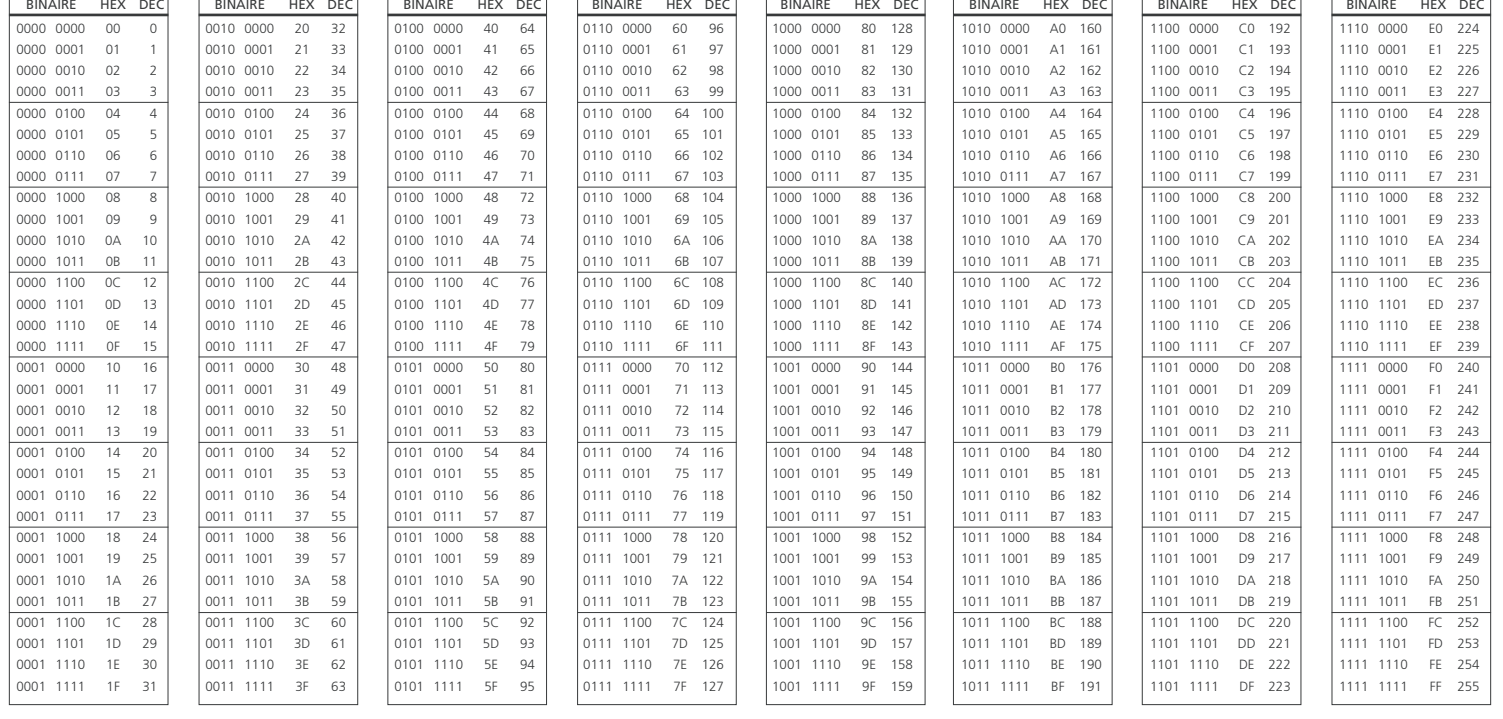

La plaque signalétique de l'actionneur contient les informations suivantes:

#### **Certification antidéflagrante:**

Détails de certification pour l'installation en zones dangereuses.

#### **Températures de fonctionnement:**

Températures ambiantes maximales et minimales pour l'installation.

#### **Numéro du modèle:**

Numéro du modèle de l'actionneur. Voir la fiche technique pour plus d'informations.

#### **Numéro de l'unité d'alimentation:**

Numéro du modèle de l'unité d'alimentation uniquement.

#### **Numéro de série:**

Ce numéro est indispensable lorsque vous contactez Rotork pour obtenir une assistance technique.

#### **Numéro du schéma de câblage:**

Le schéma de câblage fournit des informations sur les spécifications de l'actionneur et les bornes pour les câbles d'entrée.

#### **Tension d'alimentation:**

À comparer avec la source d'alimentation disponible sur le site.

#### **Puissance:**

Consommation de l'actionneur.

#### **Entrées de câbles:**

Tailles et filetages disponibles pour les presse-étoupes.

#### **Carter:**

Indice de protection de l'actionneur.

# **Type d'huile:**

Type d'huile hydraulique.

#### **Poids de l'unité :** Poids de l'actionneur.

#### **Année de fabrication:**

Année de fabrication de l'actionneur.

# <sup>76</sup> **<sup>13</sup> Plaque signalétique 14 Certifications zones dangereuses**

**La gamme SI Pro d'actionneurs électrohydrauliques a de nombreuses options disponibles. Les informations spécifiques d'approbation de l'unité doivent être vérifiées sur l'étiquette de l'actionneur et sur les documents du contrat.**

## **AVERTISSEMENT :**

**1) Les températures de certification ne correspondent pas aux températures de fonctionnement. Voir la plaque signalétique de l'actionneur pour les températures de fonctionnement.** 

**2) Ne mettez pas l'actionneur en service si une source de chaleur externe, combinée à la température ambiante, dépasse les températures de fonctionnement les plus basses ou les plus élevées de l'actionneur.**

#### **Royaume-Uni - Zones dangereuses**

**UKEX (2016 No. 1107) II 2 G**

**SI-1:**  Ex db mb $\bigcirc$  IIB T4 Gb Température -20 °C à +65 °C Option -35 °C à +65 °C

Ex db mb $\bigcirc$  IIC TA Gb Température -20 °C à +65 °C

Certificat: CSAE 21UKEX1428X

**SI-2.1:**   $Fx$  db $@$  IIB T4 Gb Température -20 °C à +65 °C Option -40 °C à +65 °C

 $Fx$  db $@$  IIC T<sub>4</sub> Gb Température -20 °C à +65 °C

Certificat: CSAE 21UKEX1429X

 Indication « eb » ajoutée sur les versions avec l'option de bornier à sécurité accrue, pour les versions monophasées et CC uniquement.

#### **Europe - Zones dangereuses**

**ATEX (2014/34/EU) II 2 G**

#### **SI-1:**

 $Fx$  db mb $@$  IIB T4 Gb Température -20 °C à +65 °C Option -35 °C à +65 °C

Ex db mb 10 IIC T4 Gb Température -20 °C à +65 °C

Certificat: Sira 05ATEX1134X

#### **SI-2.1:**

Ex db $\odot$  IIB T4 Gb Température -20 °C à +65 °C Option -40 °C à +65 °C

Ex db $\odot$  IIC T4 Gb Température -20 °C à +65 °C

#### Certificat: Sira 07ATEX1323X

 Indication « eb » ajoutée sur les versions avec l'option de bornier à sécurité accrue, pour les versions monophasées et CC uniquement.

#### **International – Zones dangereuses**

#### **IECEx (IEC 60079-0 & IEC 60079-1)**

**SI-1:** 

 $Fx$  db mb $@$  IIB T4 Gb Température -20 °C à +65 °C Option -35 °C à +65 °C

Ex db mb $f$  IIC T4 Gb Température -20 °C à +65 °C

Certificat: IECEx SIR 05.0051X

#### **SI-2.1:**

Ex db 10 IIB T4 Gb Température -20 °C à +65 °C Option -40 °C à  $+65$  °C

Ex db 10 IIC T4 Gb Température -20 °C à +65 °C

Certificat: IECEx SIR 11.0041X

 Indication « eb » ajoutée sur les versions avec l'option de bornier à sécurité accrue, pour les versions monophasées et CC uniquement.

#### **États-Unis – Zones dangereuses**

**FM (Classe 3600:2011 & 3810:2005) Classe I, Zone 1**

**SI-1:** 

AFx dm 1 IIB T4 Gb Température -20 °C à +65 °C Option -35 °C à +65 °C

AFx dm 10 IIC T4 Gb Température -20 °C à +65 °C

Certificat: FM16US0377X

**SI-2.1:**  AEx d 1 IIB T4 Gb

Température -20 °C à +65 °C Option -40 °C à +65 °C

AEx  $d \odot$  IIC T4 Gb Température -20 °C à +65 °C

#### Certificat: FM16US0365X

 Indication « e » ajoutée sur les versions avec l'option de bornier à sécurité accrue, pour les versions monophasées et CC uniquement.

#### **Canada – Zones dangereuses**

**CSA (Classe 2258-02)**

**SI-1:** 

 $Fx$  db mb $@$  IIB T4 Gb Température -20 °C à +65 °C Option -35 °C à +65 °C

Ex db mb $f$  IIC T4 Gb Température -20 °C à +65 °C

Certificat: 1828889

**SI-2.1:** 

 $Fx$  db $x$  IIB T4 Gb Température -20 °C à +65 °C Option -40 °C à +65 °C

Ex dh 10 IIC T4 Gh Température -20 °C à +65 °C

Certificat: 2481541

 Indication « eb » ajoutée sur les versions avec l'option de bornier à sécurité accrue, pour les versions monophasées et CC uniquement.

#### **Chine - Zones dangereuses**

#### **CCC (CNCA-C23-01:2019)**

#### **SI-1:**

GB/T 3836.1-2021, GB/T 3836.2-2021, GB/T 3836.3-2021, GB/T 3836.9-2021

Ex db mb $\bigcirc$  IIB T4 Gb Température -20 °C à +65 °C Option -35 °C à +65 °C

Ex db mb 10 IIC T4 Gb Température -20 °C à +65 °C

Certificat: 2021322307003911

#### **SI-2.1:**

GB/T 3836.1-2021, GB/T 3836.2-2021, GB/T 3836.3-2021

Ex dh 1 IIB T4 Gh Température -20 °C à +65 °C Option -40 °C à +65 °C

Ex db $\odot$  IIC T4 Gb Température -20 °C à +65 °C

#### Certificat: 2021322307003912

 Indication « eb » ajoutée sur les versions avec l'option de bornier à sécurité accrue, pour les versions monophasées et CC uniquement.

#### **Inde – Zones dangereuses CCoE (Règles pétrolières 2002)**

**SI-1:**  Ex db mb IIB T4 Gb Température -20 à +65 °C Option -35 à +65 °C

Certificat: P553649

Ex db mb IIC T4 Gb Température -20 à +65 °C Certificat: P553650

**SI-2.1:** 

 $Ev$  dh IIR TA Gh Température -20 à +65 °C Option -40 à +65 °C

Certificate: P547492

Ex db IIC T4 Gb Température -20 à +65 °C

Certificat: P547494

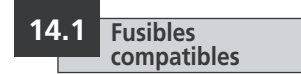

**Consultez le schéma de câblage pour obtenir des informations sur les fusibles compatibles.**

# <sup>78</sup> **<sup>14</sup> Certifications zones 15 Sécurité d'utilisation (actionneurs antidéflagrants)**

L'écart maximal de fabrication (Ic) est inférieur à celui requis dans le tableau 2 de la norme EN 60079-1 (ou IEC 60079-1) :

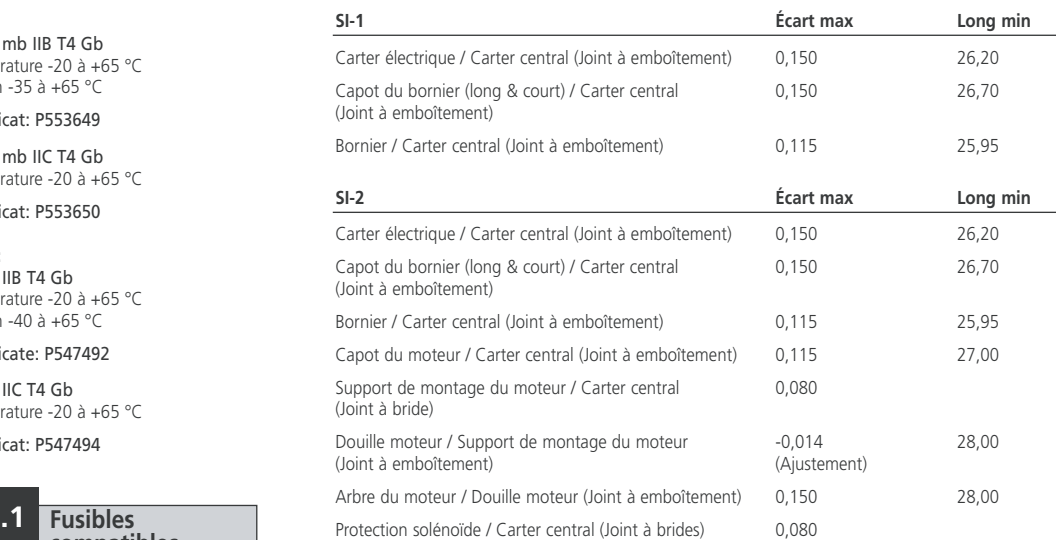

## **15 Sécurité d'utilisation (actionneurs antidéflagrants)** *suite*

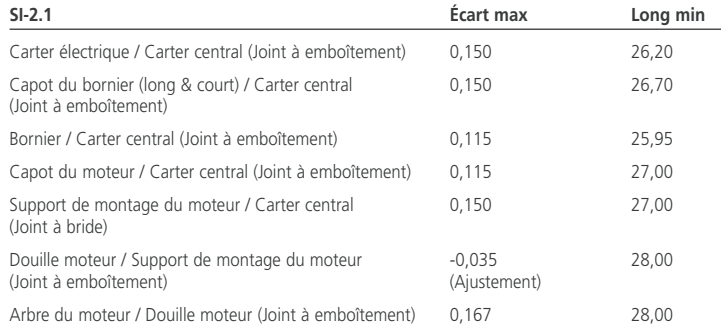

**Note:** Toutes les dimensions sont en mm.

# **AVERTISSEMENT :**

**Toutes les vis de fixation des capots sont en acier inoxydable (A4-80) ISO 4762.**

**Si l'actionneur est équipé d'un écran fabriqué en Makrolon® 6717, il doit être installé dans un lieu où le risque d'impact sur l'écran est faible.**

**Cet équipement comprend des pièces externes non métalliques, notamment le revêtement de protection externe. L'utilisateur doit s'assurer que l'équipement n'est pas installé dans un endroit où il pourrait être soumis à des conditions extérieures (comme la vapeur à haute pression) pouvant entraîner une accumulation de charges électrostatiques sur les surfaces non conductrices. Pour cette raison, le nettoyage de l'équipement doit être effectué avec un chiffon humide uniquement.**

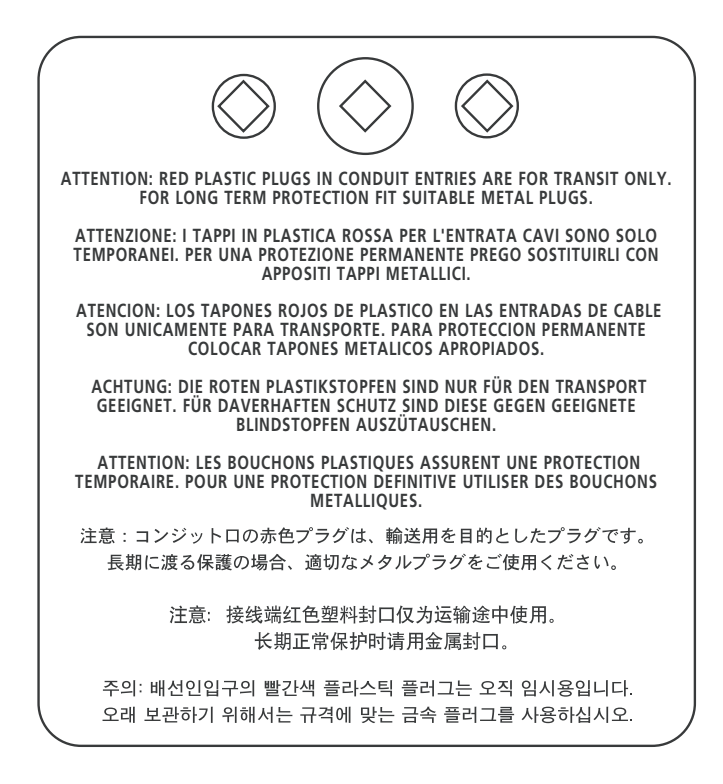

# rotork

Si votre actionneur Rotork a été correctement installé et protégé, il fonctionnera sans le moindre problème pendant des années.

Si vous avez besoin d'une assistance technique ou de pièces de rechange, Rotork est là pour vous garantir le meilleur service au monde. Contactez votre représentant local Rotork ou l'usine à l'adresse indiquée sur la plaque signalétique et indiquez le type d'actionneur et le numéro de série.

*UK* Rotork plc *tél* +44 (0)1225 733200 *email* mail@rotork.com *USA* Rotork Controls Inc. *tél* +1 (585) 247 2304 *email* info@rotork.com

La liste complète de notre réseau mondial de ventes et de services est disponible sur notre site Internet

# www.**rotork**.com

Conformément à notre politique d'amélioration constante de nos produits, la conception des actionneurs Rotork est sujette à modification sans avis préalable. Les données techniques et les produits les plus récents sont disponibles sur notre site www.rotork.com

PUB021-033-01 Date de publication 04/23

Rotork est une marque déposée. Rotork reconnaît toutes les marques déposées. Version rédigée et publiée au Royaume-Uni par Rotork. POLJB0124